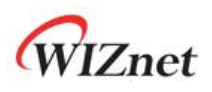

# W5100S

## (W5100S-L & W5100S-Q)

## Version 1.0.0

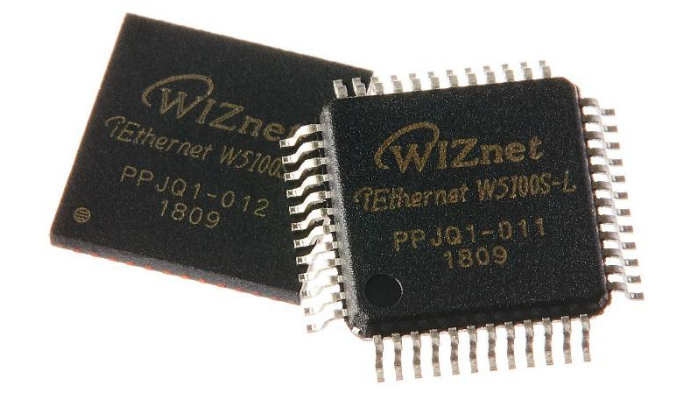

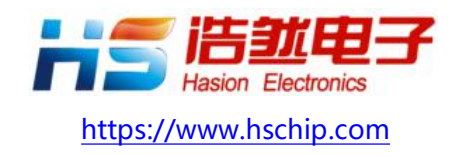

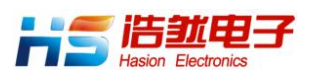

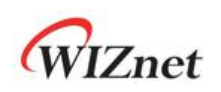

## W5100S

W5100S 是一款多功能的单芯片网络接口芯片, 内部集成全硬件的 TCP/IP 协议栈, 以太网 MAC 和 10Base-T/100Base-TX 以太网控制器。主要应用于高集成、高稳定、高性能和低成 本的嵌入式系统中。 使用 W5100S,用户 MCU 可以方便的处理 IPv4, TCP, UDP, ICMP, IGMP, ARP, PPPoE 等各种 TCP/IP 协议。W5100S 分别拥有 8KB 的发送缓存和接收缓存, 可 以最大限度地减少 MCU 的开销。 主机还可以同时使用 W5100S 的 4 个独立的硬件 SOCKETs, 并基于每个硬件

SOCKET 开发独立的互联网应用。

W5100S 支持 SPI 接口和并行系统总线接口。 它还提供低功耗/低热量设计, WOL (Wake On LAN), 以太网 PHY 掉电模式等。

W5100S 是基于 W5100 改进的低成本网络接口芯片。W5100 使用的任何固件及程序都可以直 接在 W5100S 上使用, 无需任何修改。 此外, W5100S 采用 48 引脚 LQFP 和 QFN 无铅封装, 明显小于 W5100 的 80 引脚封装,方便产品小型化。

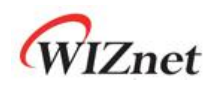

## **特点 しゅうしゅう しょうしょう しょうしょく おおし あいしん**

- 支持全硬件 TCP/IP 协议: TCP, UDP, WOL, ICMP, IGMPv1/v2, IPv4, ARP, PPPoE
- 支持 4 个独立的 Sockets
- 支持 SOCKET-less 指令:
	- ARP-请求, PING-请求
- 支持以太网掉电模式和主时钟选通节能模式
- 支持基于 UDP 的网络唤醒(WOL)功能
- 支持 SPI 和并行总线接口
- 高速 SPI 接口(MODE 0/3)
- 系统总线接口 (2 位地址线和 8 位数据线)
- 内置共计 16Kbytes 的发送/接收缓存
- 集成 10BaseT/100BaseTX 以太网 PHY
- 支持以太网自动协商 (全/半双工, 10Base-T/100Base-TX)
- 支持 Auto-MDIX 功能(只在以太网自动协商模式下支持)
- 不支持 IP 分片功能
- 工作电压: 3.3V (I/O 兼容 5V 信号电压)
- 网络指示灯 (全/半双工, 链接指示, 10Mb/100Mb 指示,传输指示 )
- 48 管脚 LQFP 封装和 QFN 封装 (无铅,7x7mm, 0.5mm 间距)

## 应用 しんしょう しゅうしょう しんしょう しんしょう

W5100S 可用于多种嵌入式应用产品,包括:

- 原基于 W5100 开发的各种应用,无需更改固件
- 家用网络设备:机顶盒,PVRs,数字媒体适配器
- 串口转以太网: 访问控制, LED 显示器, 无线 AP 等
- 并口转以太网: POS/金融打印机, 复印机
- USB 转以太网:存储设备,网络打印机
- GPIO 转以太网:家用网络传感器
- 安防系统: DVRs,网络照相机, 终端机
- 工业和楼宇自动化
- 医用检测设备
- 嵌入式服务器
- 物联网 IOT 应用及 IOT 云应用

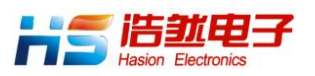

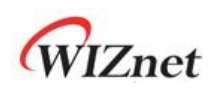

## 结构图

<span id="page-3-0"></span>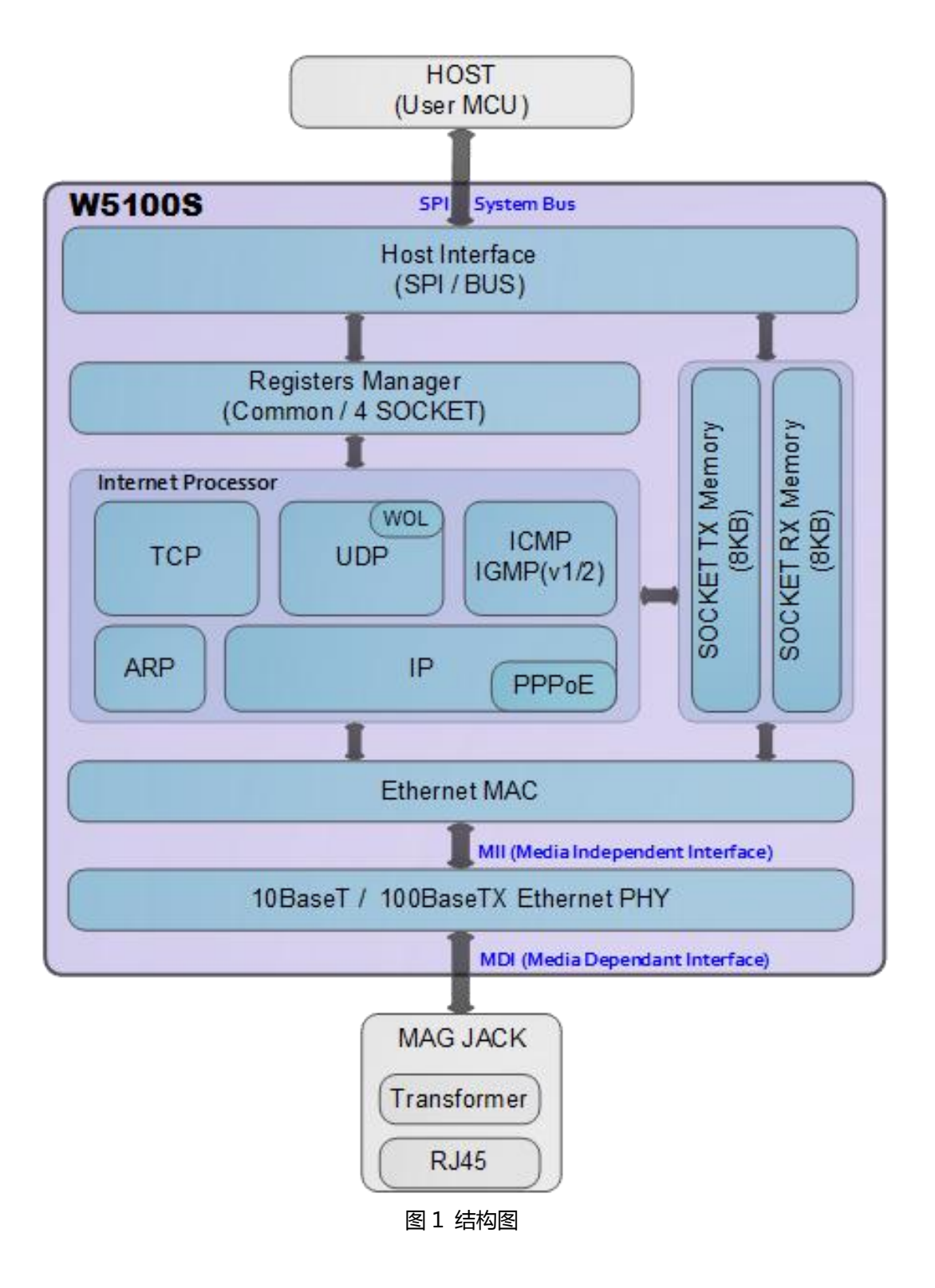

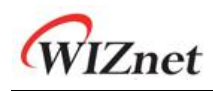

## 目录

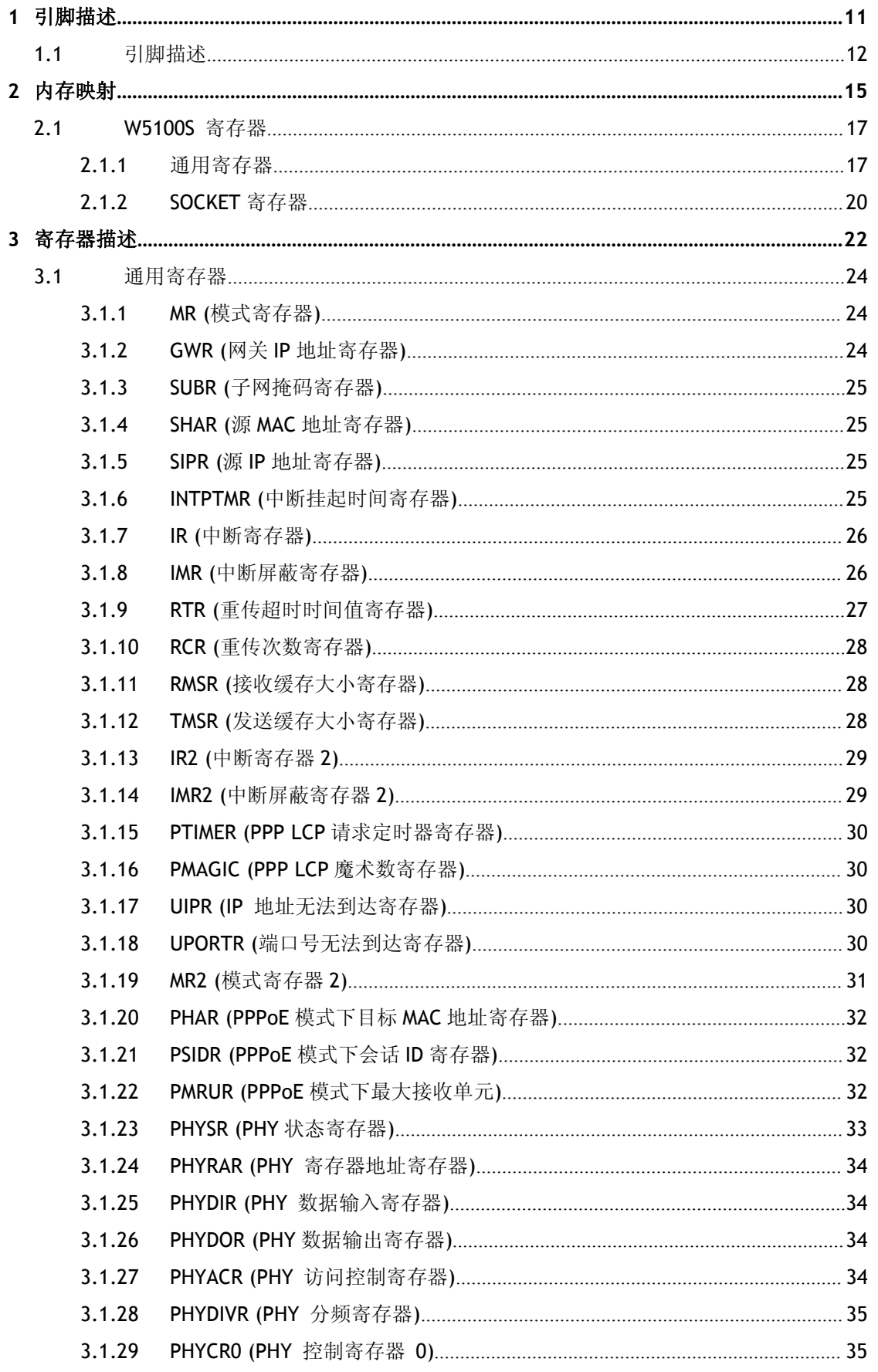

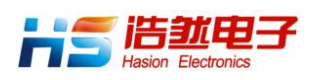

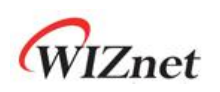

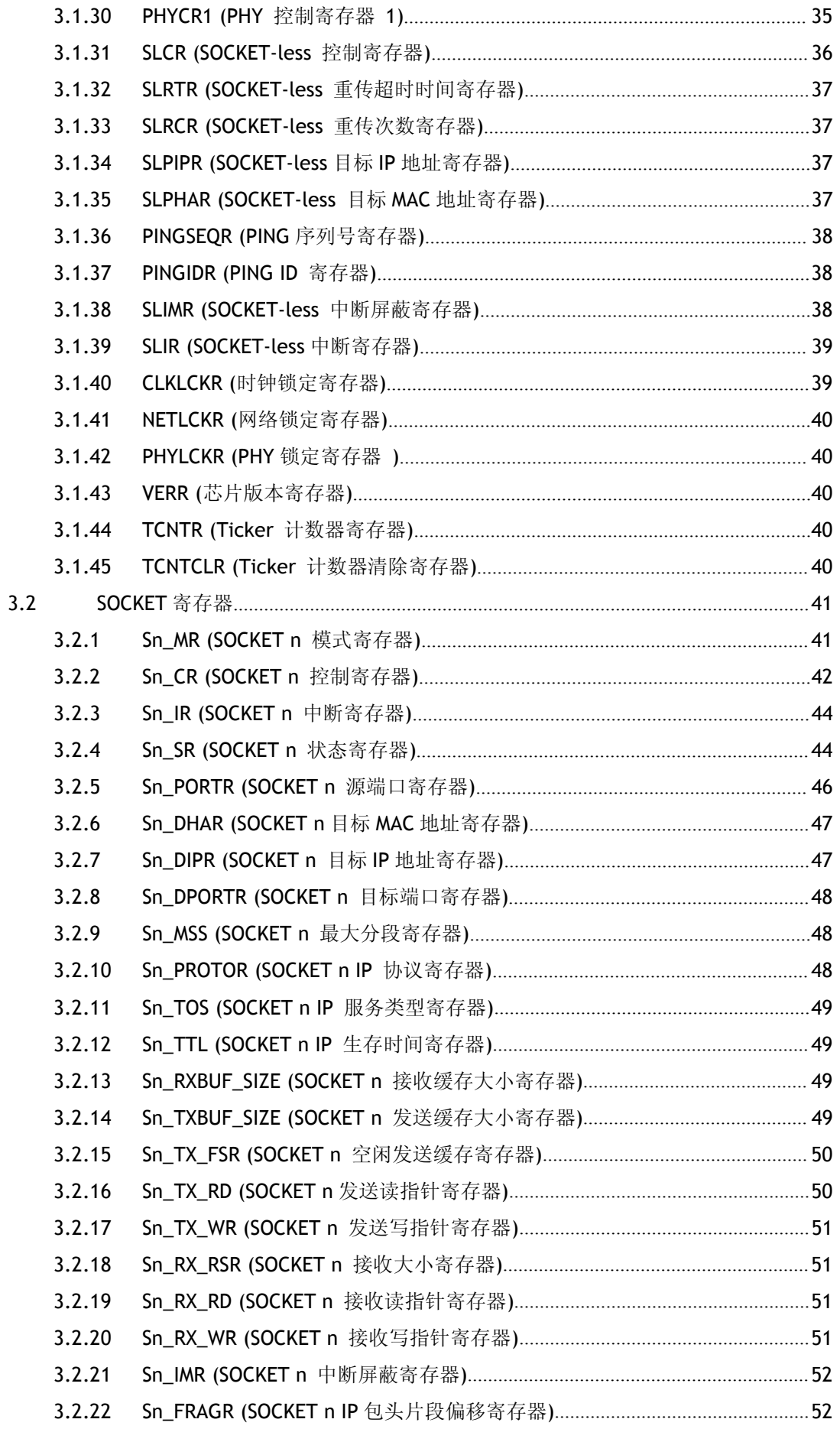

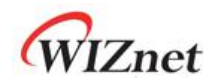

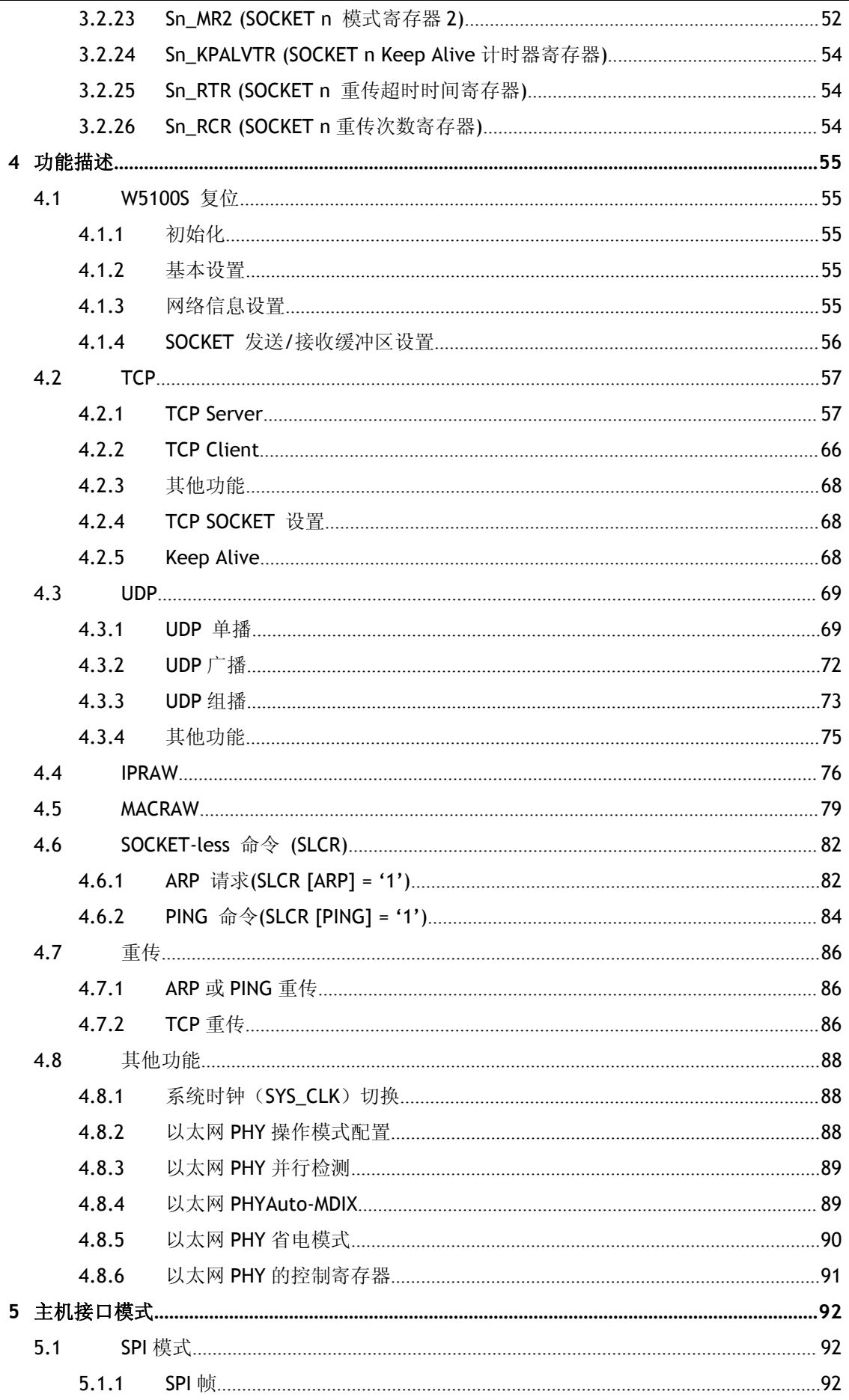

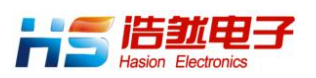

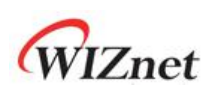

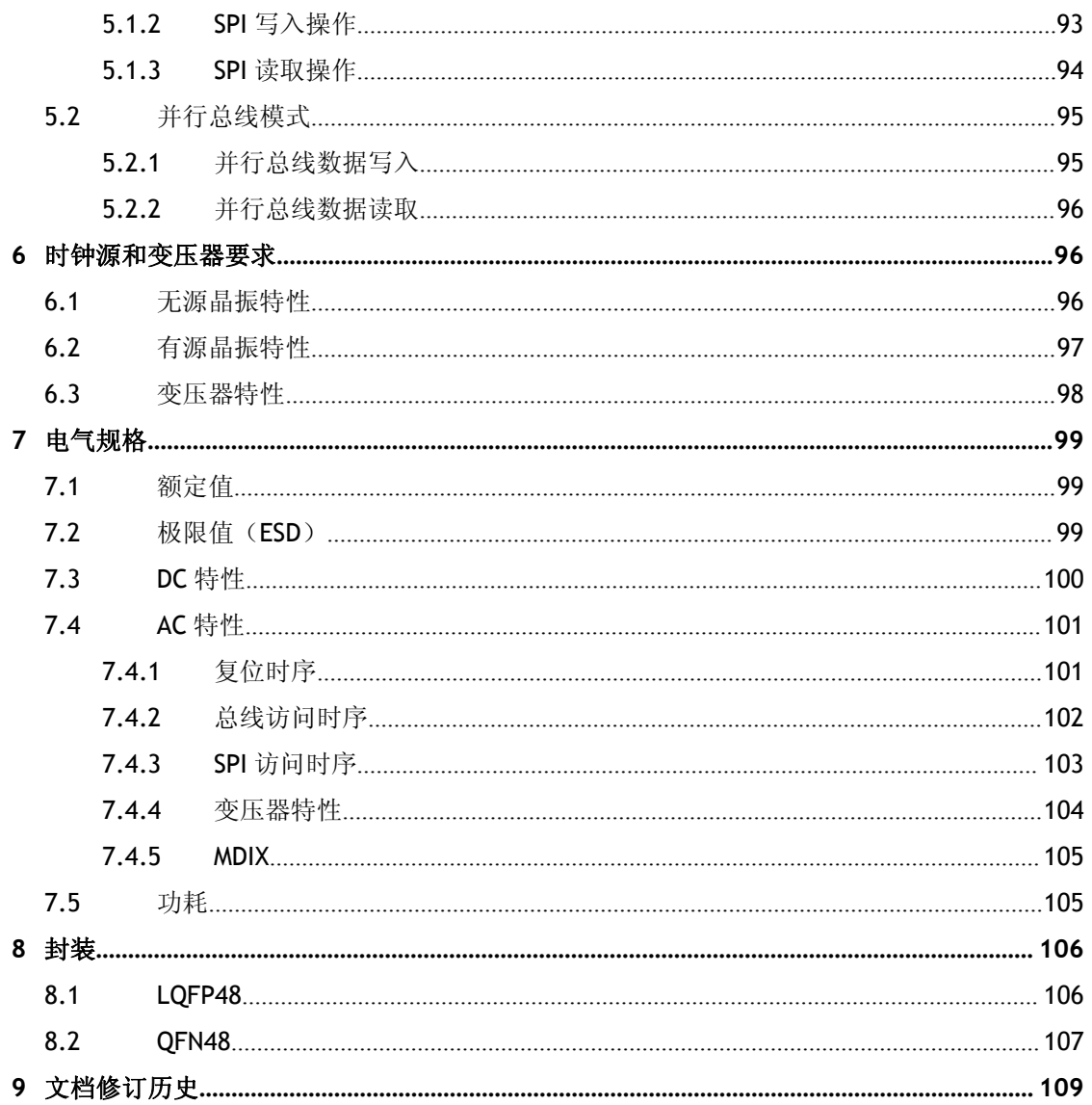

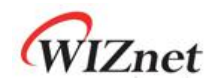

## 图片列表

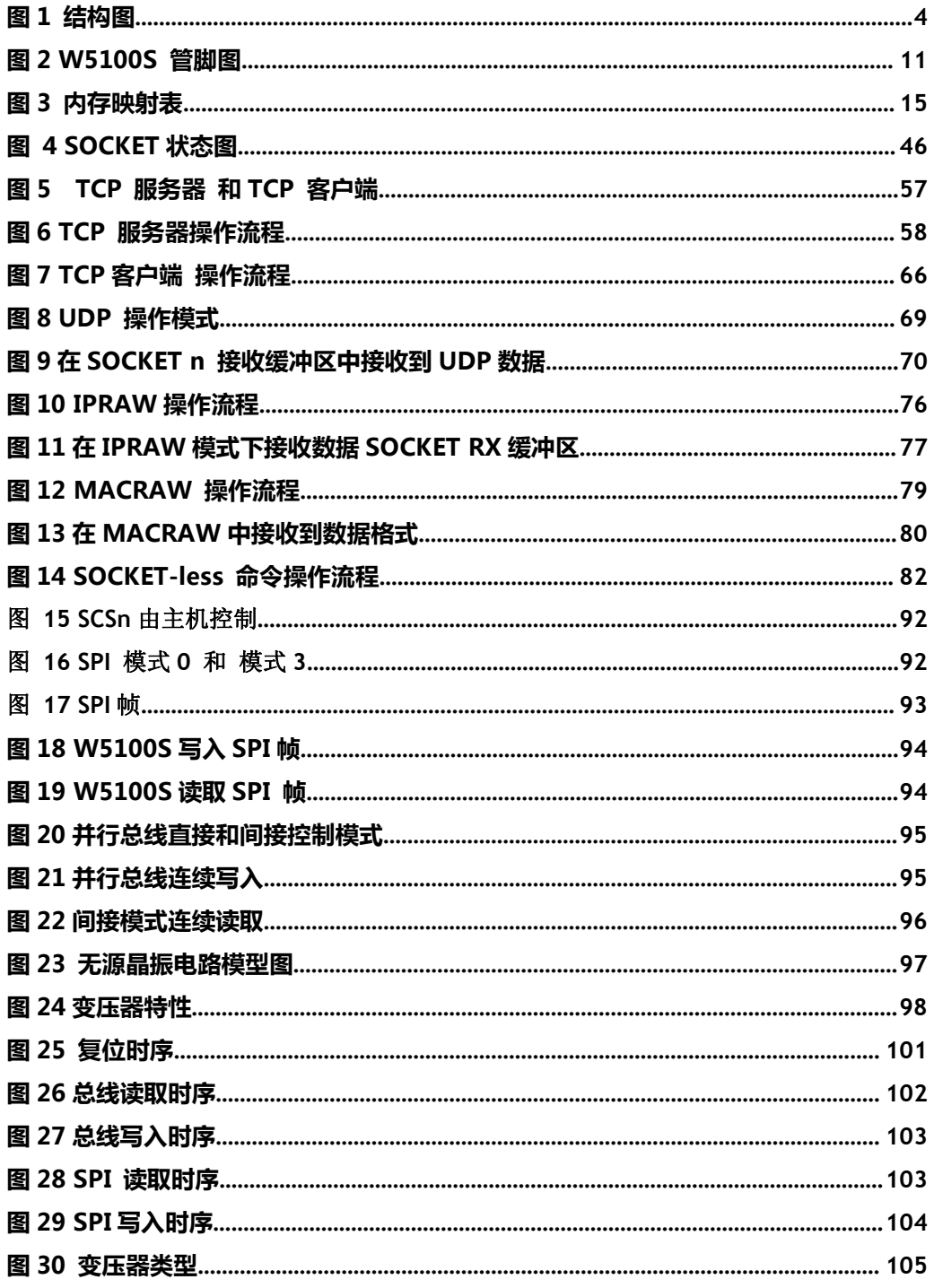

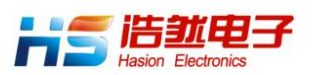

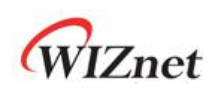

## 表格列表

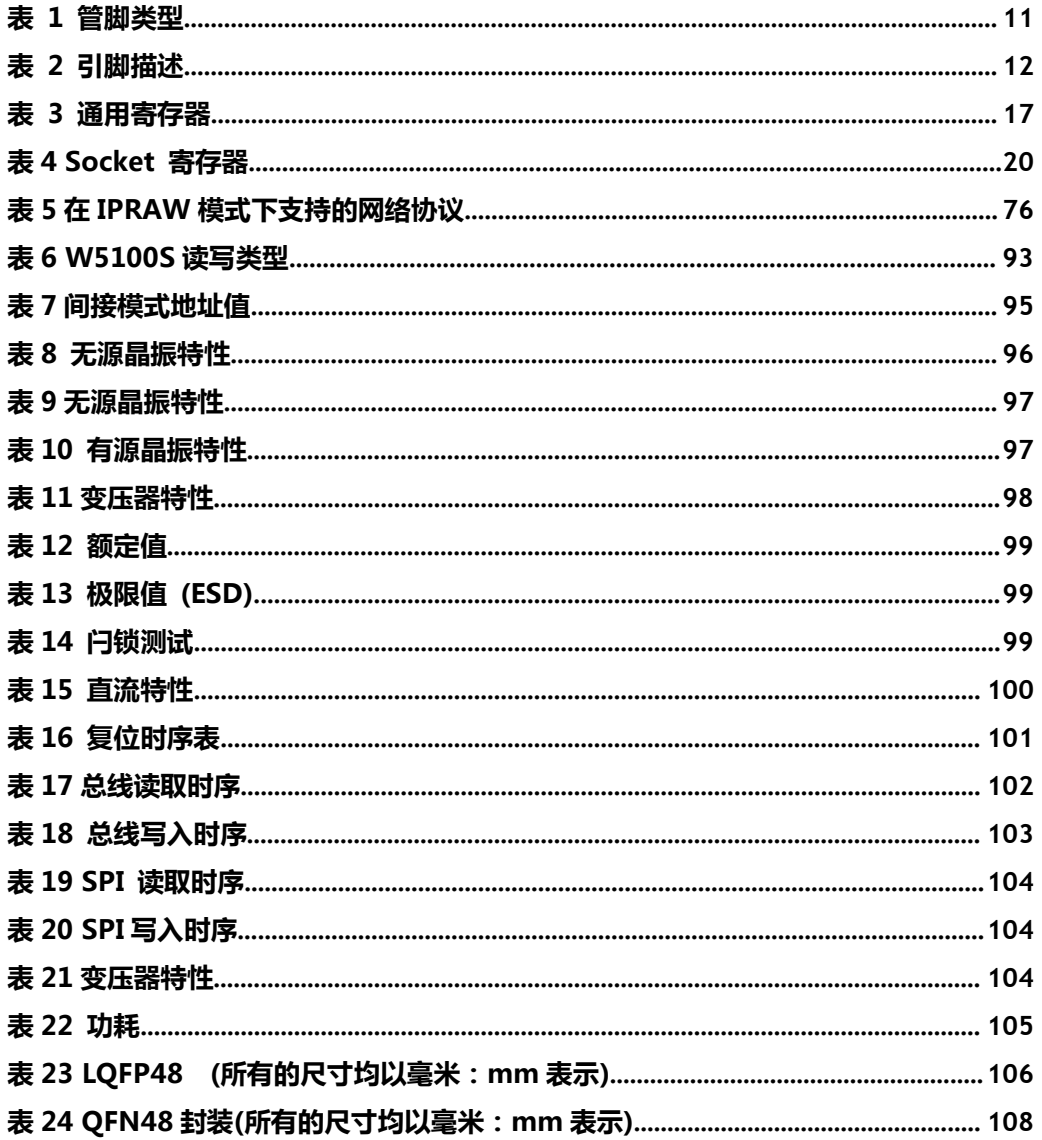

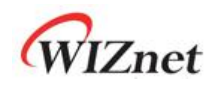

<span id="page-10-0"></span>1 引脚描述

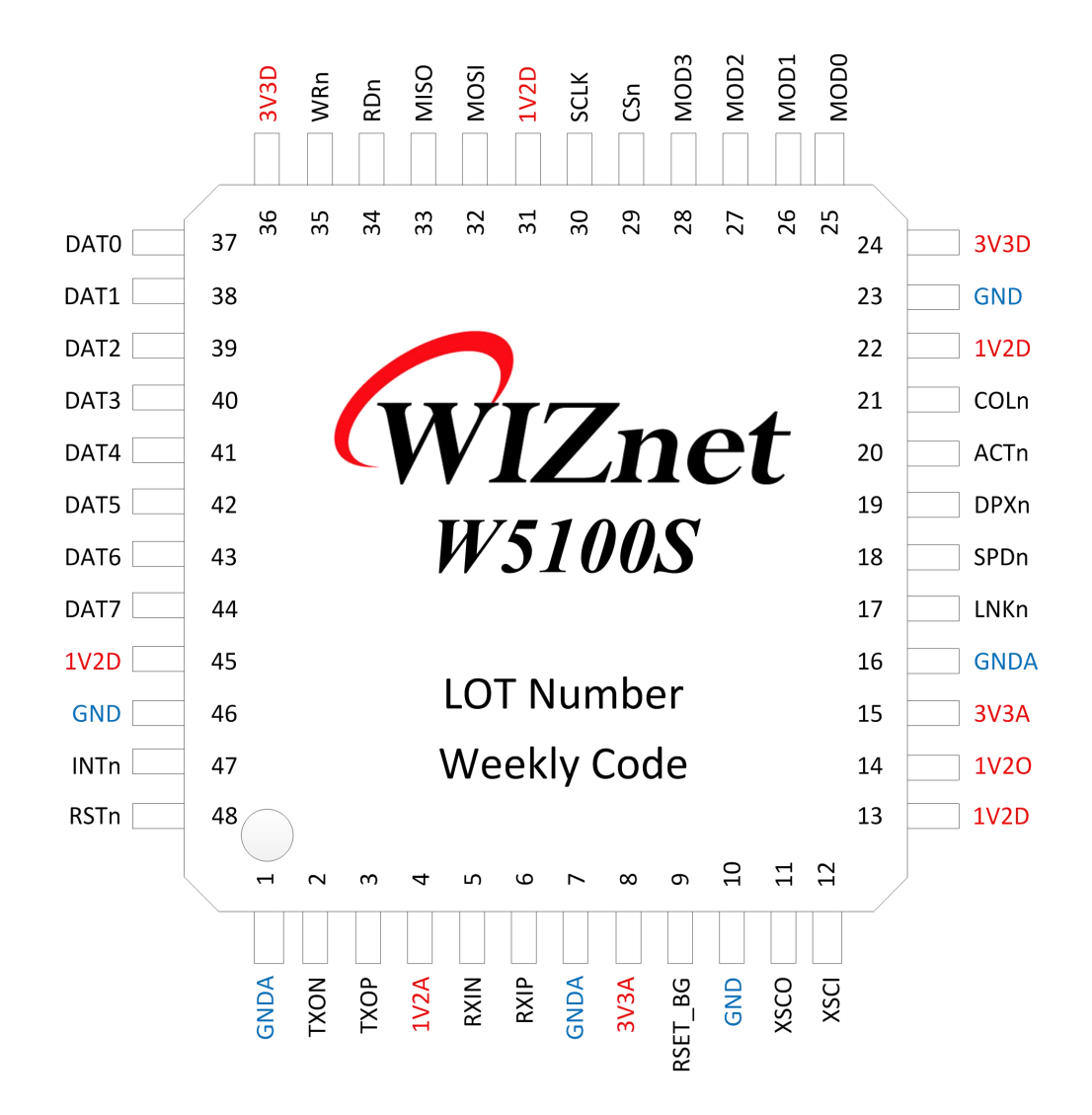

<span id="page-10-1"></span>图 2 W5100S 管脚图

#### <span id="page-10-2"></span>表 1 管脚类型

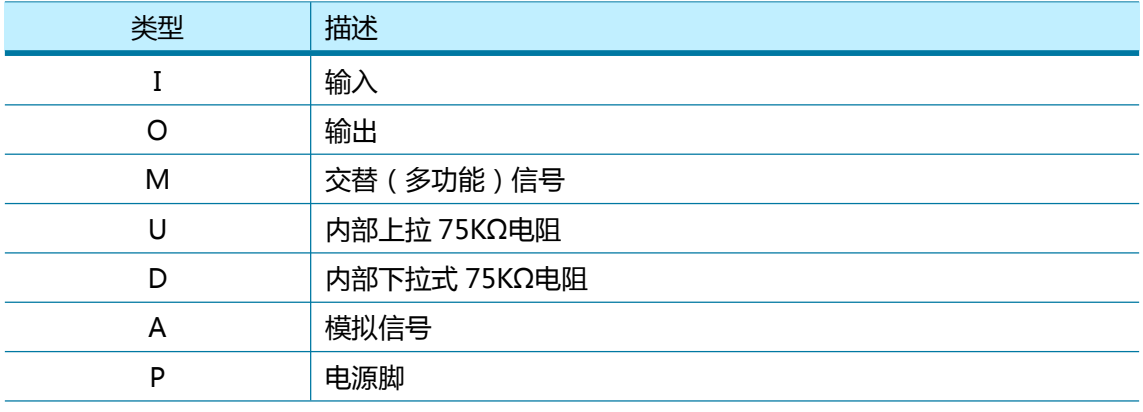

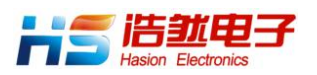

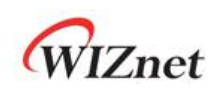

## <span id="page-11-0"></span>1.1 引脚描述

<span id="page-11-1"></span>表 2 引脚描述

| 针脚 #           | 符号                | 类型        | 描述                                   |
|----------------|-------------------|-----------|--------------------------------------|
| $\mathbf{1}$   | <b>GNDA</b>       | AP        | 模拟电源地                                |
| 2              | <b>TXON</b>       | <b>AO</b> | TXOP/TXON 信号组                        |
|                |                   |           | 在 MDI 模式下通过 TXOP/TXON 信号组发送差分数据信     |
| 3              | <b>TXOP</b>       | <b>AO</b> | 号.                                   |
| 4              | 1V <sub>2</sub> A | AP        | 1.2V 模拟电源                            |
|                |                   |           | 电压由 1V2O 管脚输出。                       |
| 5              | <b>RXIN</b>       | AI        | RXIP/RXIN 信号组                        |
|                |                   |           | 在 MDI 模式下通过 RXIP/RXIN 信号组接收差分数据信     |
| 6              | <b>RXIP</b>       | AI        | 号.                                   |
| $\overline{7}$ | <b>GNDA</b>       | AP        | 模拟电源地                                |
| 8              | 3V3A              | AP        | 3.3V 模拟电源                            |
| 9              | RSET_BG           | AO        | 片外偏压电阻                               |
|                |                   |           | 必须通过外部 12.3KΩ电阻(误差 1%)连接至模拟地。        |
| 10             | <b>GND</b>        | AP        | 数字电源地                                |
| 11             | <b>XSCO</b>       | AO        | 25MHz 时钟                             |
|                |                   |           | 25MHz 有源晶振和无源晶振                      |
|                |                   |           | W5100S 使用外部 25MHz 时钟源提供 25MHz (低频模   |
|                |                   |           | 式)或 100MHz (正常模式)作为内部时钟              |
|                |                   |           | 如果使用有源晶振, 则必须使用 25MHz@1.2V, XSCI     |
| 12             | <b>XSCI</b>       | AI        | 必须连接, 且 XSCO 脚必须悬空。                  |
|                |                   |           | 更多信息,请参阅 Clock Selection Guide。      |
| 13             | 1V2D              | P         | 1.2V 数字电源                            |
|                |                   |           | 电压由 1V2O 管脚输出。                       |
|                |                   |           | 内部变压器 1.2V 输出                        |
| 14             |                   |           | W5100S 的内部变压器输出, 输出最大值为 150mA 的电     |
|                |                   |           | 流的 1.2V 电源。                          |
|                | 1V20              | PO.       | 确保为外接 3.3uF 电容, 提供 1V2D 和 1V2A 的稳定电压 |
|                |                   |           | 输出。                                  |
|                |                   |           | 必须使用磁珠隔开 1V2D 和 1V2A。                |
|                |                   |           | 此电源输出仅适用于 W5100S。 它不能用于其他设备。         |
| 15             | 3V3A              | AP        | 3.3V 模拟电源                            |
| 16             | <b>GNDA</b>       | AP        | 模拟电源地                                |
| 17             | <b>LNKn</b>       | OU        | 连接 LED 指示                            |
|                |                   |           | 它在 SPI 和并行总线模式上都是有效的                 |

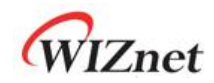

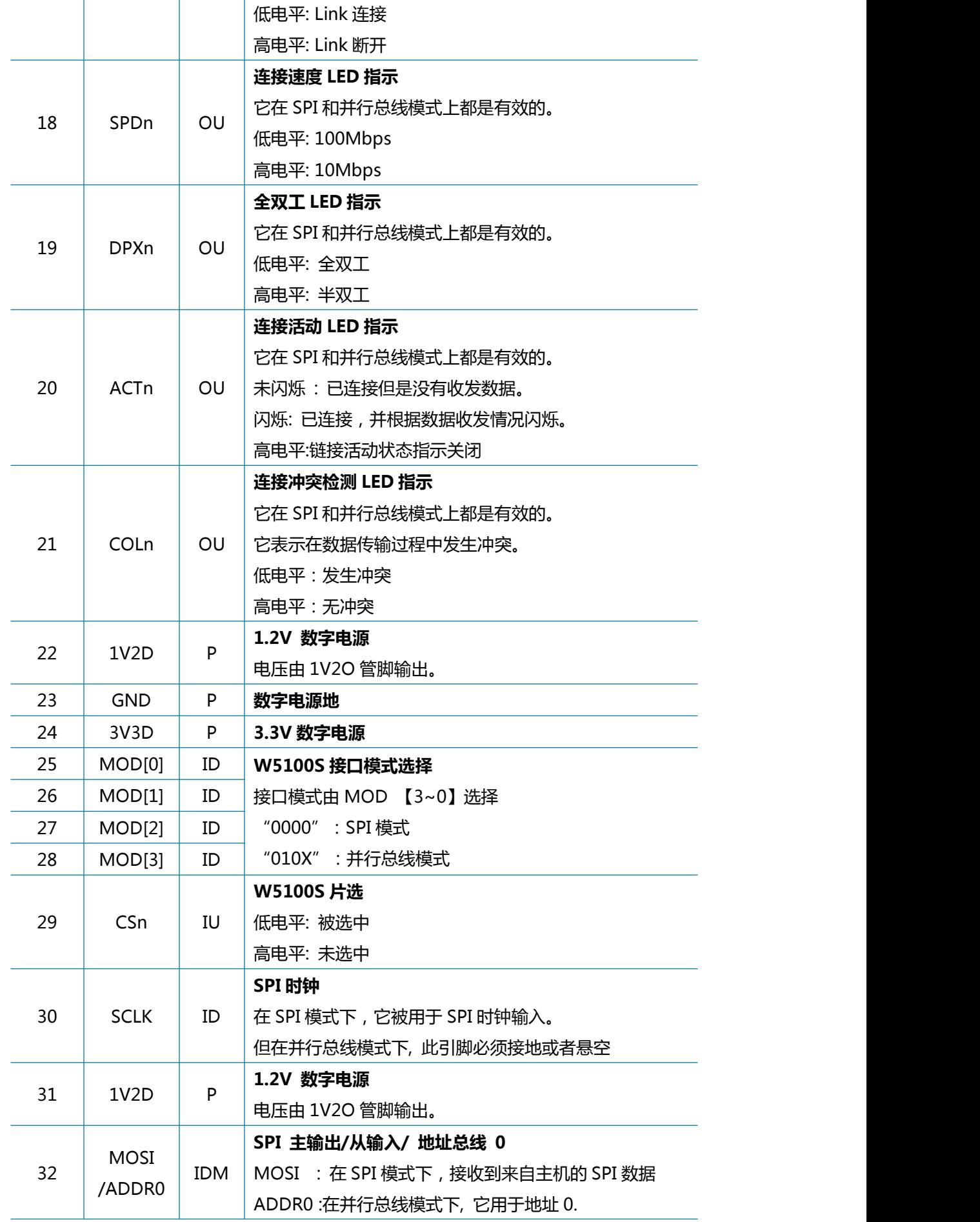

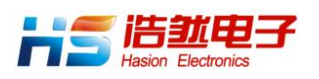

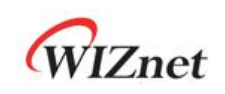

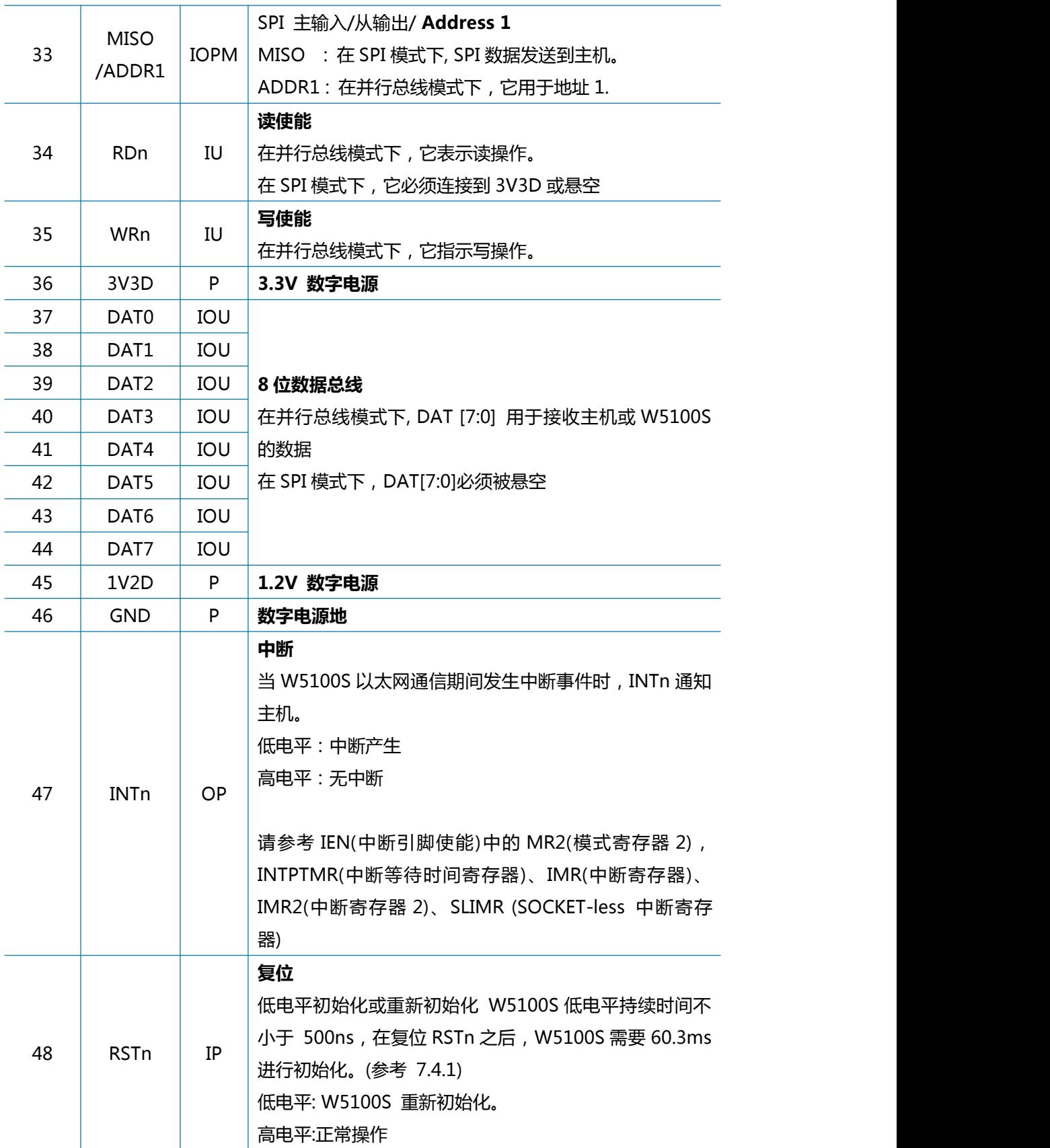

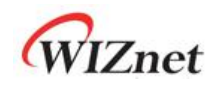

## <span id="page-14-0"></span>2 内存映射

W5100S 和 W5100 拥有一样的内存映射表, 从而可以完全兼容原有的为 W5100 开发的程序, 并附加增强功能或改进功能的新寄存器,下面的图 3 显示了 W5100S 完整存储器映射表。

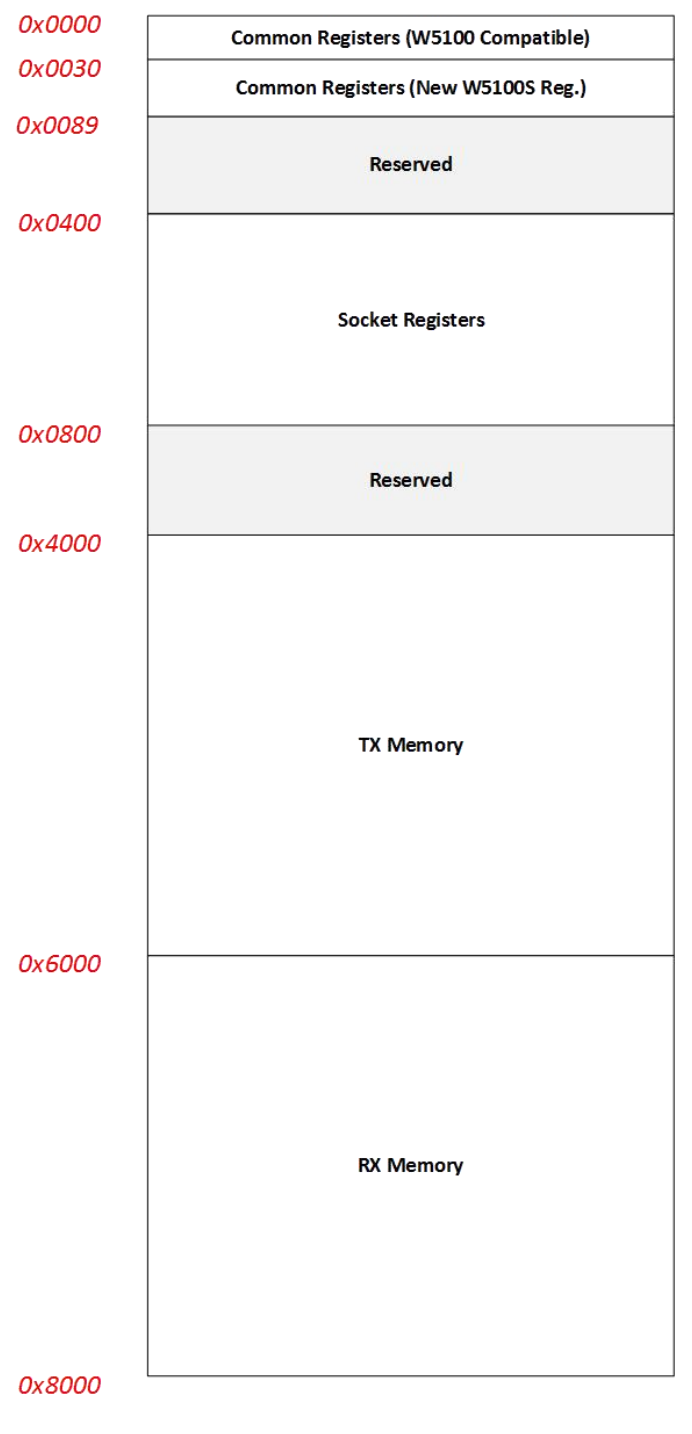

<span id="page-14-1"></span>图 3 内存映射表

图 3 显示了通用寄存器模块, SOCKET 的寄存器模块和 TX/RX 缓存模块的偏移地址。

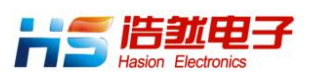

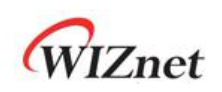

在 W5100S 复位后, 每个 SOCKET 的 TX / RX 缓冲区大小会复位为默认值 2KB/2KB, 但可以 由 TMSR (TX 存储器容量寄存器)和 RMSR (RX 存储器容量寄存器)或 SOCKET 的 TX / RX 缓冲区大小寄存器(Sn\_TXBUF\_SIZE / Sn\_RXBUF\_SIZE)设置。 所有 SOCKET 的 TX / RX 的 总缓冲区大小不得超过 8 KB。

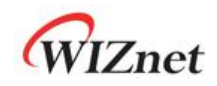

## <span id="page-16-0"></span>2.1 W5100S 寄存器

## <span id="page-16-1"></span>2.1.1 通用寄存器

#### <span id="page-16-2"></span>表 3 通用寄存器

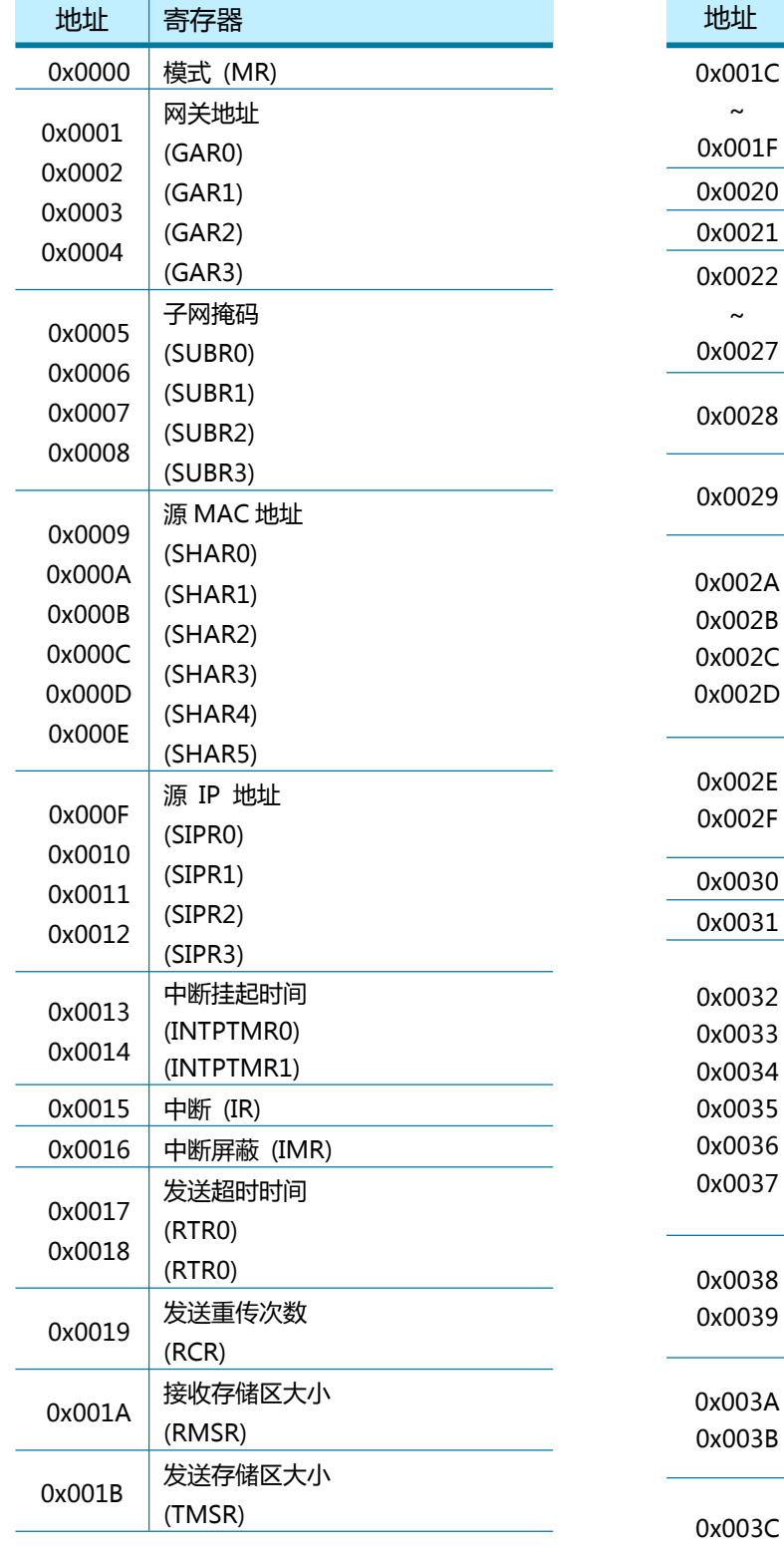

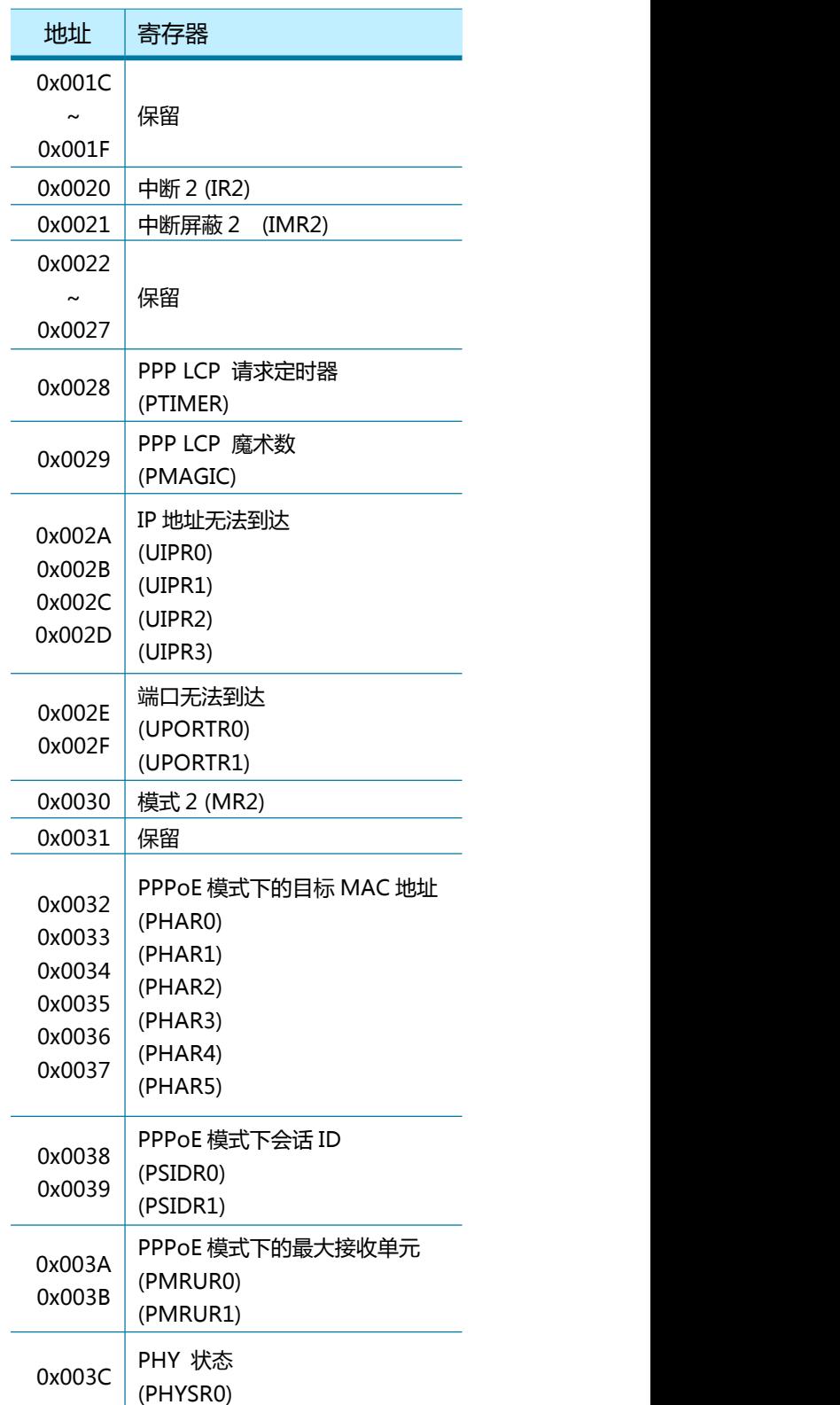

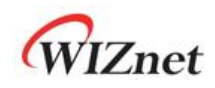

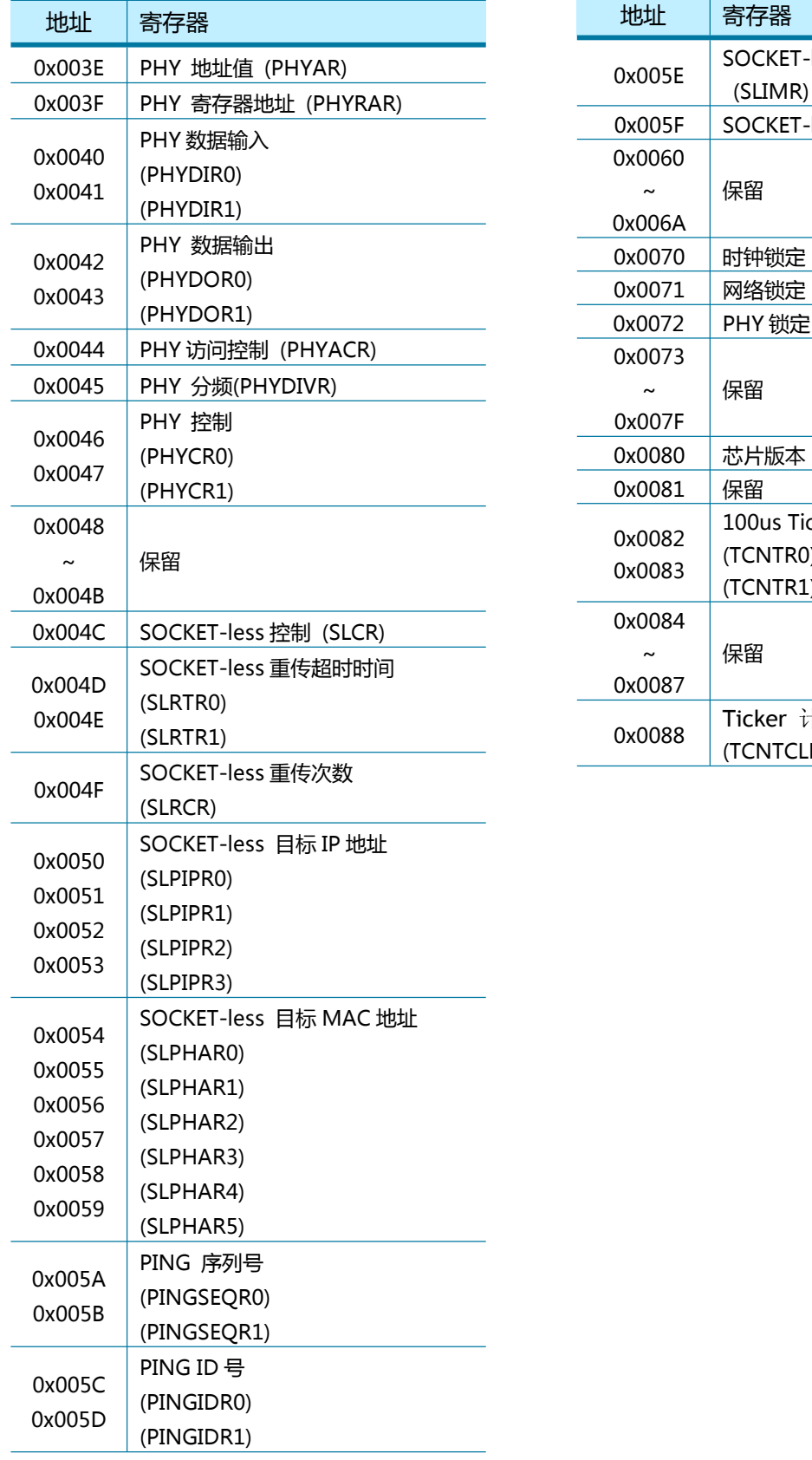

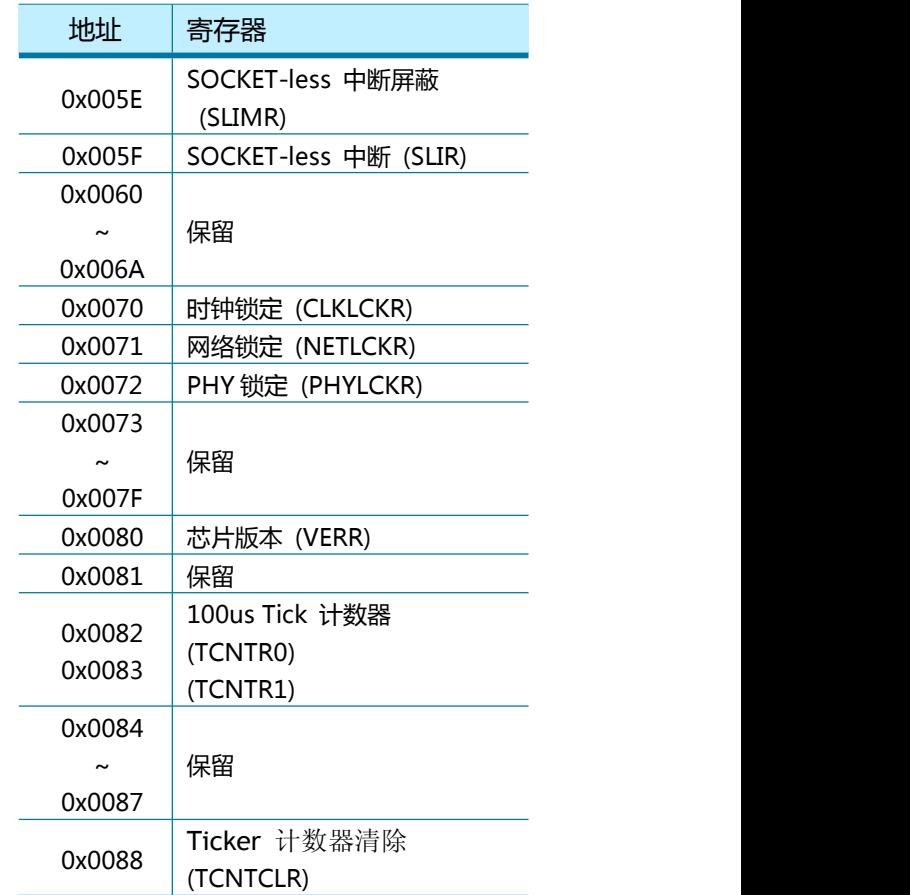

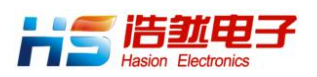

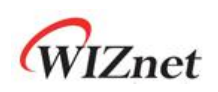

## <span id="page-18-1"></span><span id="page-18-0"></span>2.1.2 SOCKET 寄存器

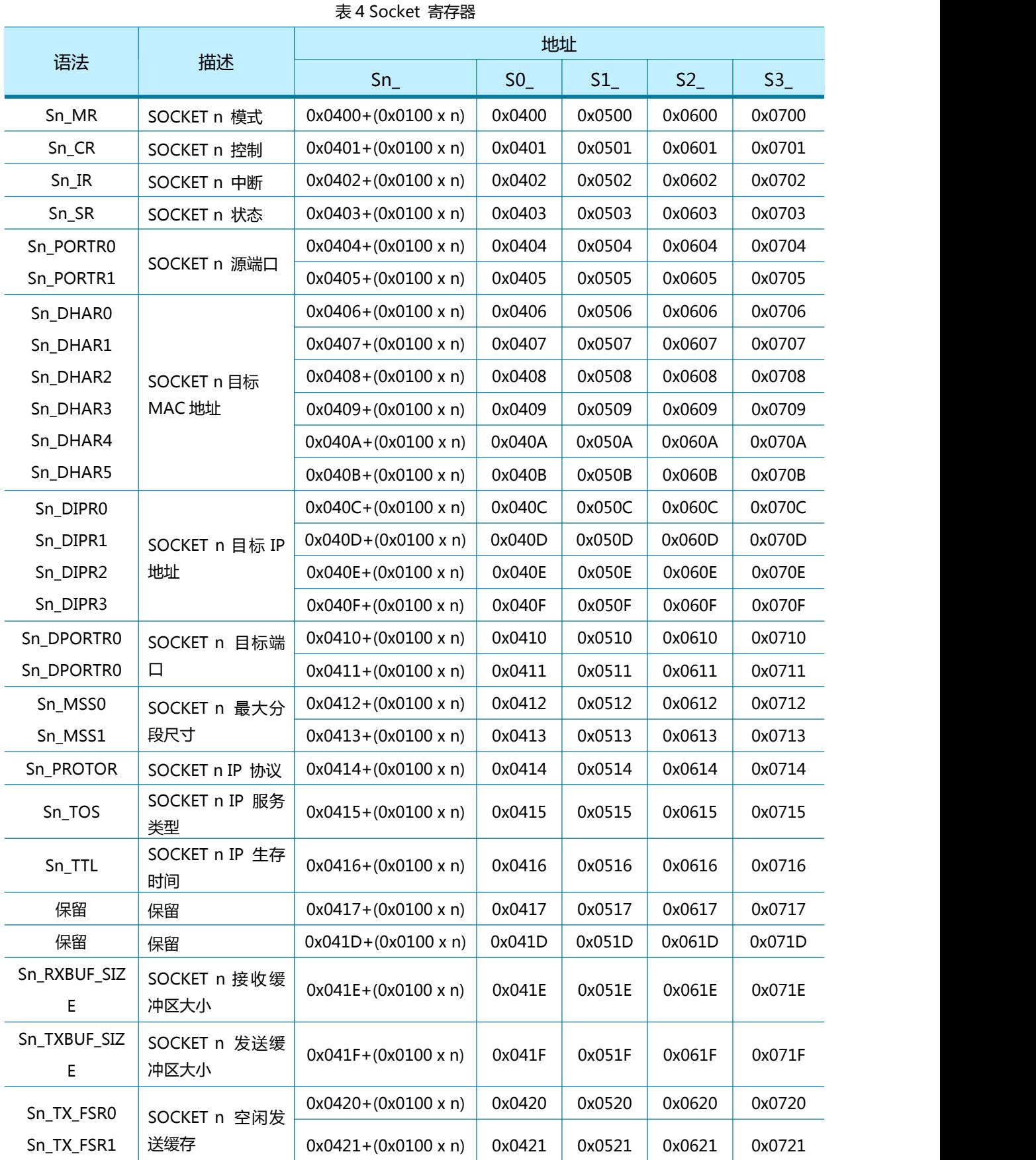

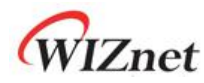

#### <span id="page-19-0"></span>浩然电子自 09 年起一直蝉联 WIZnet 最佳代理商

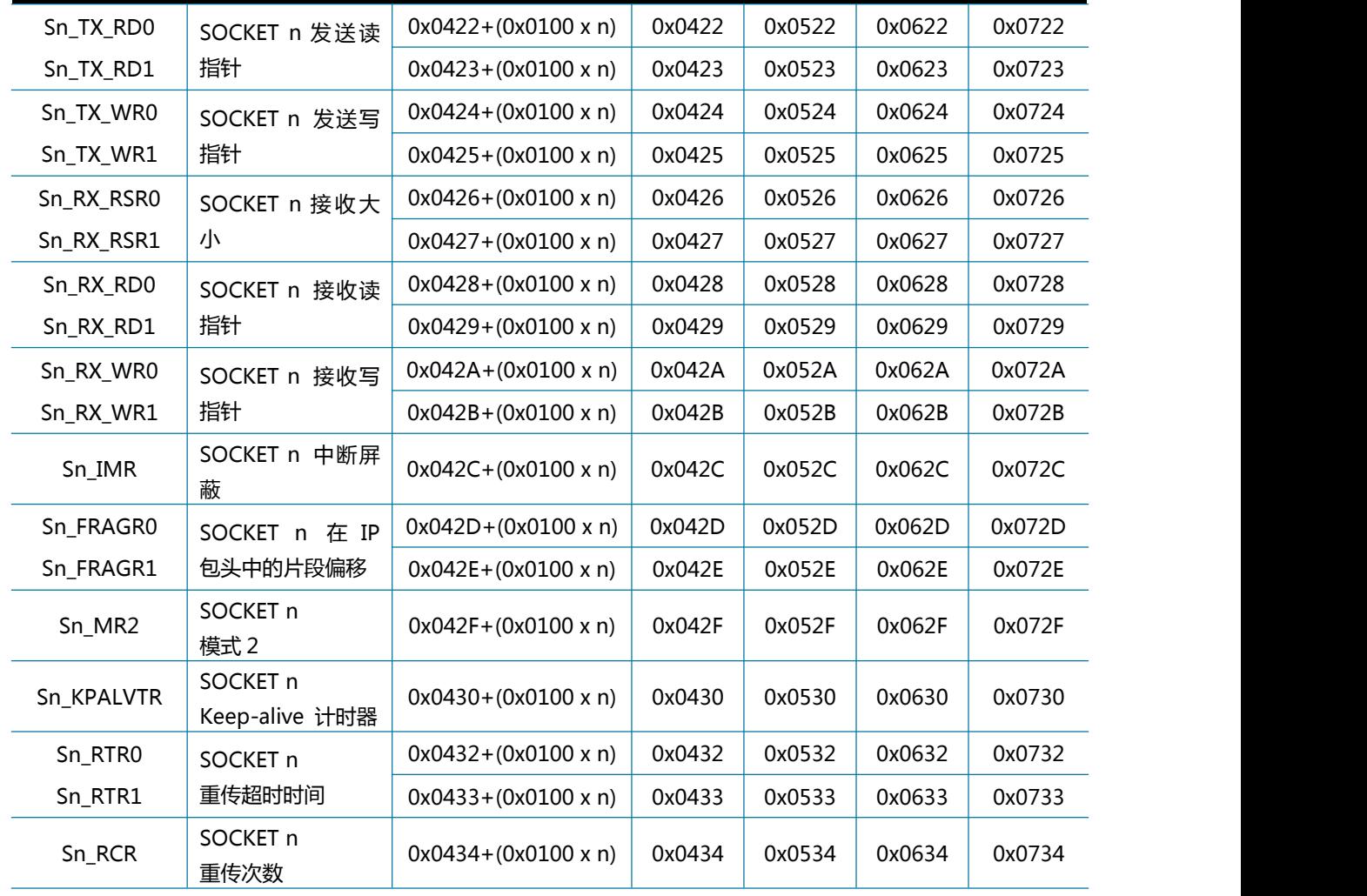

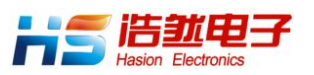

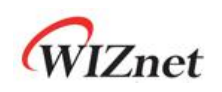

## 3 寄存器描述

寄存器描述示例

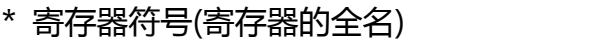

#### - [寄存器类型][ 寄存器地址偏移量][默认值]

寄存器描述…。

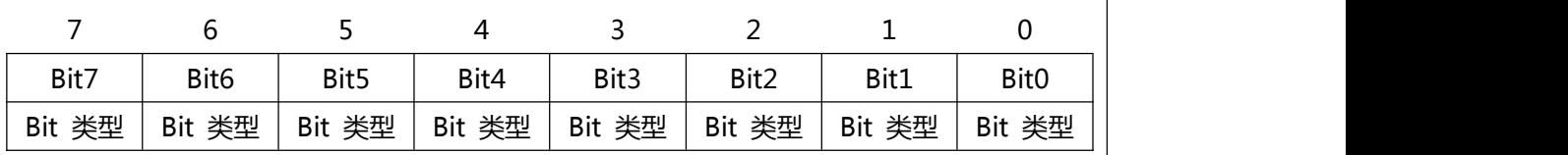

Sn\_IR [3: 0] 表示寄存器 [高位:低位]。

Sn\_IR [3: 0] = '0001'表示Sn\_IR [3] ='0',Sn\_IR [2] ='0',Sn\_IR [1] ='0',Sn\_IR [0] =' 1'。

[寄存器/位类型]:寄存器的类型和位。

- [RW]:可以读取和写入。
- [R = W]:读取和写入的值相同。
- [RO]:只读
- [WO]:只写
- [W]:只写
- [WC]:通过书写'1'清除。
- [W0]:必须仅写入'0'。
- [W1]:必须只写入'1'。
- [AC]:自动清除/自动清除
- [1]:始终读取'1'
- [0]:始终读取'0'
- [-] : 无法使用

#### [Address Offset]: 寄存器地址偏移 [Reset Value]: 默认值。

#### 例如)

3.1.1 MR (模式寄存器)

#### [RW][0x0000][0x03]

MR 是 Mode Register 的缩写。 该寄存器可以被读取和写入。 寄存器地址偏移量为 '0x0000',在复位后它被设置为'0x03'。

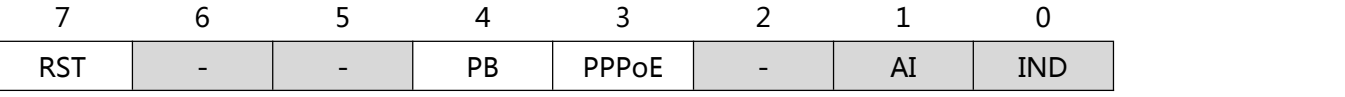

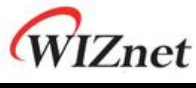

浩然电子自 09 年起一直蝉联 WIZnet 最佳代理商

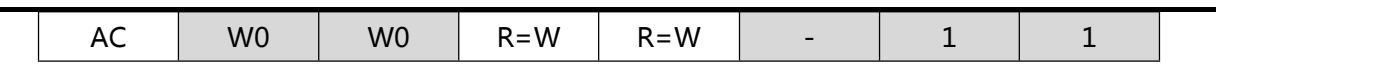

Ex2) MR [RST]

MR [RST]表示 MR 中的 RST 位。

Ex3) MR [7:0]

MR [7:0]表示 MR 中第 7 位至第 0 位。

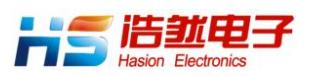

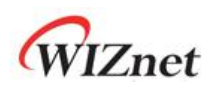

## <span id="page-22-0"></span>3.1 通用寄存器

#### 3.1.1 MR (模式寄存器)

#### <span id="page-22-1"></span>[RW][0x0000] [0x03]

MR 寄存器用于设置 S/W 复位, ping block 模式和 PPPoE 模式。

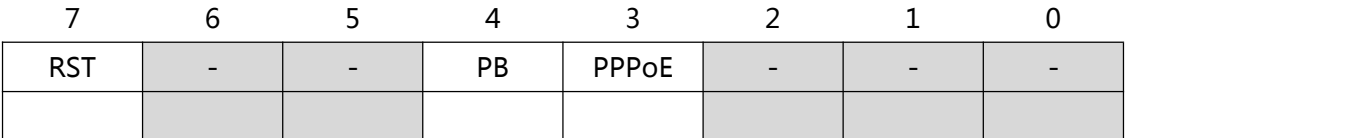

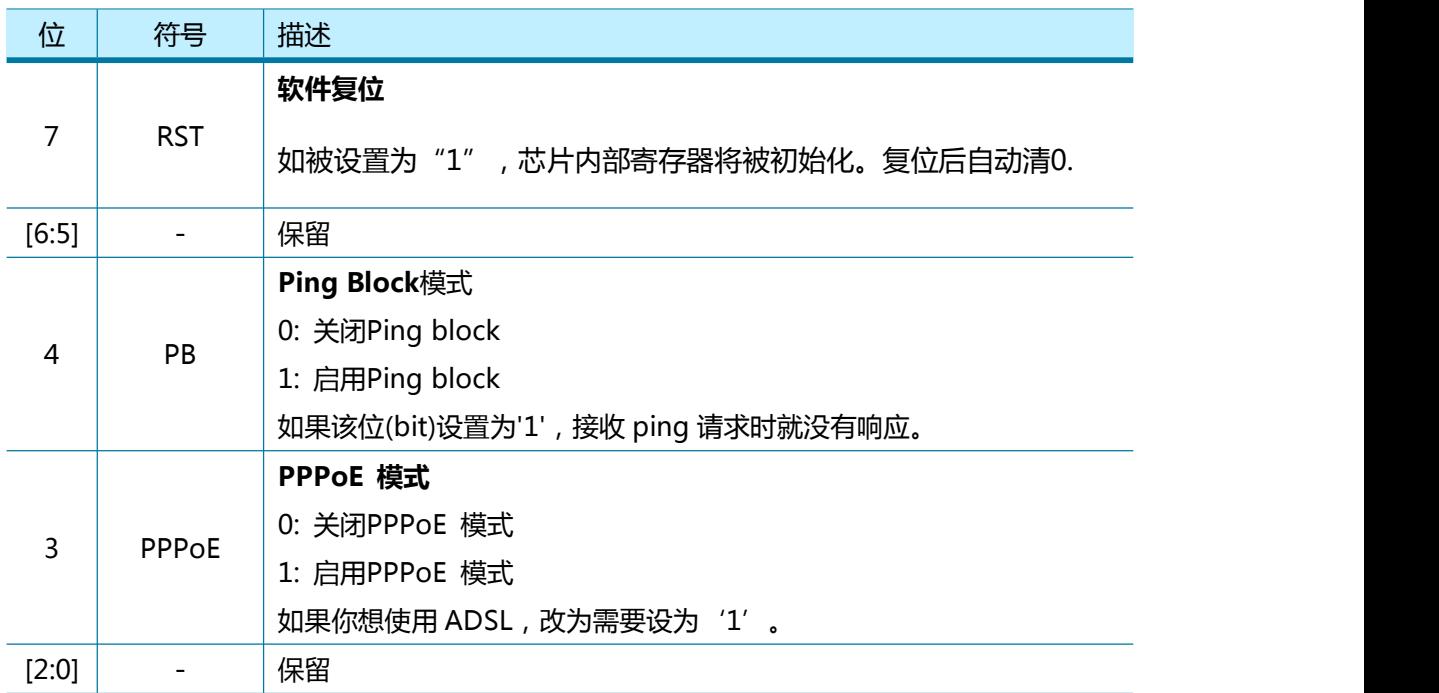

### 3.1.2 GWR (网关 IP 地址寄存器)

#### <span id="page-22-2"></span>[R=W] [0x0001-0x0004] [0x00]

GWR 寄存器用于设置网关地址。

\*该寄存器只有当 NETLCKR (网络参数锁定寄存器)为"未锁定"状态时才可更改。

例如) GWR = "192.168.0.1"

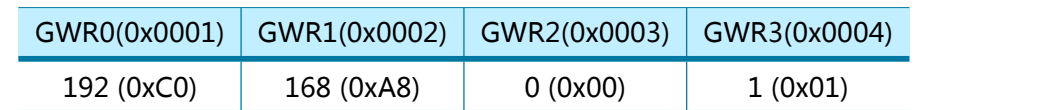

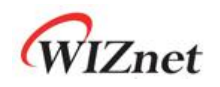

### 3.1.3 SUBR (子网掩码寄存器)

#### <span id="page-23-0"></span>[R=W] [0x0005–0x0008] [0x00]

SUBR 寄存器用于设置子网掩码地址。

\*该寄存器只有当 NETLCKR (网络参数锁定寄存器)为"未锁定"状态时才可更改。

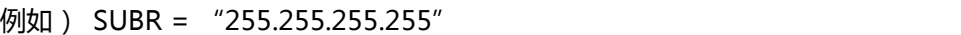

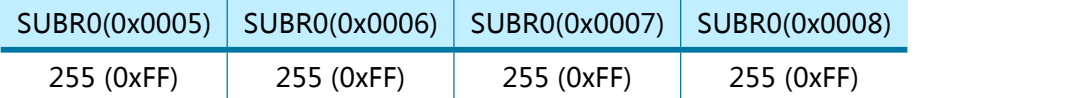

### 3.1.4 SHAR (源 MAC 地址寄存器)

<span id="page-23-1"></span>[R=W] [0x0009-0x000E] [0x00]

SHAR 寄存器用于设置源 MAC 地址。

\*该寄存器只有当 NETLCKR (网络参数锁定寄存器)为"未锁定"状态时才可更改。

例如) SHAR = "11:22:33:AA:BB:CC"

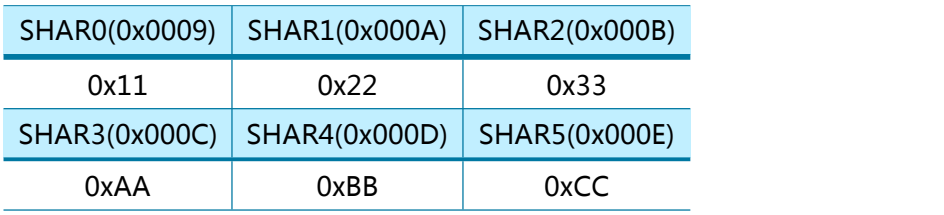

#### 3.1.5 SIPR (源 IP 地址寄存器)

<span id="page-23-2"></span>[R=W] [0x000F-0x0012] [0x00]

SIPR 寄存器用于设置源 IP 地址。

\*该寄存器只有当 NETLCKR (网络参数锁定寄存器)为"未锁定"状态时才可更改。

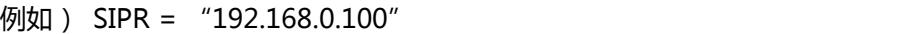

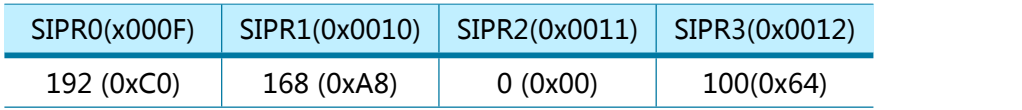

#### 3.1.6 INTPTMR (中断挂起时间寄存器)

#### <span id="page-23-3"></span>[RW][0x0013-0x0014][0x0000]

INTPTMR 用于设置内部中断挂起计时器计数。 当 INTn 取消置为高电平时,定时器计数初始化 为 INTPTMR, 并且每 SYS CLK x 4 从初始值减 1。当发生中断并且相应的中断屏蔽被设置且 INTPTMR 为 0 时,INTn 被置为低。

例如) INTPTMR = 1000(0x03EB)

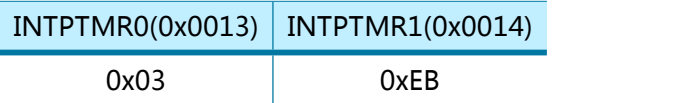

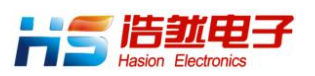

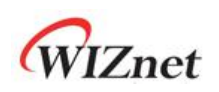

## 3.1.7 IR (中断寄存器)

#### <span id="page-24-0"></span>[RW] [0x0015] [0x00]

当 W5100S 或 SOCKET n 有中断事件发生时,IR 中的相应位被设置为'1'。 如果事件发生并且 IMR 中相应的中断屏蔽位被设置为 1 并且内部中断挂起定时器计数器为 0, 则 INTn 被置为低。 当事件被清除或相应的屏蔽位被设置为'0'时,INTn 被置为高电平。

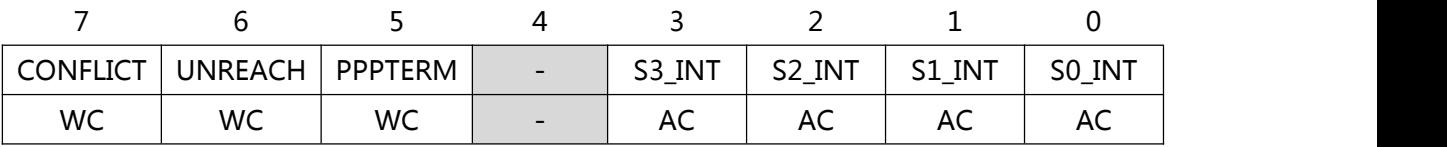

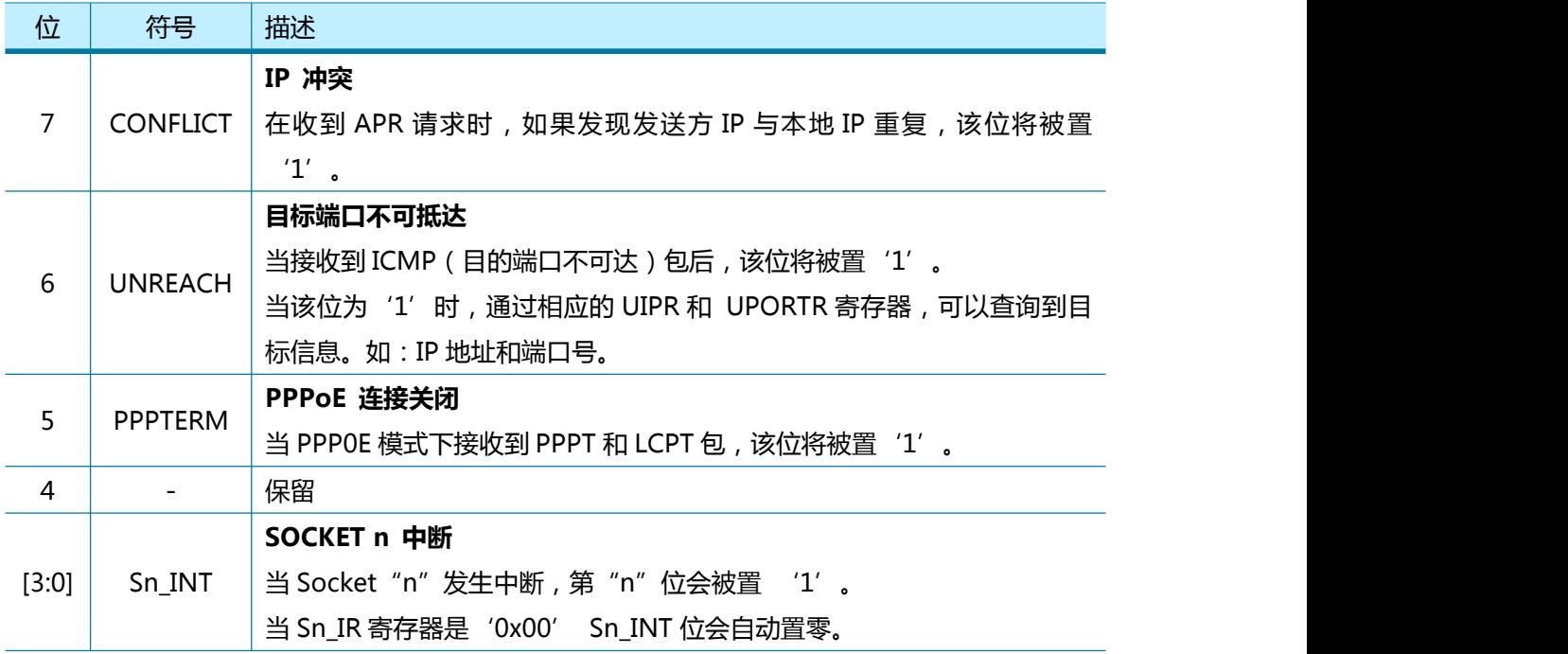

### 3.1.8 IMR (中断屏蔽寄存器)

<span id="page-24-1"></span>[R=W] [0x0016] [0x00]

中断屏蔽寄存器(IMR)用于屏蔽中断源。

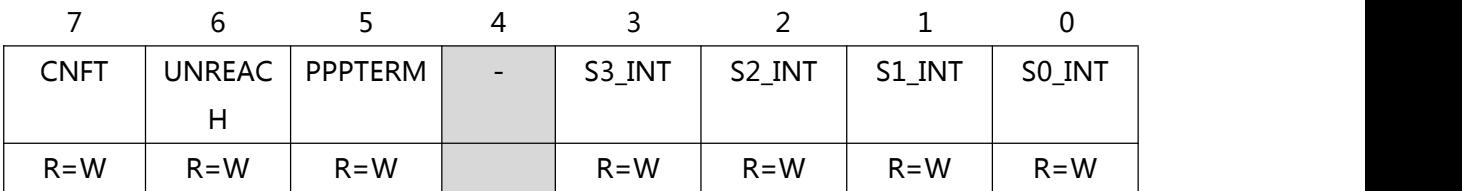

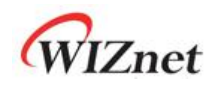

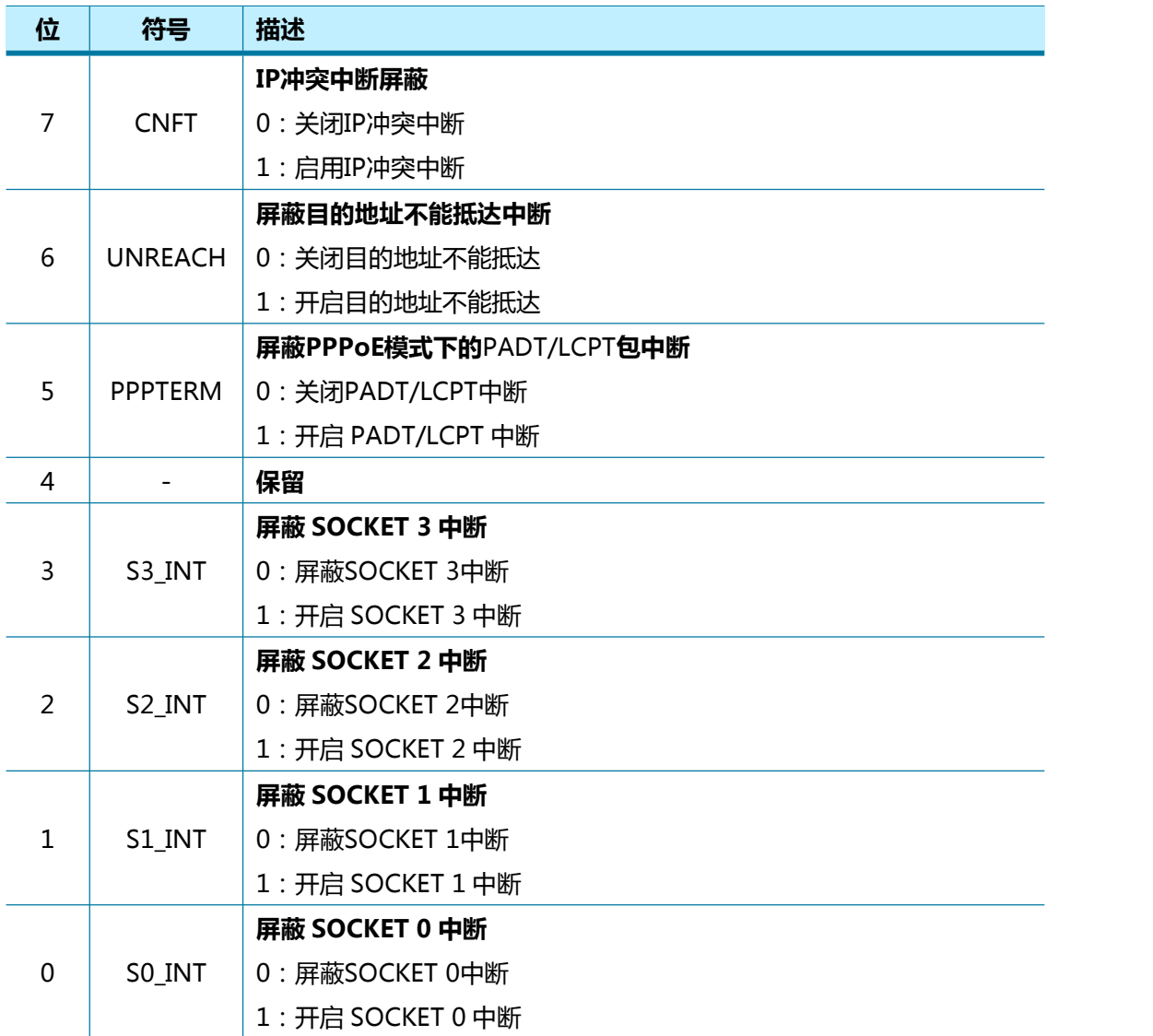

## 3.1.9 RTR (重传超时时间值寄存器)

#### <span id="page-25-0"></span>[R=W] [0x0017-0x0018] [0x07D0]

RTR 寄存器用于设置重传超时的时间值。每一单位数值为 100us。初始化时值设为 2000 (0x07D0),即相当于 200 毫秒(100us X 2000)。

在 RTR 配置的时间内,W5100S 等待 Sn-CR(CONNECT, DISCON, CLOSE, SEND, SEND\_MAC, SEND\_KEEP command)发送后,来自对方的回应。如果在 RTR 时间段内没有回应, W5100S 进 行包重传或触发超时中断。(参考 4.7 [重传](#page-84-0))

例如) RTR = 5000 (0x1388)

 $5000*100us = 0.5s$ 

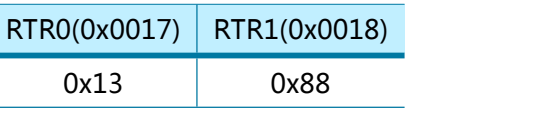

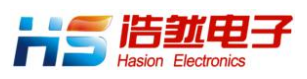

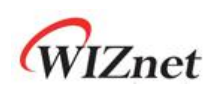

#### 3.1.10 RCR (重传次数寄存器)

#### <span id="page-26-0"></span>[R=W] [0x0019] [0x08]

RCR 寄存器用于设置重传传送的次数。当第'RCR+1'次重传时,超时中断就会置'1'。(中 断寄存器(Sn\_IR)的'中断'位('TIMEOUT'位)被置'1')。 \*RTR 和 RCR 寄存器设置 ARP 和 TCP 发送超时时间和[重传](#page-84-0)次数。 (参考 4.7 重传)

## 3.1.11 RMSR (接收缓存大小寄存器)

#### <span id="page-26-1"></span>[R=W] [0x001A] [0x55]

RMSR 寄存器用于设置每个 SOCKET n 的接收缓存大小。 所有 SOCKET n 的接收缓存总共不 能超过 8 Kbytes。 (参考 Sn\_RXBUF\_SIZE (SOCKET n 接收缓存大小寄存器))

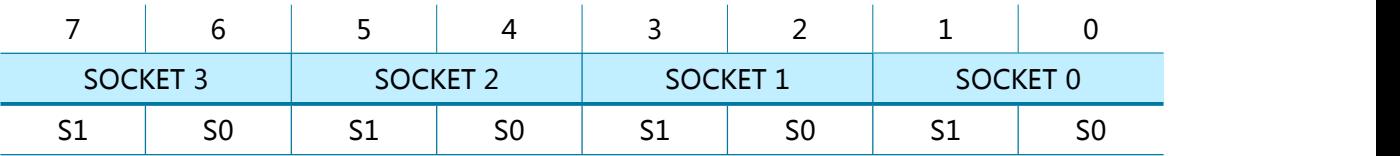

每个 SOCKET 的接收缓存大小都是通过 RMSR 中 SOCKET 所对应的 S0 位和 S1 位设置的。

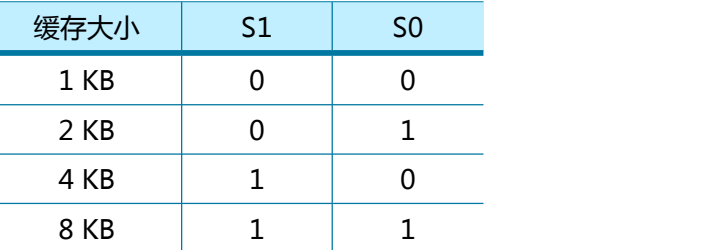

### 3.1.12 TMSR (发送缓存大小寄存器)

#### <span id="page-26-2"></span>[R=W] [0x001B] [0x55]

TMSR 寄存器用于设置每个 SOCKET n 的发送缓存大小。 所有 SOCKET n 的发送缓存总共不能 超过 8 Kbytes。(参考 Sn\_TXBUF\_SIZE (SOCKET n 发送缓存大小寄存器))

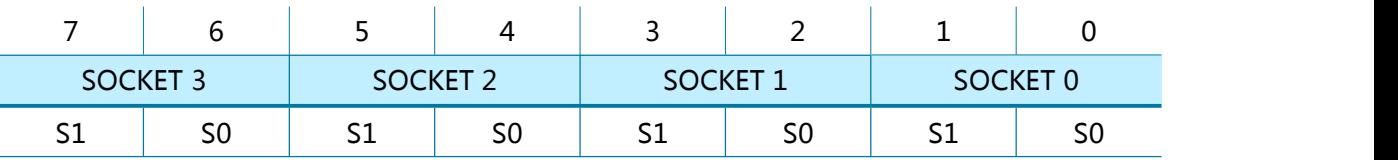

每个 SOCKET 的发送缓存大小都是通过 TMSR 中 socket 对应 S0 位和 S1 位设置的。

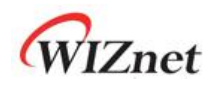

浩然电子自 09 年起一直蝉联 WIZnet 最佳代理商

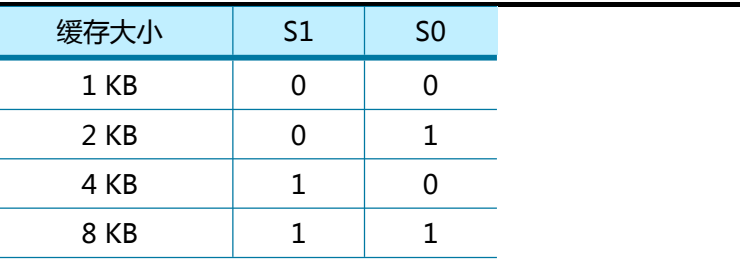

## 3.1.13 IR2 (中断寄存器 2)

<span id="page-27-0"></span>[RW] [0x0020] [0x00]

发生 WOL 事件时,IR2 [WOL]被设置为'1'。 如果事件发生且 IMR2 [WOL]设置为 1 并且内部中断挂起定时器计数器为 0,则 INTn 置为低电平。 当事件被清除或 IMR2 [WOL] 被设置为'0'时,INTn 被置为高电平。

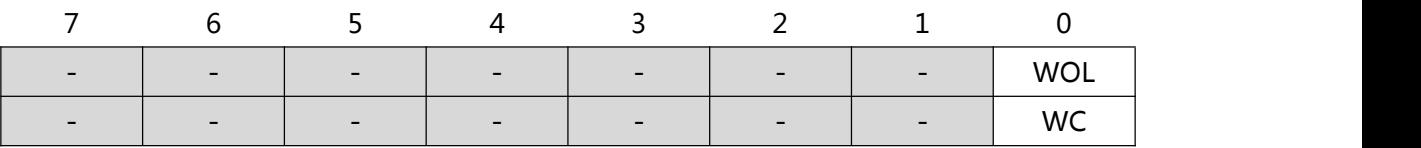

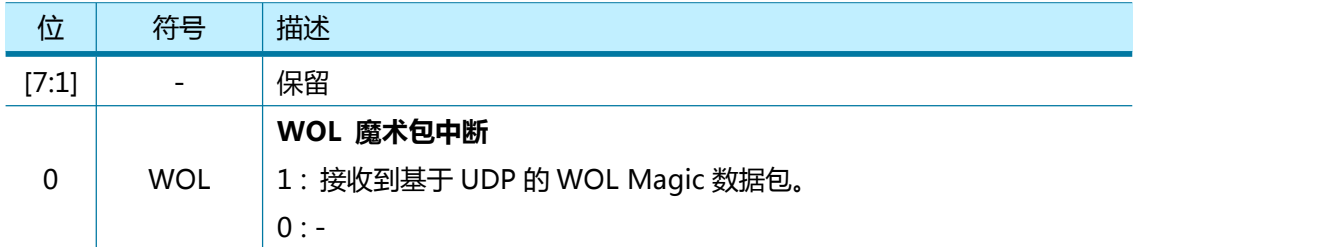

### 3.1.14 IMR2 (中断屏蔽寄存器 2)

<span id="page-27-1"></span>[R=W] [0x0021] [0x00]

IMR2 寄存器用于打开或屏蔽相应的 IR2 中断位。

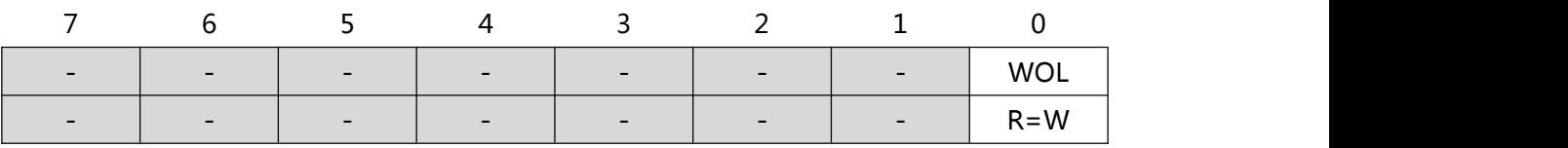

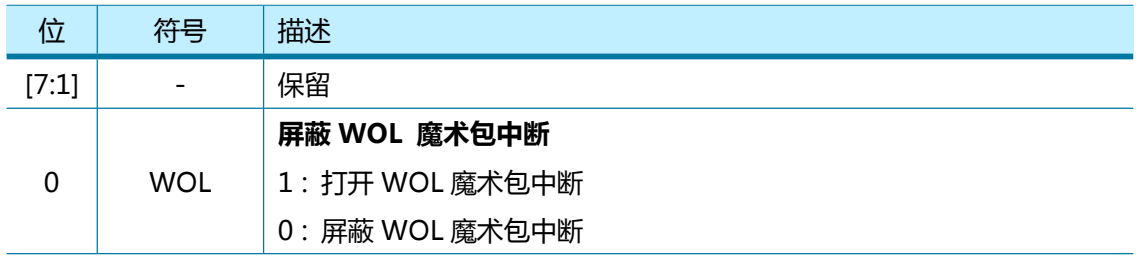

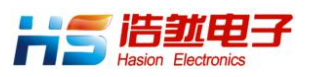

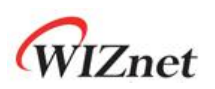

## 3.1.15 PTIMER (PPP LCP 请求定时器寄存器)

<span id="page-28-0"></span>[R=W] [0x0028] [0x28]

PRIMER 寄存器用于设置发送 LCP Echo (响应请求)所需要的时间间隔。 单位是 25ms。

例如) PTIMER = 200 (0xC8),

 $200 * 25ms = 5s$ 

## 3.1.16 PMAGIC (PPP LCP 魔术数寄存器)

<span id="page-28-1"></span>[R=W] [0x0029] [0x00]

PMAGIC 寄存器用于设置 LCP Echo (响应请求) 4 个字节的魔术数。

 $[60]$ 如) PMAGIC = 0x01

PMAGIC(0x0029  $\overline{)}$ 

0x01

LCP Magic Number =  $0x01010101$ 

## 3.1.17 UIPR (IP 地址无法到达寄存器)

#### <span id="page-28-2"></span>[RO] [0x002A-0x002D] [0x0000]

当W5100S收到无法到达的数据包(IR [UNR] ='1')时,数据包中的对方IP地址被写入UIPR寄存 器。

例如) UIPR = "192.169.0.21"

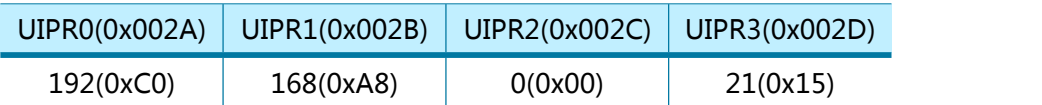

## 3.1.18 UPORTR (端口号无法到达寄存器)

#### <span id="page-28-3"></span>[RO] [0x002E-0x002F] [0x0000]

当W5100S收到无法到达的数据包(IR [UNR] ='1')时,数据包中的对方端口号被写入UPORTR 寄存器。

例如) UPORTR = 3000 (0x0BB8)

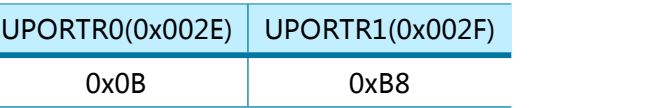

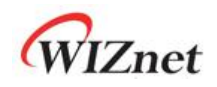

## 3.1.19 MR2 (模式寄存器 2)

#### <span id="page-29-0"></span>[R=W] [0x0030] [0x40]

MR2 配置系统操作时钟 (SYS\_CLK)选择, 中断管脚激活, TCP 和 UDP 端口扫描攻击预防, WOL(局域网唤醒)和强制 ARP。

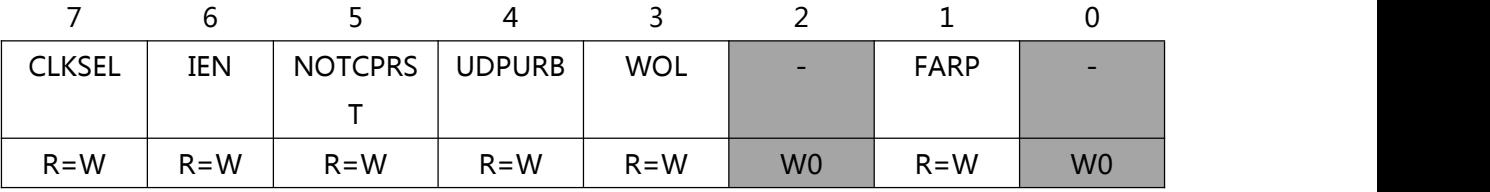

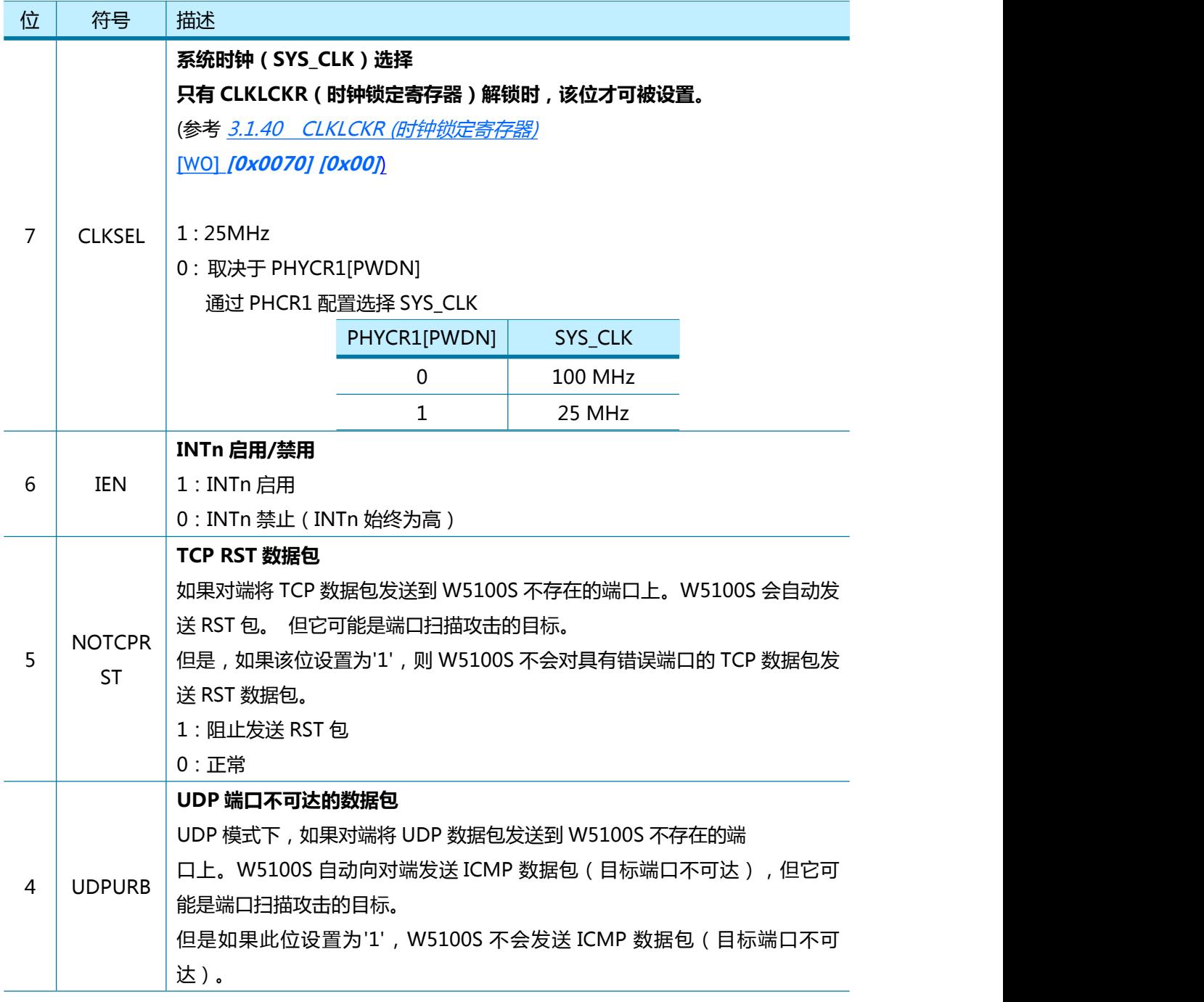

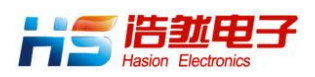

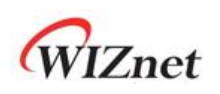

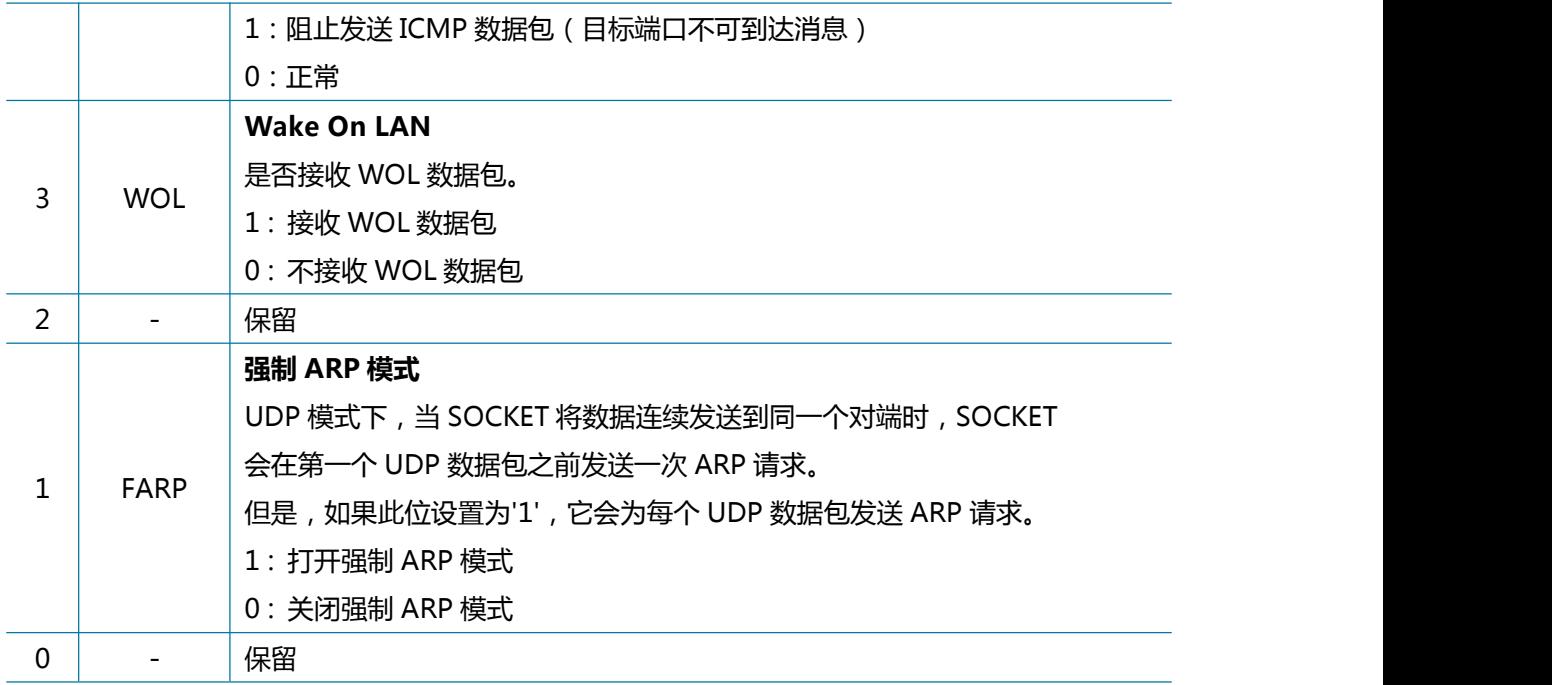

### 3.1.20 PHAR (PPPoE 模式下目标 MAC 地址寄存器)

#### <span id="page-30-0"></span>[R=W] [0x0032-0x0037] [0x0000]

PHAR 需要在 PPPoE 连接过程中写入 PPPoE 服务器的 MAC 地址。

例如) PHAR = "11:22:33:AA:BB:CC"

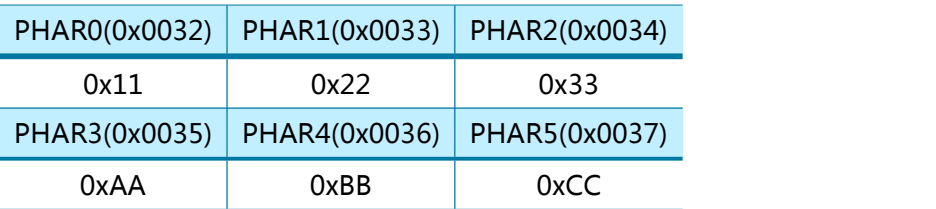

### 3.1.21 PSIDR (PPPoE 模式下会话 ID 寄存器)

#### <span id="page-30-1"></span>[R=W] [0x0038-0x0039] [0x0000]

PSID 需要在 PPPoE 连接过程中写入 PPPoE 服务器的会话 ID。

例如) PSIDR = 0x1234

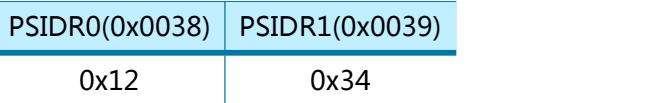

## 3.1.22 PMRUR (PPPoE 模式下最大接收单元)

#### <span id="page-30-2"></span>[R=W] [0x003A-0x003B] [0xFFFF]

PMRU 规定了 PPPoE 模式下的最大接收单元。PMRUR 寄存器的值不能大于 1472.而且 PMRUR 的值只能在 SOCKET 处于"OPEN" (Sn\_CR [OPEN] = '1')状态前进行设置。

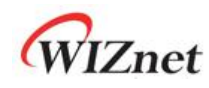

例如) PMUR = 1000 (0x03E8)

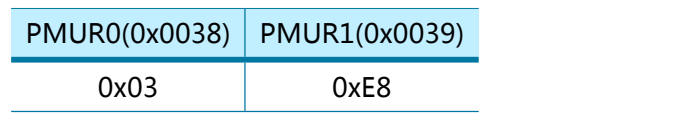

## 3.1.23 PHYSR (PHY 状态寄存器)

#### <span id="page-31-0"></span>[RO] [0x003C] [0x00]

PHYSR 指示 PHY 当前的操作模式和 LINK 状态,PHY 的操作模式和 LINK 状态是由 PHYCR0 寄 存器配置的(PHY Control Register 0)。

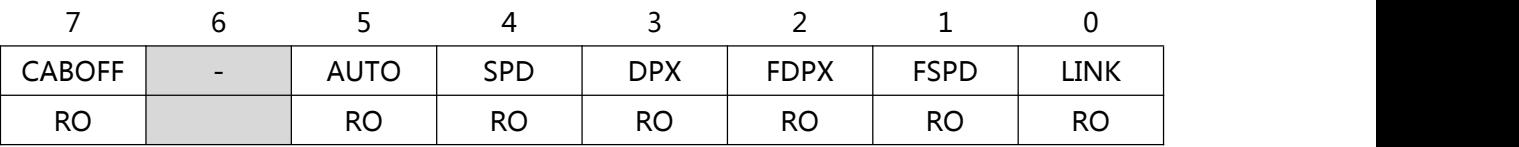

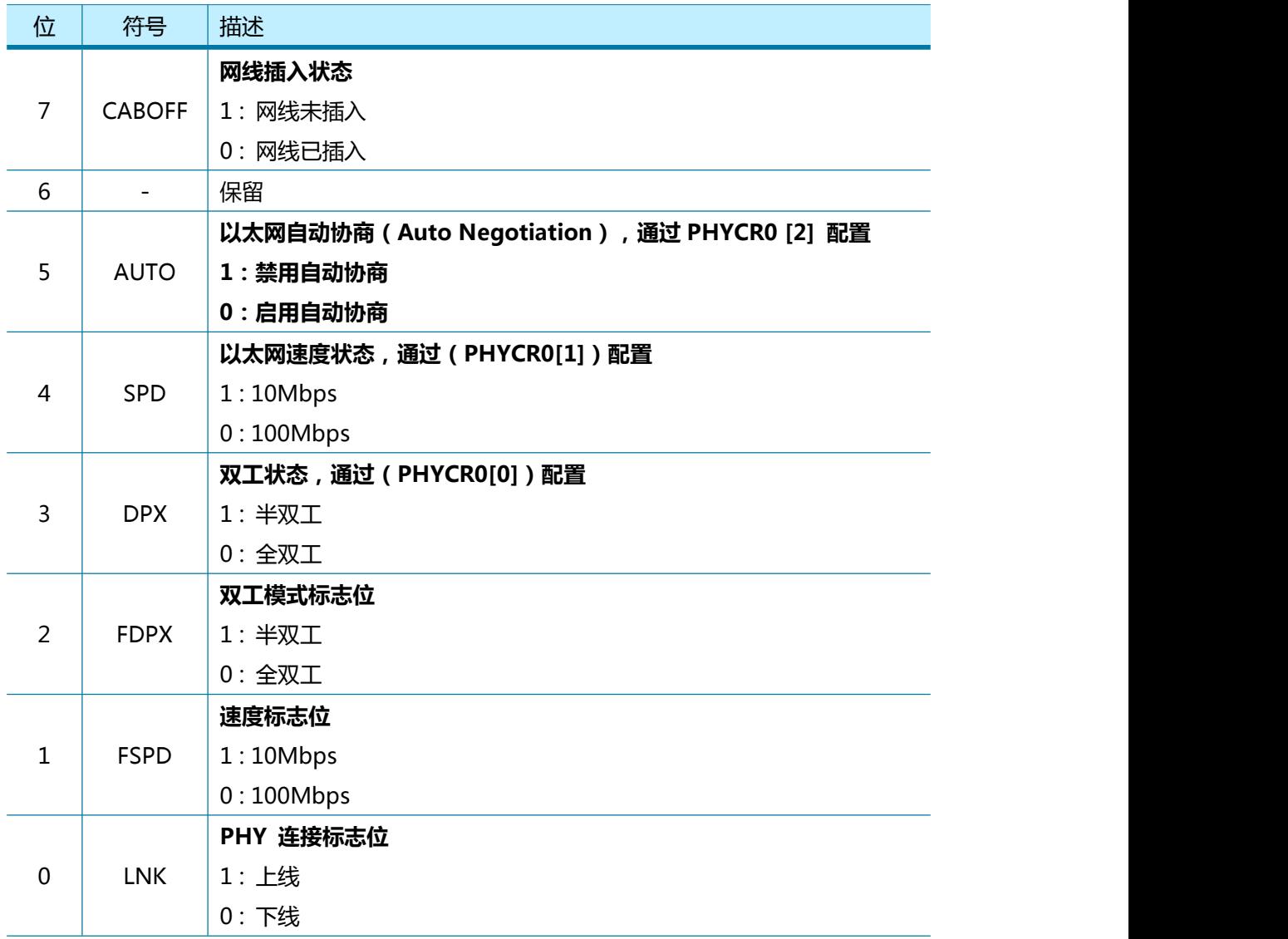

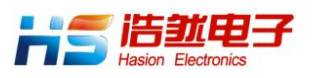

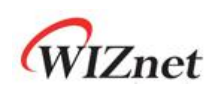

## 3.1.24 PHYRAR (PHY 寄存器地址寄存器)

<span id="page-32-0"></span>[R=W] [0x003F] [0x00]

PHYRAR 寄存器配置内部以太网 PHY 的 PHY 寄存器地址。

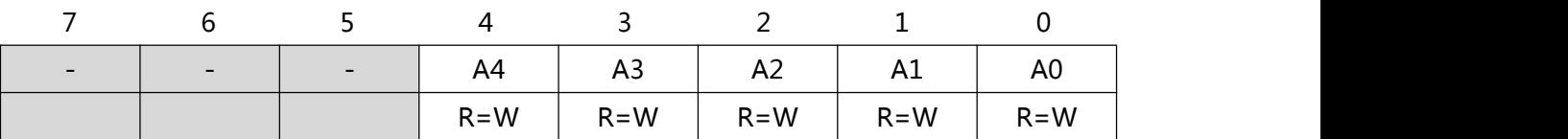

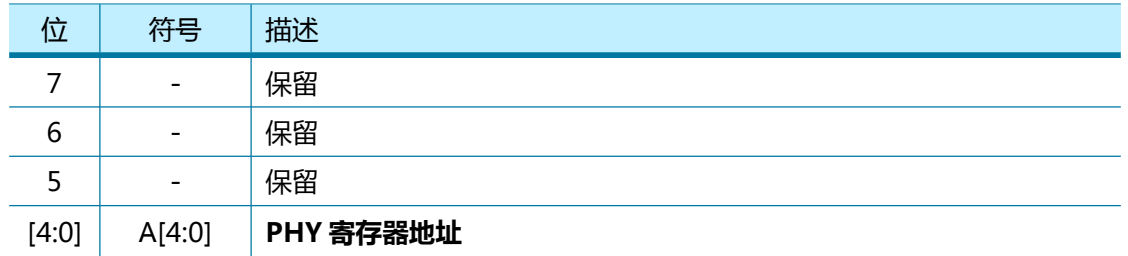

## 3.1.25 PHYDIR (PHY 数据输入寄存器)

#### <span id="page-32-1"></span>[R=W] [0x0040-0x0041] [0x0000]

PHTDIR 向 PHYAR 指定的 PHY 寄存器内写入数据。

例如) PHYDIR = 0x1234

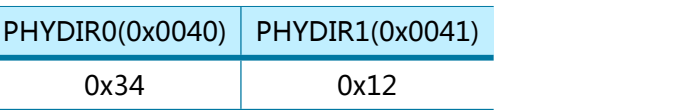

### 3.1.26 PHYDOR (PHY 数据输出寄存器)

#### <span id="page-32-2"></span>[RO] [0x0042-0x0043] [0x0000]

PHYDOR 读取 PHYAR 指定的 PHY 寄存器内的数据

例如) PHYDOR = 0x1234

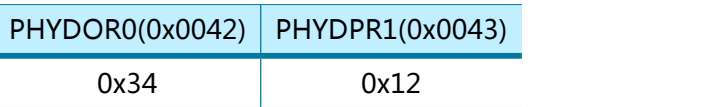

## 3.1.27 PHYACR (PHY 访问控制寄存器)

#### <span id="page-32-3"></span>[AC] [0x0044] [0x00]

PHYACR 配置由 PHYAR 指定的 PHY 寄存器的访问类型。

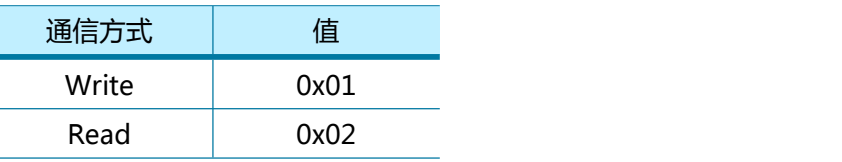

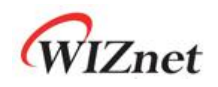

## 3.1.28 PHYDIVR (PHY 分频寄存器)

#### <span id="page-33-0"></span>[R=W] [0x0045] [0x01]

内部以太网 PHY 使用系统时钟(SYS\_CLK)的分频时钟。 这个分频时钟不能超过 2.5MHz

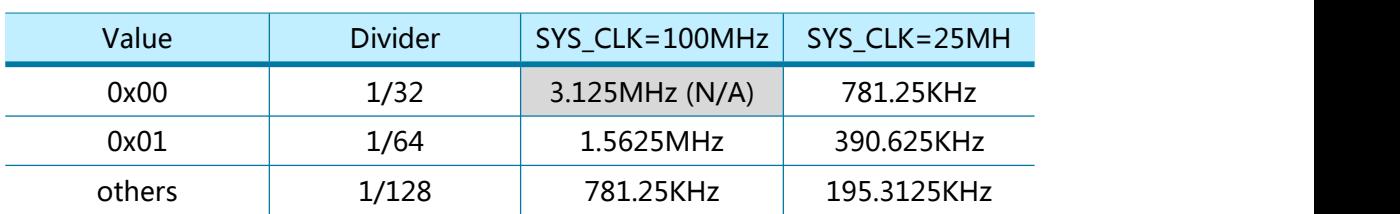

## 3.1.29 PHYCR0 (PHY 控制寄存器 0)

#### <span id="page-33-1"></span>[WO] [0x0046] [0x00]

PHYCR 寄存器配置以太网 PHY 的工作模式例如自动协商,速度选择和全双工选择 在设置 PHYCR 之前,PHYLCKR(PHY 锁定寄存器)必须处于解锁模式

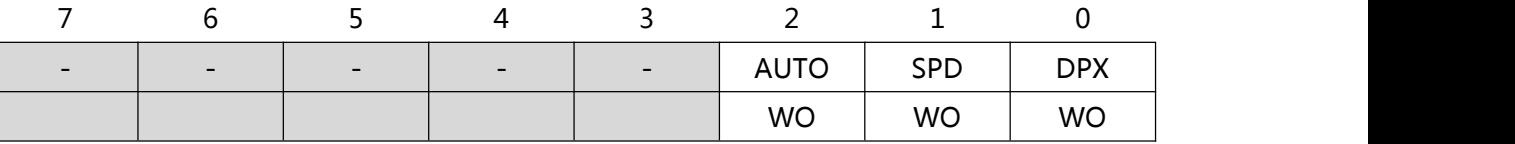

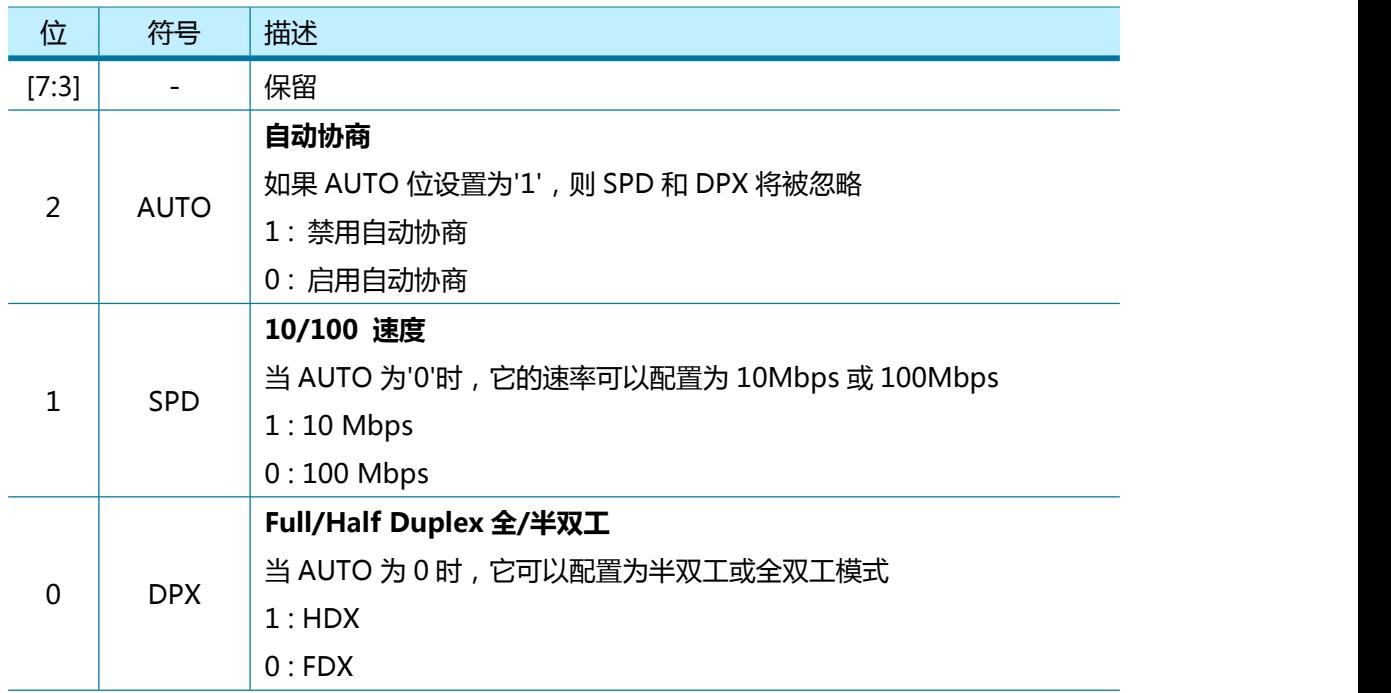

## 3.1.30 PHYCR1 (PHY 控制寄存器 1)

#### <span id="page-33-2"></span>[R=W] [0x0047] [0x41]

PHYCR 寄存器配置以太网 PHY 操作模式, 如 PHY 掉电模式, PHY 复位。在设置 PHYCR 之前, PHYLCKR (PHY 锁定寄存器) 必须处于解锁模式。

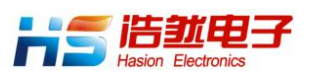

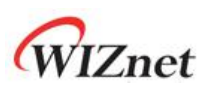

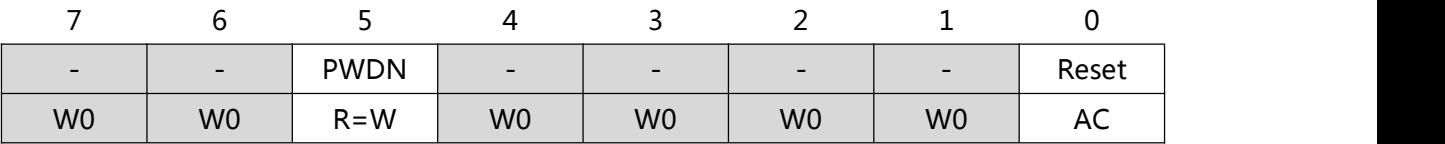

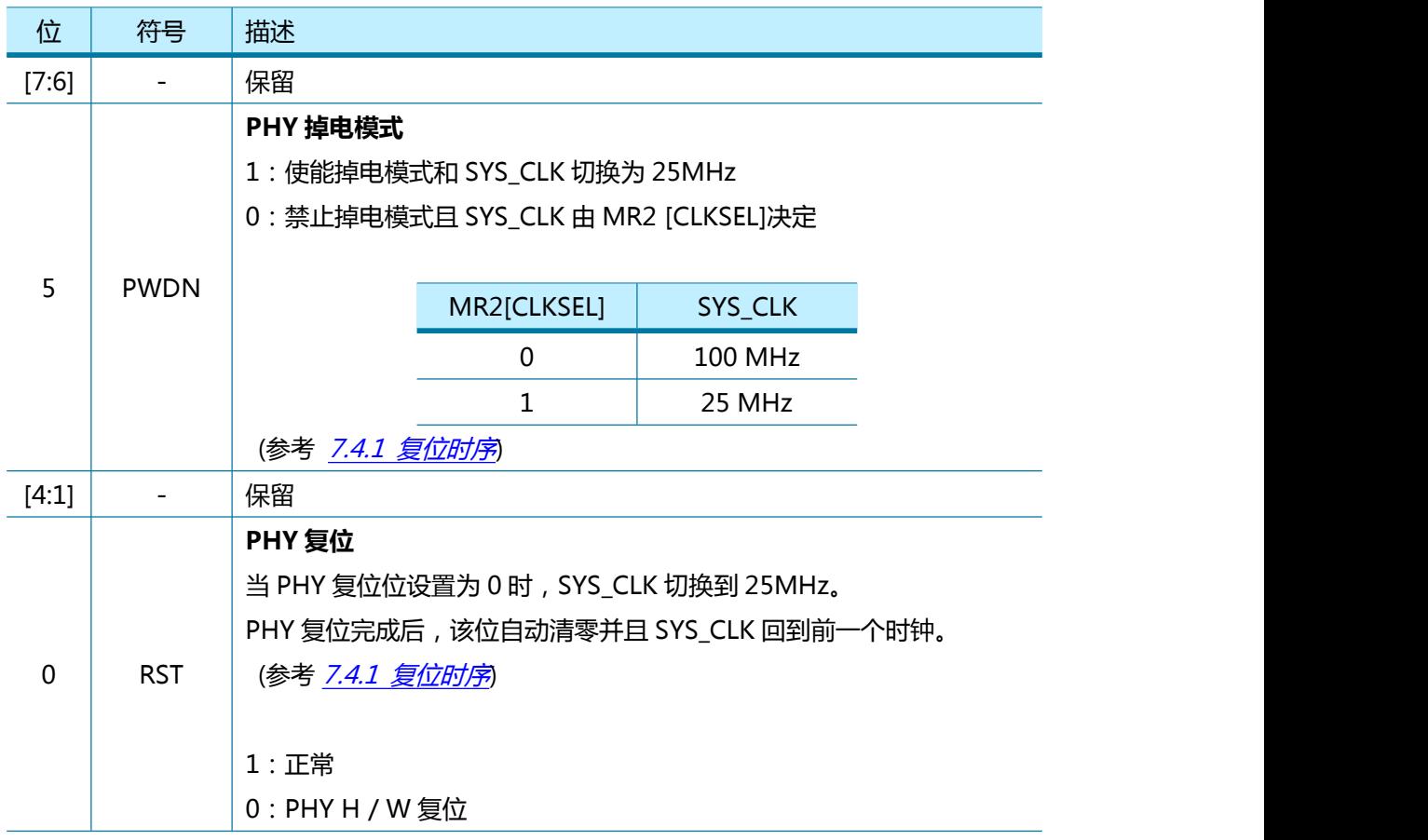

## 3.1.31 SLCR (SOCKET-less 控制寄存器)

#### <span id="page-34-0"></span>[RW] [0x004C] [0x00]

SLCR 寄存器配置 ARP 和 PING 请求发送命令。 每个命令不能同时执行,并且在 SLCR 寄存器清 除之前不能重新配置。 每个命令的结果通过 SLIR (SOCKET-less 中断 Register)查看。

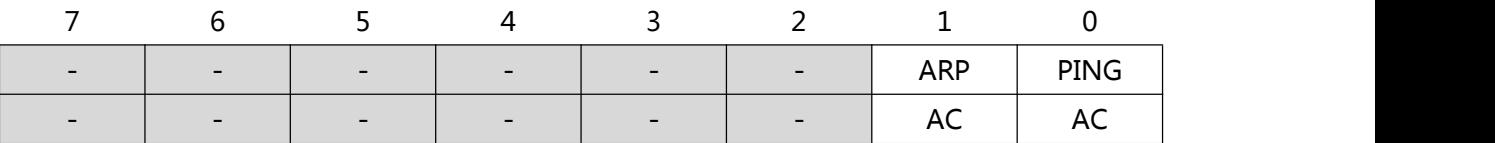

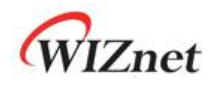

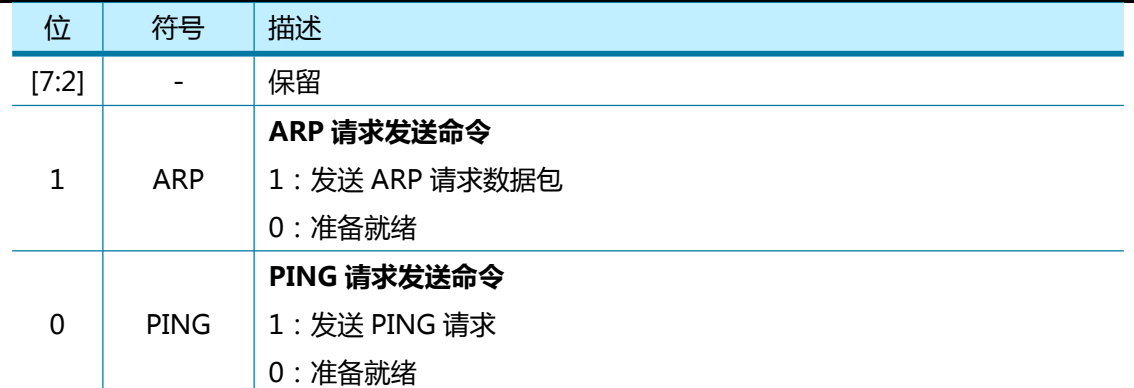

### 3.1.32 SLRTR (SOCKET-less 重传超时时间寄存器)

#### <span id="page-35-0"></span>[R=W] [0x004D-0x004E] [0x07D0]

SLRTR 寄存器设置 SLCR 重传超时时间。 单位是 100us。 如果对 SLCR 发送的 ARP 或 PING 请求数据包没有响应,则 W5100S 每 SLRTR 自动[重传](#page-84-0)请求数据包。(参考 4.7 重传)

例如) SLRTR = 5000 (0x1388),

5000  $*$  100us = 0.5s

SLRTR0(0x004D) SLRTR1(0x004E) 0x013 0x88

### 3.1.33 SLRCR (SOCKET-less 重传次数寄存器)

#### <span id="page-35-1"></span>[R=W] [0x004F] [0x00]

SLRCR 寄存器设置 SLCR 重传次数。 如果重传次数超过 SLRCR, 则发生 SOCKET-less 超时 ( SLIR [TIMEOUT] ='1') 。 (参考 4.7 [重传](#page-84-0))

### 3.1.34 SLPIPR (SOCKET-less 目标 IP 地址寄存器)

#### <span id="page-35-2"></span>[R=W] [0x0050-0x0053] [0x00000000]

SLPIPR 寄存器为 SLCR 发送的 ARP 或 Ping 请求数据包配置目标 IP 地址。

例如) SLPIPR = "192.169.0.21"

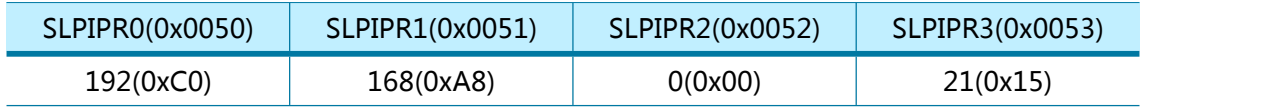

### 3.1.35 SLPHAR (SOCKET-less 目标 MAC 地址寄存器)

<span id="page-35-3"></span>[RO] [0x0054-0x0059] [0x000000000000]
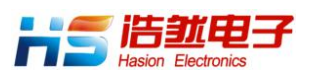

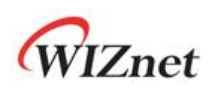

如果 W5100S 收到针对 SLCR [ARP]的 ARP 应答并且 SLIPR [ARP]被设置为'1'。ARP 应答中的 对方 MAC 地址被写入 SLPHAR 寄存器。

例如) SLPHAR = "11:22:33:AA:BB:CC"

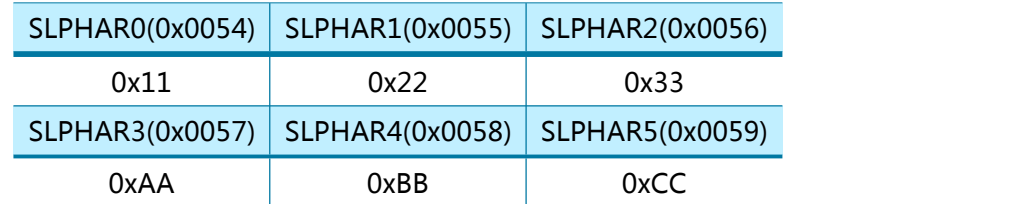

# 3.1.36 PINGSEQR (PING 序列号寄存器)

### [R=W] [0x005A-0x005B] [0x0000]

PINGSEQR 寄存器为 PING 请求数据包配置序列号,并且不会自动增加。

例如) PINGSEQR = 1000 (0x03E8)

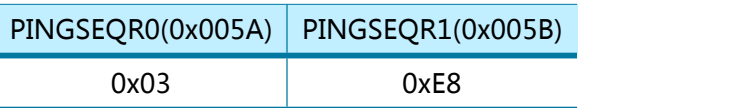

## 3.1.37 PINGIDR (PING ID 寄存器)

#### [R=W] [0x005C-0x005D] [0x0000]

PINGIDR 寄存器配置 PING 请求数据包 ID。

例如) PINGIDR = 256 (0x0100)

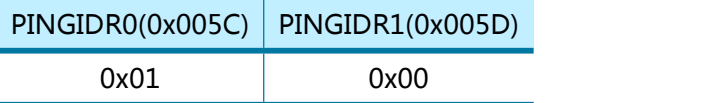

## 3.1.38 SLIMR (SOCKET-less 中断屏蔽寄存器)

### [R=W] [0x005E] [0x00]

SLIME 用于屏蔽相应的 SLUR (SOCKET-less 中断寄存器)中断位。

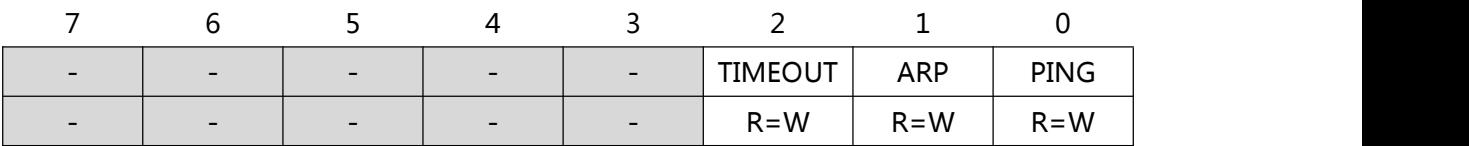

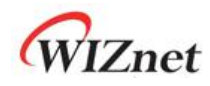

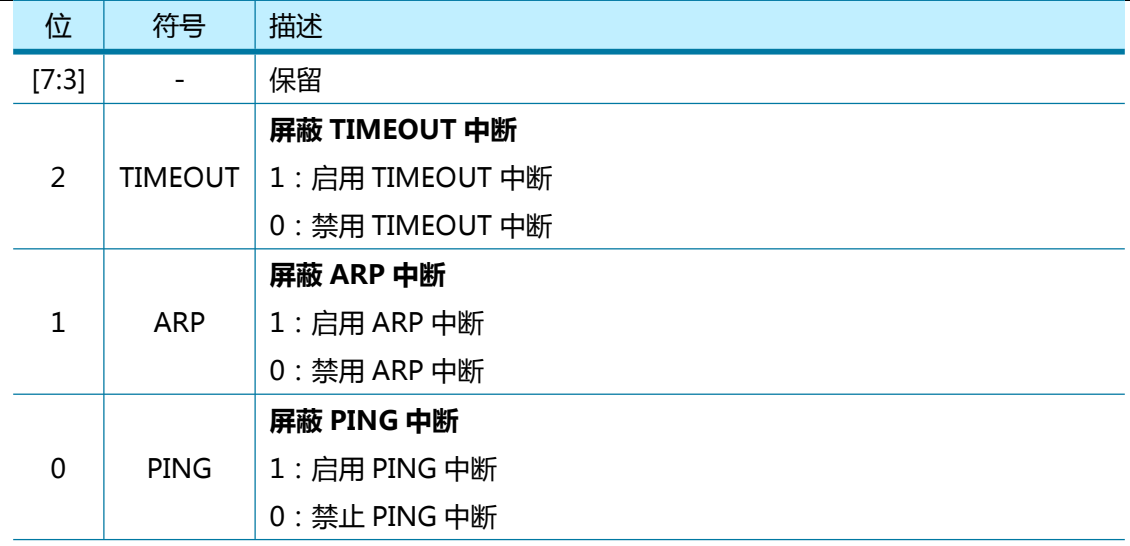

## 3.1.39 SLIR (SOCKET-less 中断寄存器)

### [RW] [0x005F] [0x00]

发生 SOCKET-less 事件时,SLIR 中相应的位被设置为'1'。 如果事件发生且 SLIMR 中对应的中 断屏蔽位设置为 1 且内部中断挂起计时器计数器为 0,则 INTn 置为低电平。 当事件被清除或相 应的屏蔽位被设置为'0'时,INTn 被置为高电平。

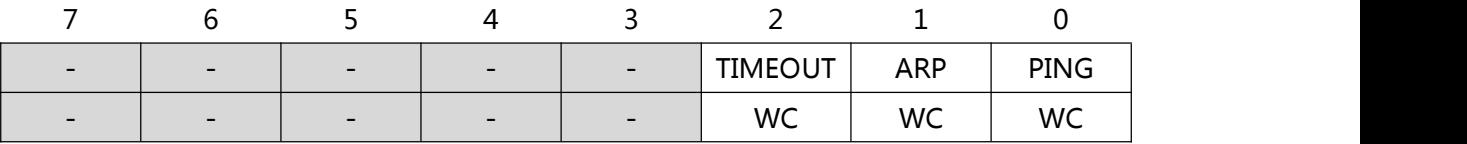

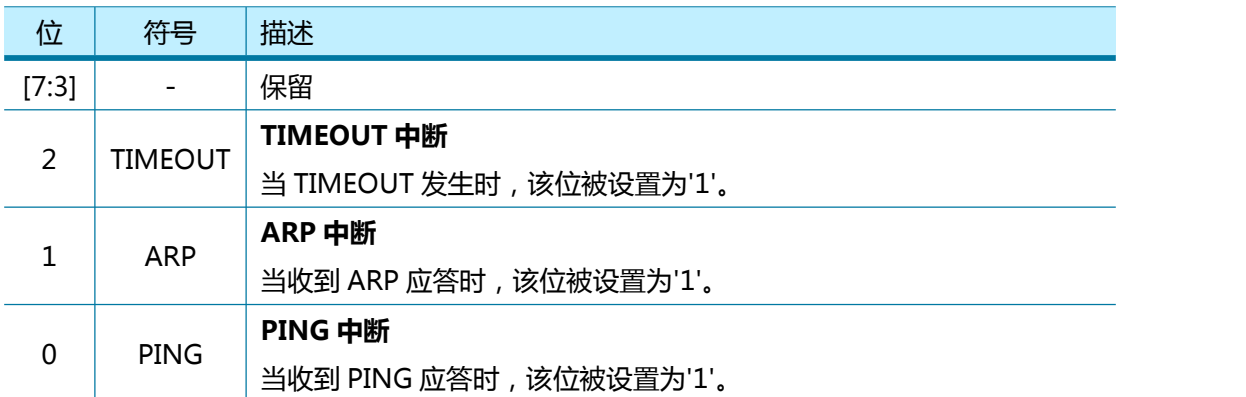

# 3.1.40 CLKLCKR (时钟锁定寄存器)

### [WO] [0x0070] [0x00]

CLKLCKR 状态必须解锁才能设置 MR2 [CLKSEL]。 在改变 CLKLCKR 状态之前,CLKLCKR 保持 当前状态。

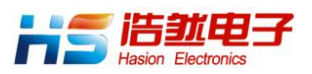

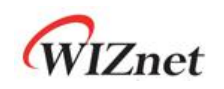

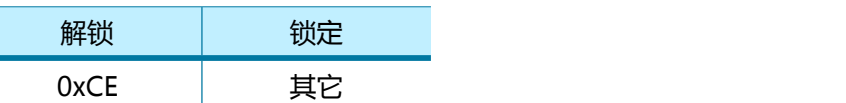

### 3.1.41 NETLCKR (网络锁定寄存器)

### [WO] [0x0071] [0x00]

NETLCKR 状态必须解锁才能设置 GWR, SUBR, SHAR 和 SIPR。 在更改 NETLCKR 状态之前, LETLCKR 保持当前状态。

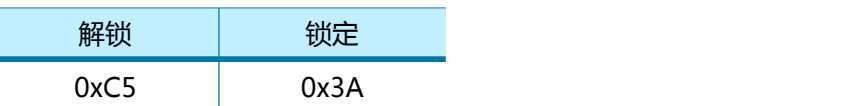

## 3.1.42 PHYLCKR (PHY 锁定寄存器 )

### [WO] [0x0072] [0x00]

PHYLCKR 状态必须解锁才能设置 PHYCR0 和 PHYCR1. 在改变 PHYLCKR 状态之前,PHYLCKR 保持当前状态。

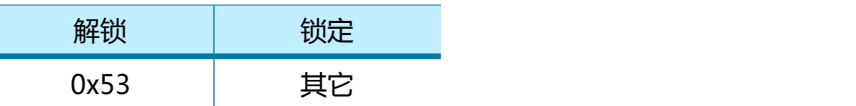

## 3.1.43 VERR (芯片版本寄存器)

[RO] [0x0080] [0x51] VERR 寄存器显示 W5100S 芯片版本。

# 3.1.44 TCNTR (Ticker 计数器寄存器)

### [RO][0x0082-0x0083][0x0000]

TCNTR 是 W5100S 内部计数器,它自 SYS\_CLK 操作开始自动增加。 单位是 100us。

# 3.1.45 TCNTCLR (Ticker 计数器清除寄存器)

### [WO][0x0088][0x00]

通过 TCNTCLR 写访问,TCNTR 计数器值被初始化。

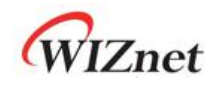

# 3.2 SOCKET 寄存器

# 3.2.1 Sn\_MR (SOCKET n 模式寄存器)

### [R=W] [0x0000+0x0100\*(n+4)] [0x00]

该寄存器用于配置所有 SOCKET 的选项或协议类型。

Sn\_MR 寄存器的值只能在 SOCKET 处于"OPEN" (Sn\_CR [OPEN] = '1')状态前设置。

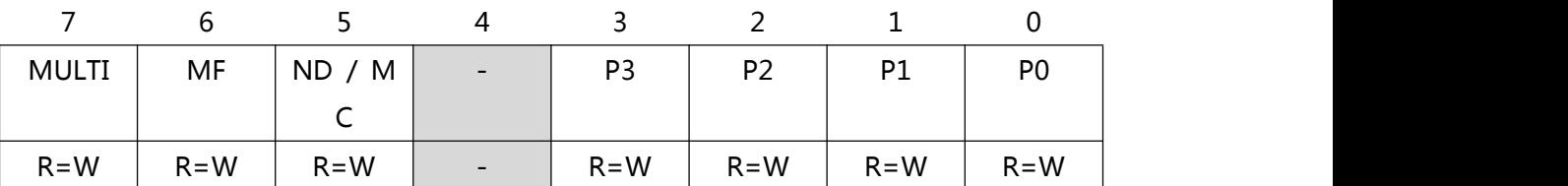

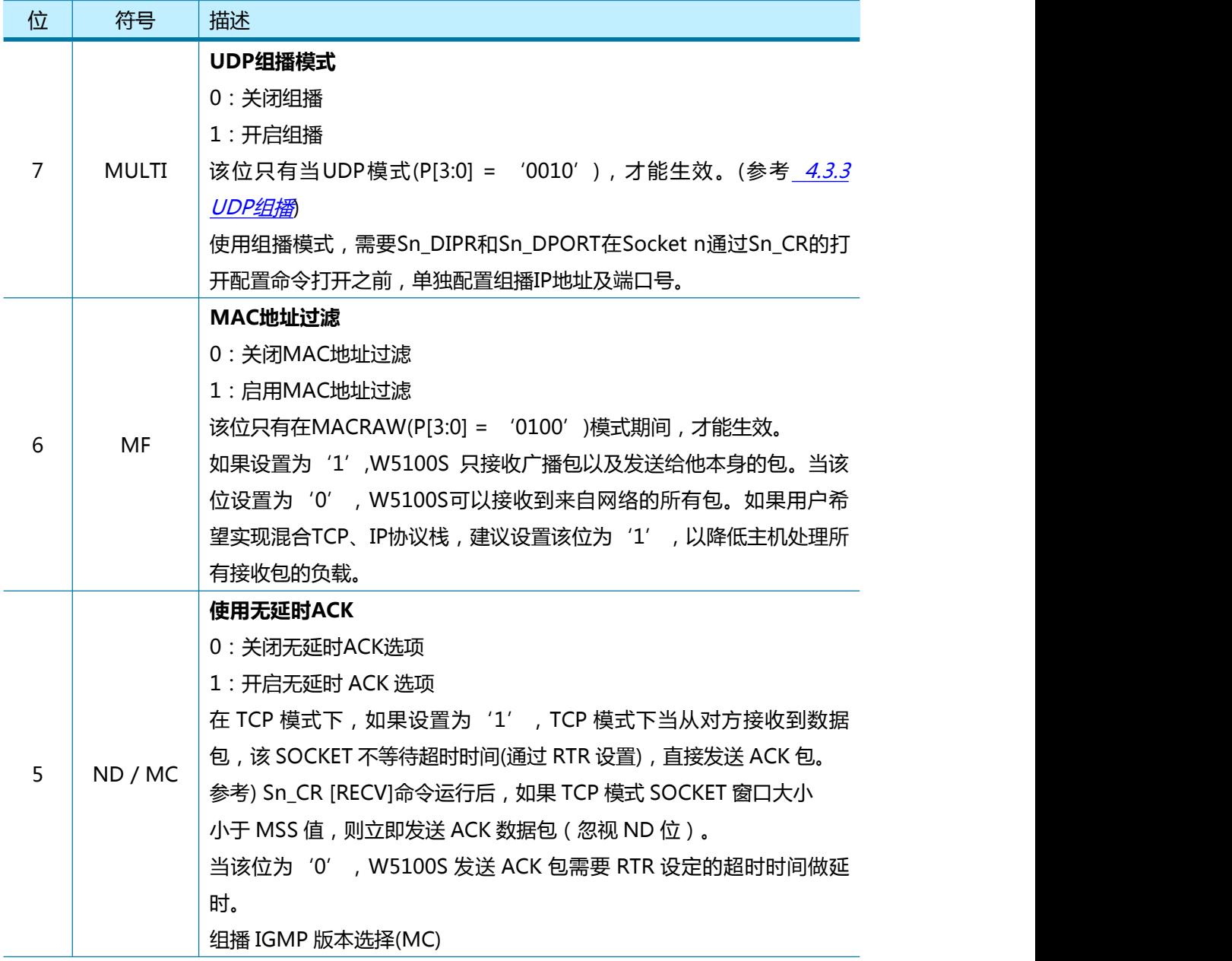

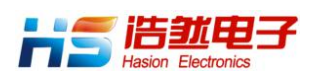

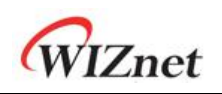

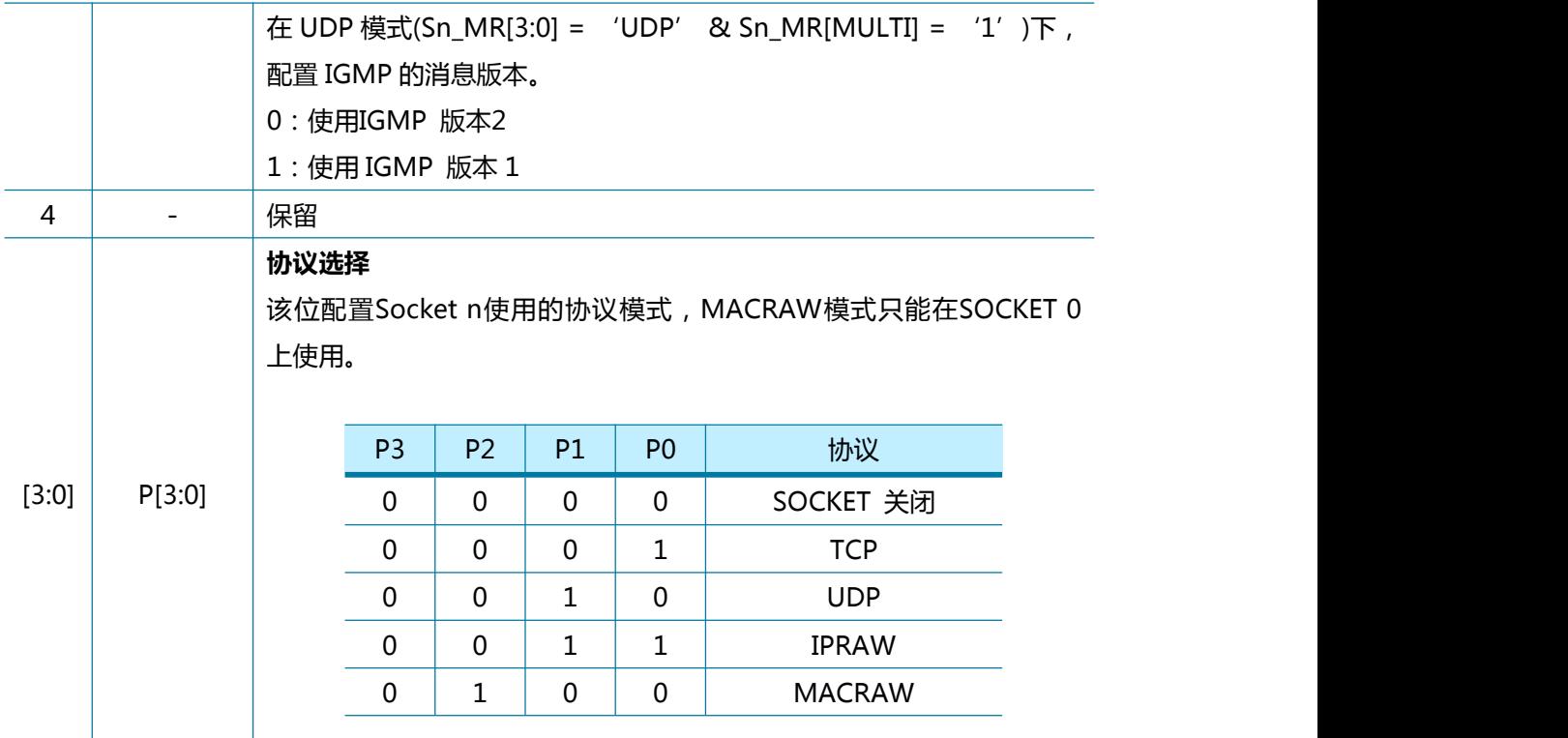

# 3.2.2 Sn\_CR (SOCKET n 控制寄存器)

### [RW][AC] [0x0001+0x0100\*(n+4)] [0x00]

Sn\_CR 寄存器用于设置 Socket n 的配置命令如 OPEN、CLOSE、CONNECT、LISTEN、 END 和 RECEIVE。W5100S 执行 SOCKET 命令后, 相应的 Sn\_CR 位会自动清零。 在先前的 SOCKET 命令位被清除之后,必须配置下一个 SOCKET 命令。

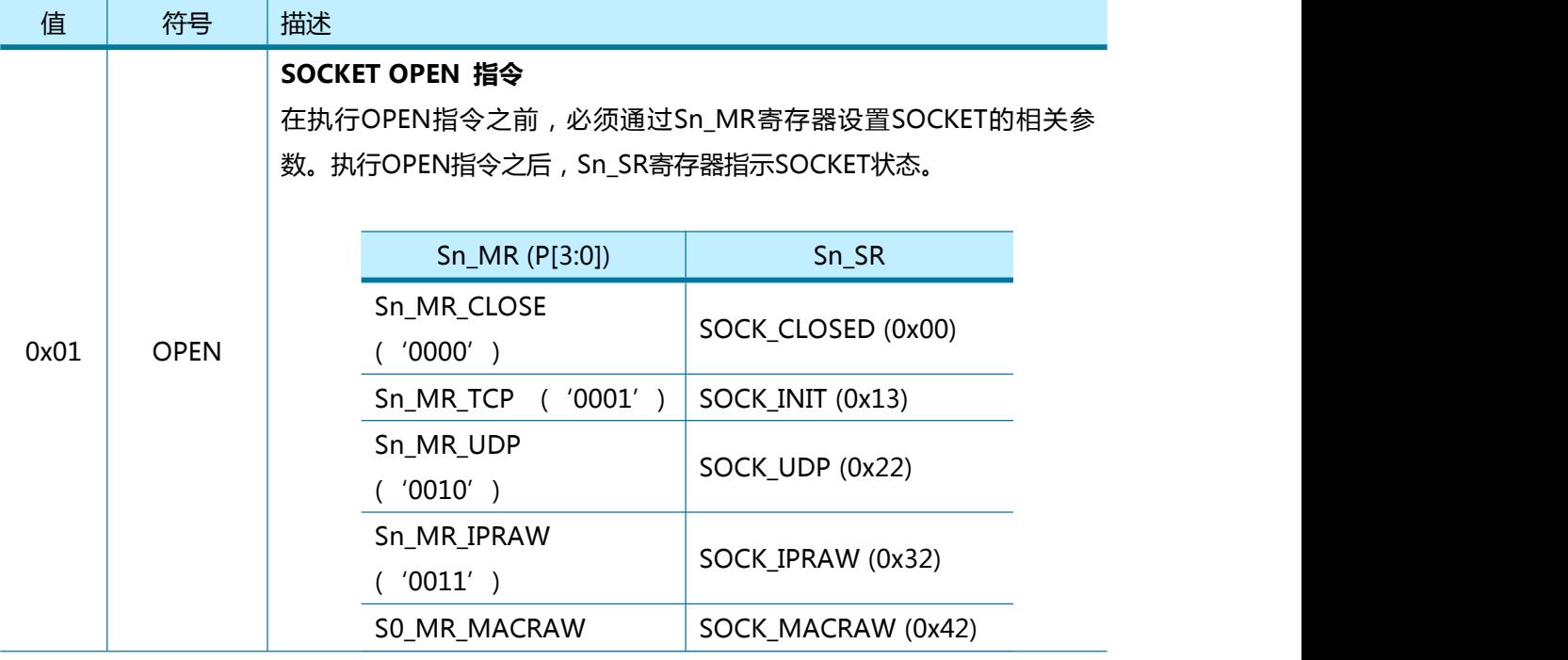

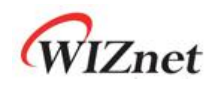

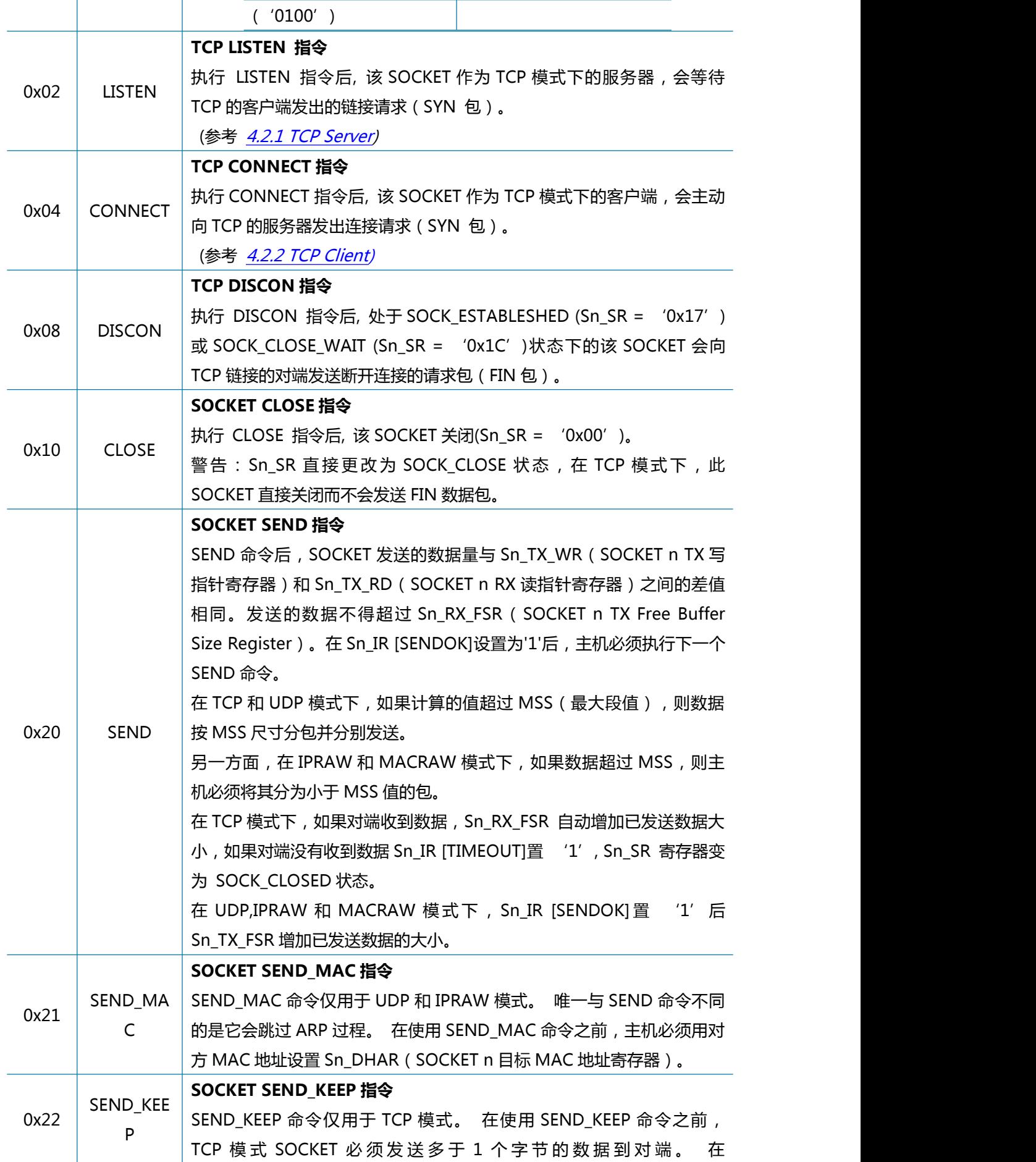

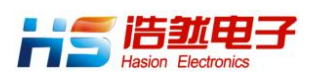

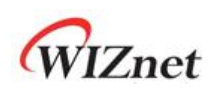

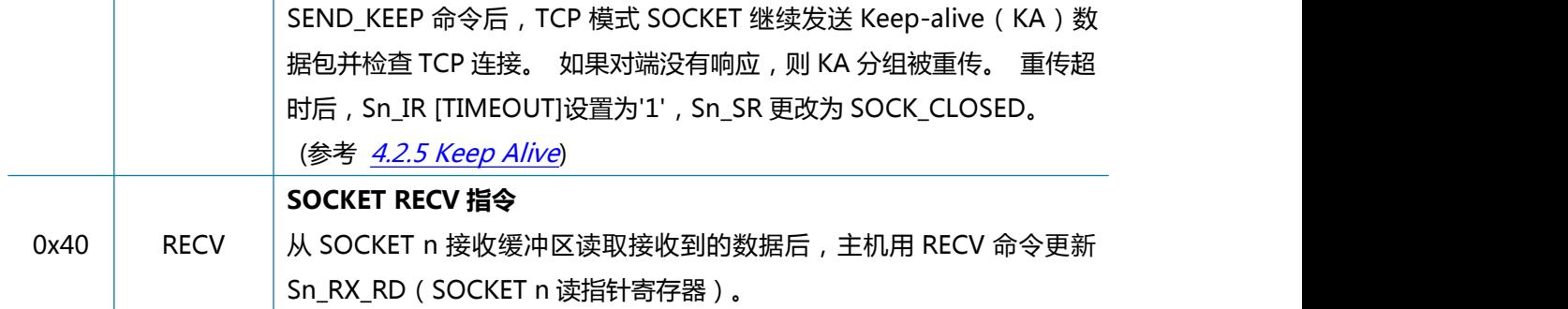

# 3.2.3 Sn\_IR (SOCKET n 中断寄存器)

、

### [RW] [0x0002+0x0100\*(n+4)] [0x00]

Sn\_IR 寄存器用于提供给 Socket n 中断类型信息, 如建立(Establishment)、终止(Termination)

接收数据(Receiving data)和超时(Timeout)。当触发一个中断即 Sn\_IMR 的对应位是'1'的时候, Sn\_IR 的对应位也将会变成'1'。

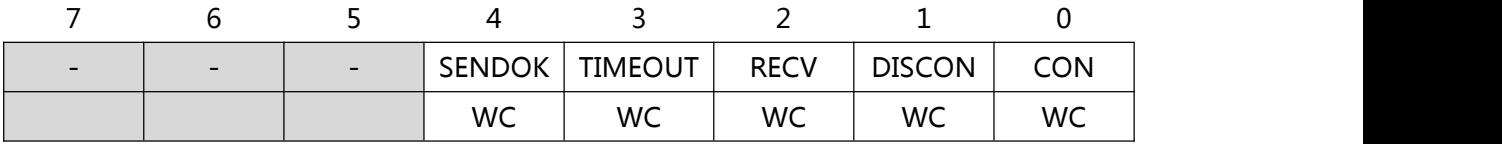

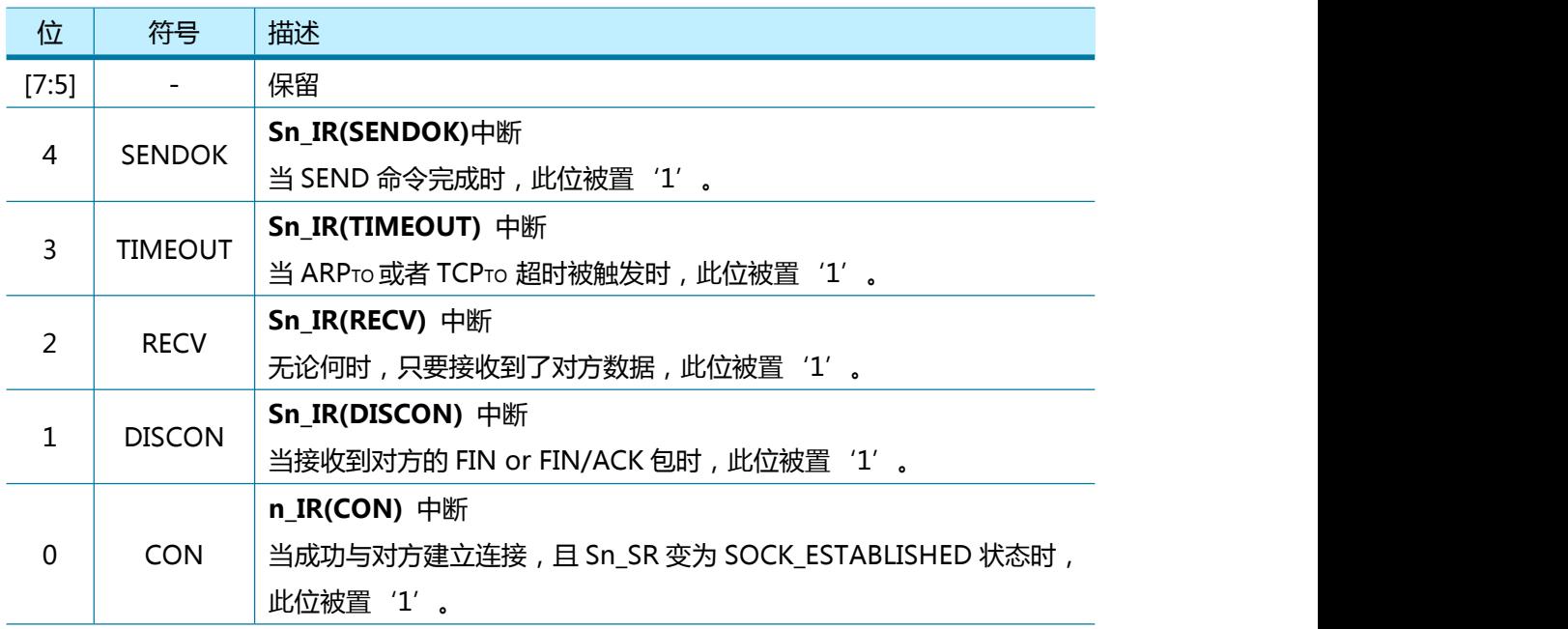

# 3.2.4 Sn SR (SOCKET n 状态寄存器)

### [RO] [0x0003+0x0100\*(n+4)] [0x00]

Sn\_SR 指示了 Socket n 的状态。通过数据的发送/接收或 Sn\_CR 寄存器设置 Sn\_SR 寄存器

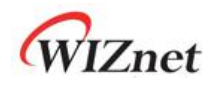

FIN 包而改变。

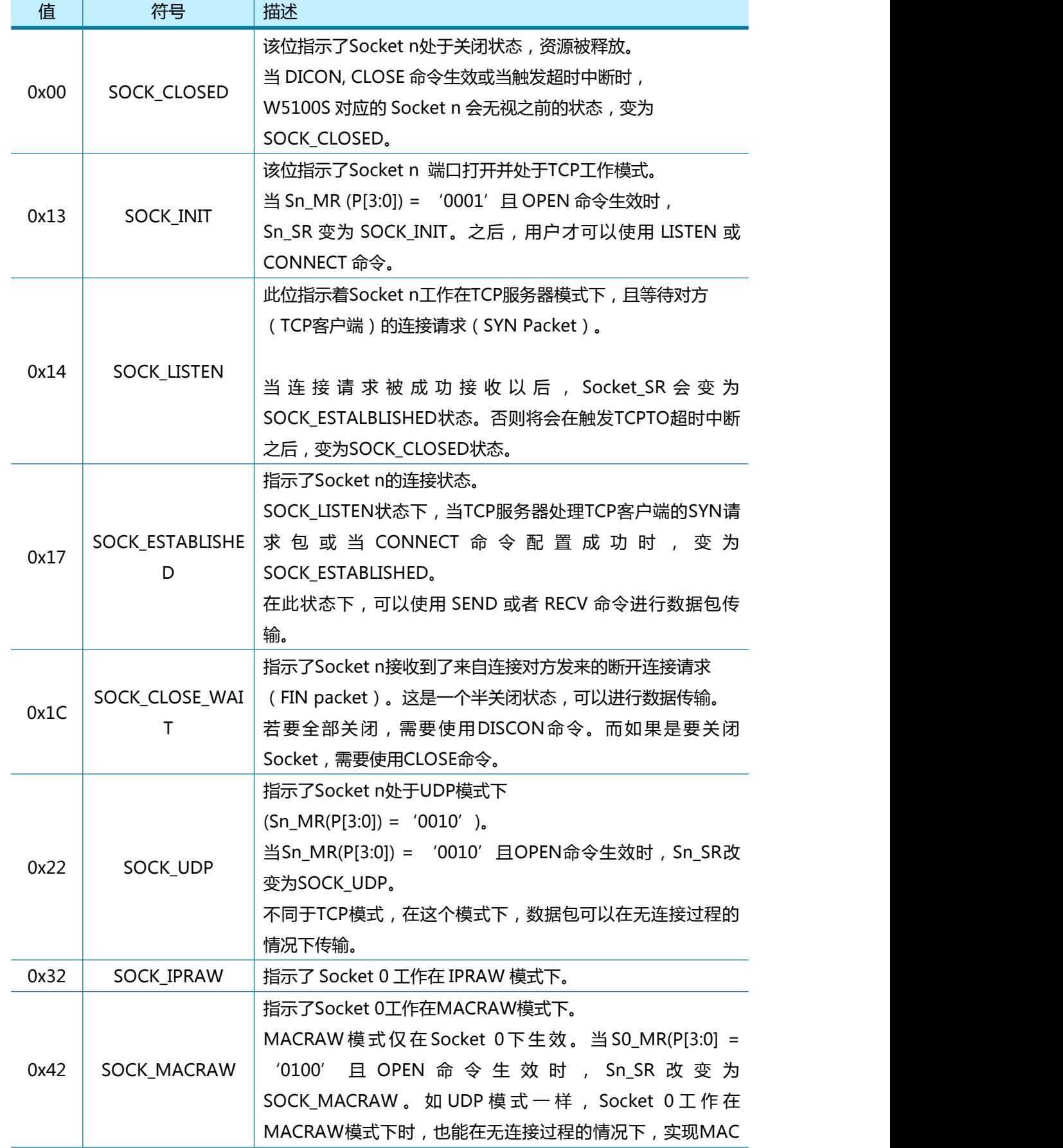

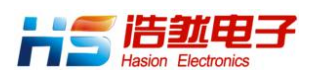

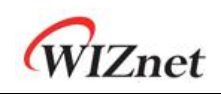

数据包(以太网帧)传输。

#### 下表显示了 Socket n 状态改变时的临时状态。

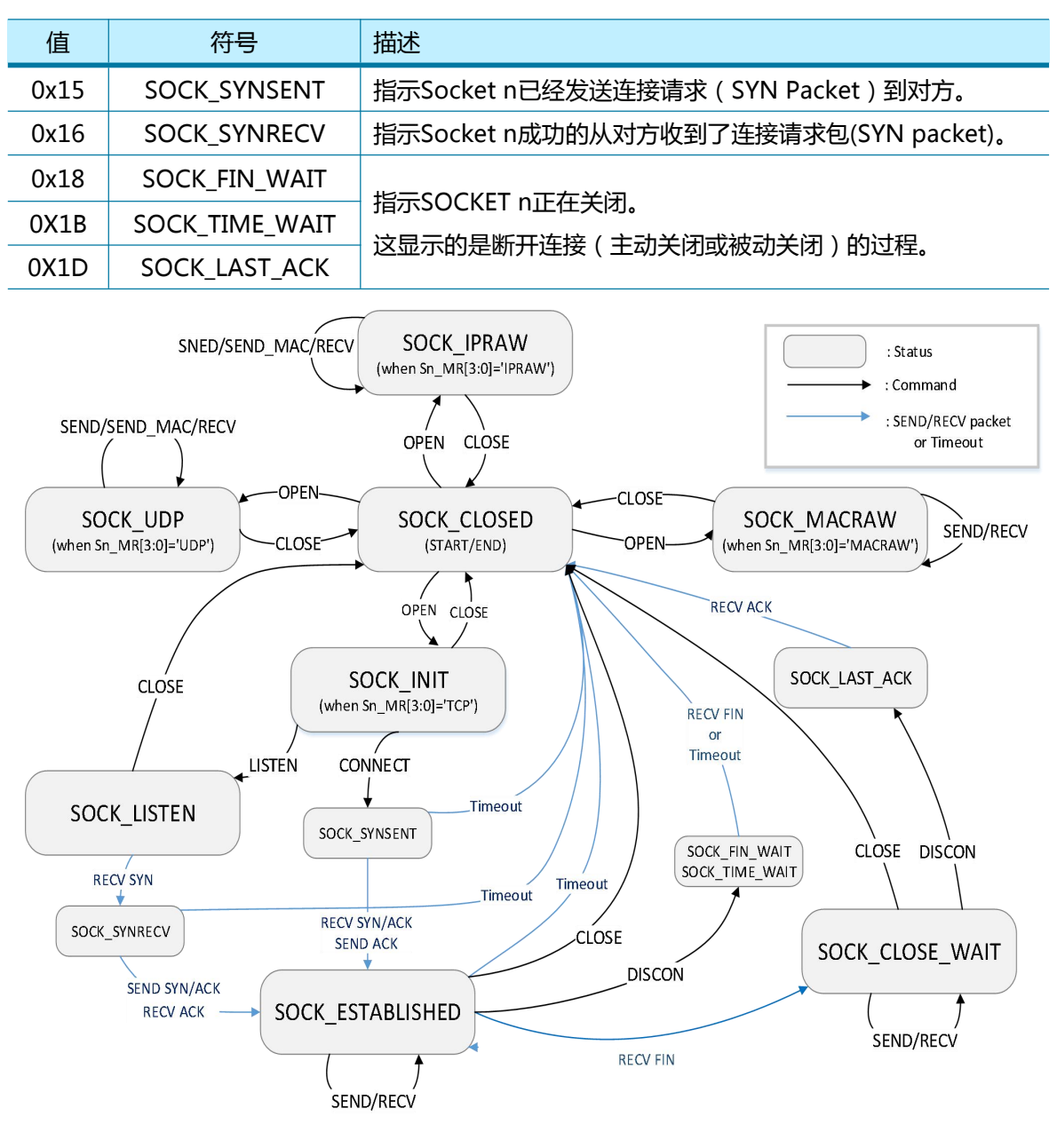

图 4 SOCKET 状态图

# 3.2.5 Sn\_PORTR (SOCKET n 源端口寄存器)

### [R=W] [0x0004+0x0100\*(n+4), 0x0005+0x0100\*(n+4)] [0x0000]

该寄存器配置了Socket n的源端口号。当Socket n工作在TCP或UDP模式下,该寄存器生效。 注意:必须在OPEN命令生效前,完成对该寄存器的设置。

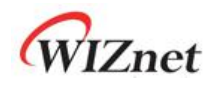

例如) S0 PORTR = 5000 (0x1388)

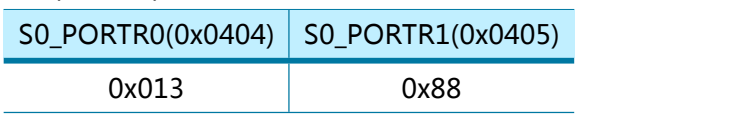

## 3.2.6 Sn\_DHAR (SOCKET n 目标 MAC 地址寄存器)

[RW] [0x0006+0x0100\*(n+4), 0x0007+0x0100\*(n+4), 0x0008+0x0100\*(n+4), 0x0009+0x0100\*(n+4), 0x000A+0x0100\*(n+4), 0x000B+0x0100\*(n+4)] [0x000000000000]

Sn\_DHAR寄存器存储的是目标主机MAC地址。

在TCP模式下,Sn\_DHAR在CONNECT命令后有效。 在UDP和IPRAW模式下,Sn\_DHAR在 SEND命令后有效。

如果使用SEND\_MAC命令,则必须在发送SEND\_MAC指令之前将对方MAC地址设置为 Sn\_DHAR。

在UDP组播模式下,必须使用组播组MAC地址来配置Sn\_DHAR。

(参考 4.3.3 UDP [组播](#page-71-0))

例如) S0 DHAR = "11:22:33:AA:BB:CC"

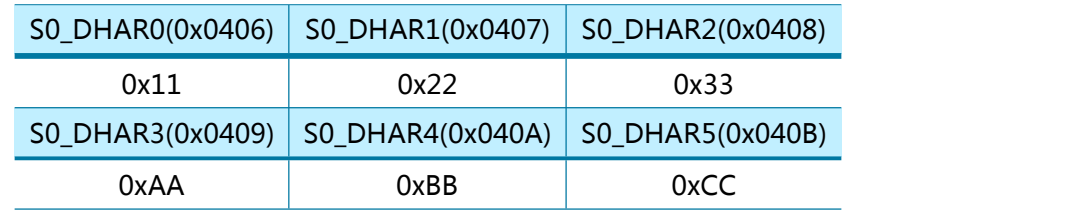

# 3.2.7 Sn\_DIPR (SOCKET n 目标 IP 地址寄存器)

# [RW] [0x000C+0x0100\*(n+4), 0x000D+0x0100\*(n+4), 0x000E+0x0100\*(n+4), 0x000F+0x0100\*(n+4)] [0x00000000]

Sn\_DIPR 配置或指示的为 Socket n 的目标主机 IP 地址。

在 TCP 客户端模式下,在 CONNECT 配置命令前,该寄存器设置了 TCP 服务器的 IP 地址。

在 TCP 服务器模式下,他显示了在成功建立连接后,TCP 客户端的 IP 地址。

在 UDP 模式或 IPRAW 模式下,它配置了对方主机的 IP 地址以供 SEND 或 SEND\_MAC 配置命 令发送 UDP 包。

在 UDP [组播](#page-71-0)模式下, Sn\_DIPR 需要配置组播组的 IP 地址(参考 4.3.3 UDP 组播 )

注意:在 UDP, UDP 组播 或 IPRAW 模式下, 对端的 IP 地址与数据一起存储在 SOCKET n 接收 缓存中。

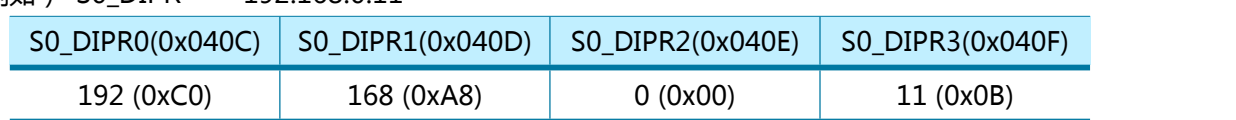

例如) SO DIPR = "192.168.0.11"

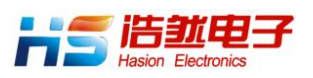

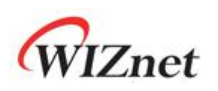

## 3.2.8 Sn\_DPORTR (SOCKET n 目标端口寄存器)

#### [R=W] [0x0010+0x0100\*(n+4), 0x0011+0x0100\*(n+4)] [0x0000]

Sn\_DPORT 配置或指示了Socket n的目标主机端口号,在TCP/UDP模式下生效。 在TCP客户端模式下,在CONNET配置命令前,该寄存器配置了TCP Server监听的端口号。 在 TCP 服务器模式下,他显示了在成功建立连接后,TCP 客户端的端口号。 在 UDP 或 IPRAW 模式下, 发送数据前必须用目标端口号设置 Sn\_DPORTR 寄存器。 在 UDP 组播模式下, 发送数据前必须先通过设置 Sn\_DPORTR 以设置组播发送的端口号 (参考 4.3.3 UDP [组播](#page-71-0))

注意:在 UDP, UDP 组播 或 IPRAW 模式下, 对端的端口号与数据一起存储在 SOCKET n 接收 缓存中。

例如) S0\_DPORTR = 5000 (0x1388),

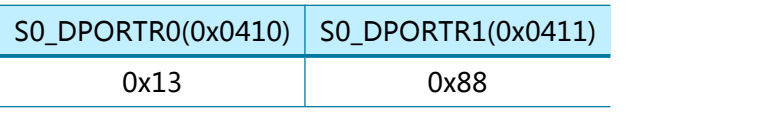

## 3.2.9 Sn\_MSS (SOCKET n 最大分段寄存器)

### [R=W] [0x0012+0x0100\*(n+4), 0x0013+0x0100\*(n+4] [0xFFFF]

Sn\_MSS寄存器配置Socket n的最大传输单元MTU(最大imum Transfer 单位)。 必须在Sn CRIOPEN]命令之前配置Sn MSS寄存器。

在 TCP/UDP 模式下,该寄存器默认设定为最大传输单元值。

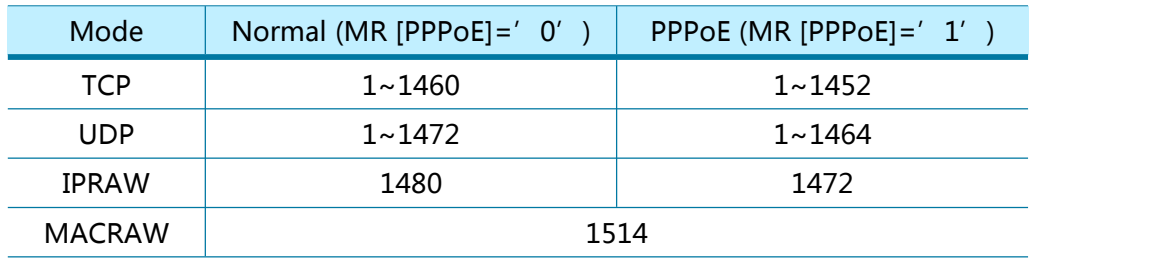

 $[*9*]$   $\sqrt{2}$   $\sqrt{2}$ 

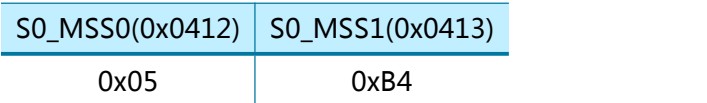

# 3.2.10 Sn\_PROTOR (SOCKET n IP 协议寄存器)

[R=W] [0x0014+0x0100\*(n+4)] [0x0000]

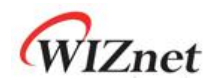

Sn\_PROTOR 可以配置除了 TCP(0x06), UDP(0x11)和 IGMP(0x01)以外的 IP 包头的 协议号(参考 IANA Protocol Number)。

在 IPRAW 模式下,只能发送和接收在 Sn\_PROTR 中配置的协议。

例如) ICMP (Internet Control Message Protocol) = 0x01

## 3.2.11 Sn TOS (SOCKET n IP 服务类型寄存器)

### [R=W] [0x0015+0x0100\*(n+4)] [0x00]

Sn\_TOS 寄存器设置在 IP 头的 TSO 字段 (服务器类型)。(参考 IANA\_IP [Parameters](http://www.iana.org/assignments/ip-parameters))

### 3.2.12 Sn TTL (SOCKET n IP 生存时间寄存器)

### [R=W] [0x0016+0x0100\*(n+4)] [0x80]

Sn TTL 寄存器用于设置 IP 数据包头中的生存期 (TTL 生存时间)字段的值。(参考 IANA IP Parameters)

## 3.2.13 Sn\_RXBUF\_SIZE (SOCKET n 接收缓存大小寄存器)

#### [RW] [0x001E+0x0100\*(n+4)] [0x02]

Sn\_RXBUF\_SIZE 配置了 Socket n 的接收缓存大小。Socket n 接收缓存大小寄存器可以配置为 0,1,2,4,和 8 Kbytes。接收缓存大小寄存器从 SOCKET 0 到 SOCKET 3 顺序分配。 Sn\_RXBUF\_SIZE 的总和不得超过 8 KB。Sn\_RXBUF\_SIZE 也可以由 RMSR 寄存器进行配置。

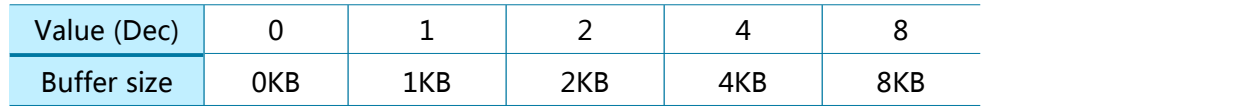

例如) S0\_RXBUF\_SIZE = 8KB

S0\_RXBUF\_SIZE(0x041E) 0x08

# 3.2.14 Sn TXBUF SIZE (SOCKET n 发送缓存大小寄存器)

### [RW] [0x001F+0x0100\*(n+4)] [0x02]

Sn TXBUF SIZE 配置了 Socket n 的发送缓存大小。Socket n 发送缓存大小寄存器 可以配置为 0,1,2,4 和 8 Kbytes。 发送缓存大小寄存器从 SOCKET 0 到 SOCKET 3 顺序分配。 Sn\_TXBUF\_SIZE 的总和不得超过 8 KB。 Sn\_TXBUF\_SIZE 也可以由 TMSR 寄存器进行配置。

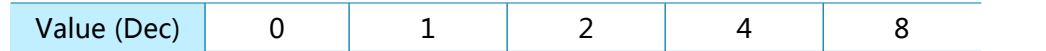

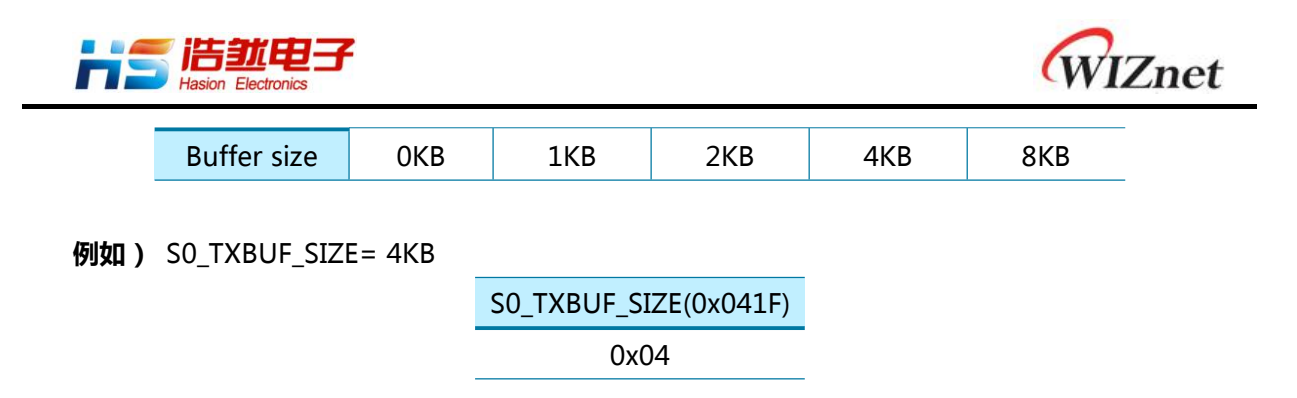

## 3.2.15 Sn\_TX\_FSR (SOCKET n 空闲发送缓存寄存器)

[RO] [0x0020+0x0100\*(n+4), 0x0021+0x0100\*(n+4)] [0x0800]

Sn\_TX\_FSR 寄存器指示 SOCKET n 发送缓存空闲大小。

在UDP, IPRAW 或 MACRAW 模式下, Sn\_TX\_FSR = | Sn\_TX\_WR (1) – Sn\_TX\_RD (2) | + 1 在TCP模式下,  $Sn_TX_FSR = | Sn_TX_WR - Internal Pointer^{(3)}| + 1$ (1) SOCKET <sup>n</sup> TX写指针寄存器 (2) SOCKET <sup>n</sup> TX读指针寄存器 (3) 由W5100S管理的TCP ACK指针

要存储在 SOCKET n 发送缓冲区中的数据大小不得大于 Sn\_TX\_FSR。

例如) S0\_TX\_FSR = 1024 (0x0400)

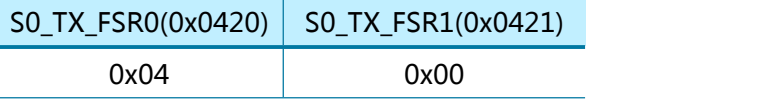

# 3.2.16 Sn TX RD (SOCKET n 发送读指针寄存器)

### [RO] [0x0022+0x0100\*(n+4), 0x0023+0x0100\*(n+4)] [0x0000]

Sn\_TX\_RD 表示发送后的 SOCKET n 发送缓冲区中的最后一个数据地址。 Sn\_TX\_RD 由 Sn\_CR [OPEN]初始化。 在 TCP 模式下, Sn\_TX\_RD 在 TCP 连接过程中重新配置。 通过 Sn\_CR [SEND]和 Sn\_CR [SEND\_MAC], Sn\_TX\_WR (SOCKET n TX 写指针寄存器)增加到数据大小。 发送数据后,Sn\_TX\_RD 增加 Sn\_TX\_WR 并触发 Sn\_IR [SENDOK]中断。

 $[M, N]$  SO\_TX\_RD = 0xd4b3

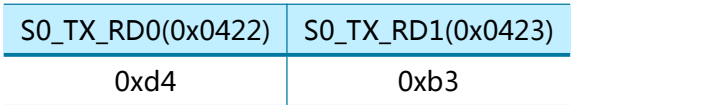

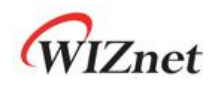

### 3.2.17 Sn TX WR (SOCKET n 发送写指针寄存器)

[RW] [0x0024+0x0100\*(n+4), 0x0025+0x0100\*(n+4)] [0x0000]

Sn\_TX\_WR 表示 SOCKET n 发送缓冲区中最后存储的数据地址。 Sn\_TX\_RD 由 Sn\_CR [OPEN] 初始化。 在 TCP 模式下,Sn\_TX\_RD 在 TCP 连接过程中重新配置。 在 Sn\_CR [SEND]和 Sn\_CR [SEND\_MAC]之前, 必须将 Sn\_TX\_WR 设置为发送数据大小。

例如) S0\_TX\_WR = 0x0800

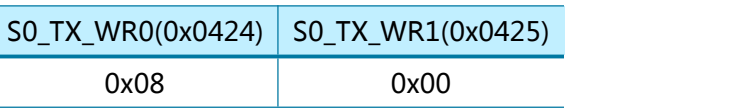

## 3.2.18 Sn RX RSR (SOCKET n 接收大小寄存器)

[RO] [0x0026+0x0100\*(n+4), 0x0027+0x0100\*(n+4)] [0x0000]

Sn\_RX\_RSR 表示在 SOCKET n 接收缓冲区中接收的数据大小。

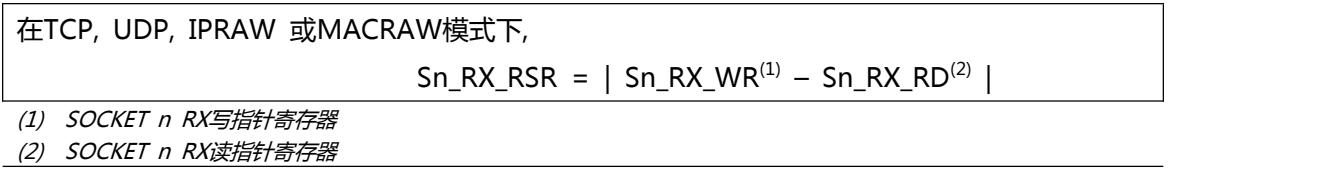

 $[9]$ 如) SO RX RSR = 2048 (0x0800)

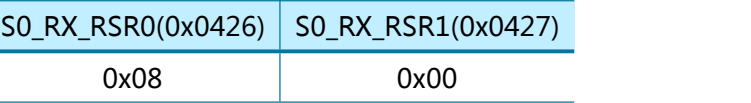

## 3.2.19 Sn RX RD (SOCKET n 接收读指针寄存器)

### [RW] [0x0028+0x0100\*(n+4), 0x0029+0x0100\*(n+4)] [0x0000]

Sn\_RX\_RD 是 SOCKET n 接收缓冲区中读取的最后一个数据地址。SOCKET n 接收缓冲区中可读 数据范围从 Sn\_RX\_RD 到 Sn\_RX\_WR。在读取完接收到的数据后,将 Sn\_RX\_RD 的值更新为所 读数据大小,主机必须设置 Sn\_CR [RECV]以更新 Sn\_RX\_RD。

例如) S0\_RX\_RD =1536(0x0600)

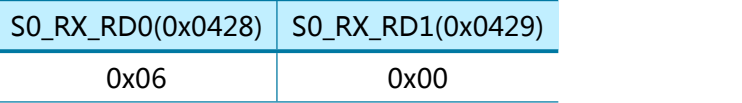

# 3.2.20 Sn RX WR (SOCKET n 接收写指针寄存器)

[RO] [0x002A+0x0100\*(n+4), 0x002B+0x0100\*(n+4)] [0x0000]

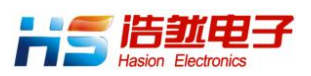

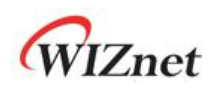

Sn\_RX\_WR 是 SOCKET n 接收缓冲区中最后收到的数据地址。 如果收到的数据小于 Sn\_RX\_RSR,则将其存储在 SOCKET n 接收缓冲区中, 并且 Sn\_RX\_WR 增加已存储的数据的大小。

例如) S0\_RX\_WR = 1536(0x0600)

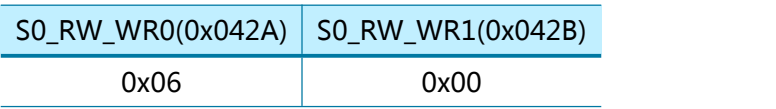

## 3.2.21 Sn IMR (SOCKET n 中断屏蔽寄存器)

[R=W] [0x002C+0x0100\*(n+4)] [0xFF]

Sn\_IMR 用于屏蔽相应的 Sn\_IR 中断位。

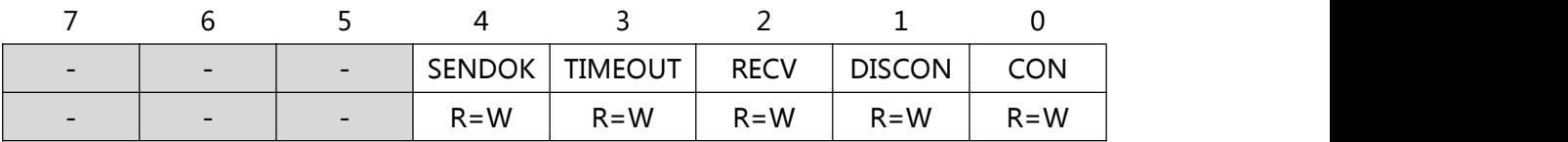

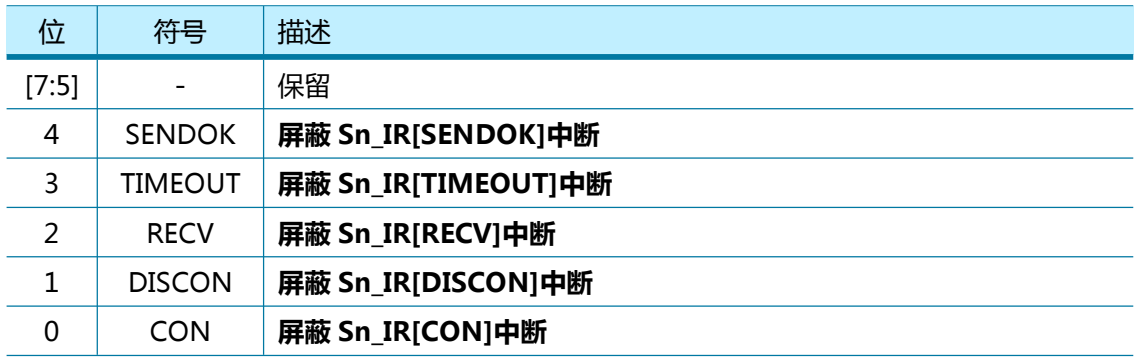

# 3.2.22 Sn\_FRAGR (SOCKET n IP 包头片段偏移寄存器)

[R=W] [0x002D+0x0100\*(n+4), 0x002E+0x0100\*(n+4)] [0x4000] Sn FRAGR 配置 IP 报头中的片段偏移量。

 $[9]$ 如) SO\_FRAG0 = 0x0000 (Don't Fragment)

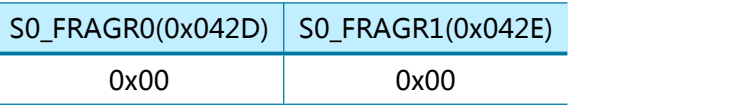

# 3.2.23 Sn MR2 (SOCKET n 模式寄存器 2)

[R=W] [0x002F+0x0100\*(n+4)] [0x00]

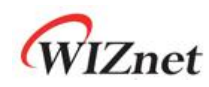

Sn\_MR2 配置 SOCKET n 选项。 Sn\_MR2 必须在 Sn\_CR [OPEN] ='1'之前置位。

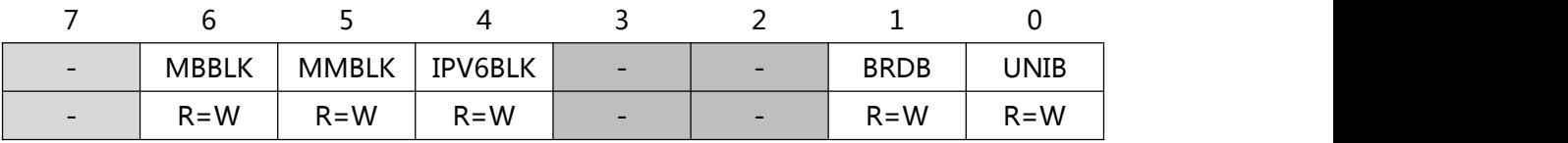

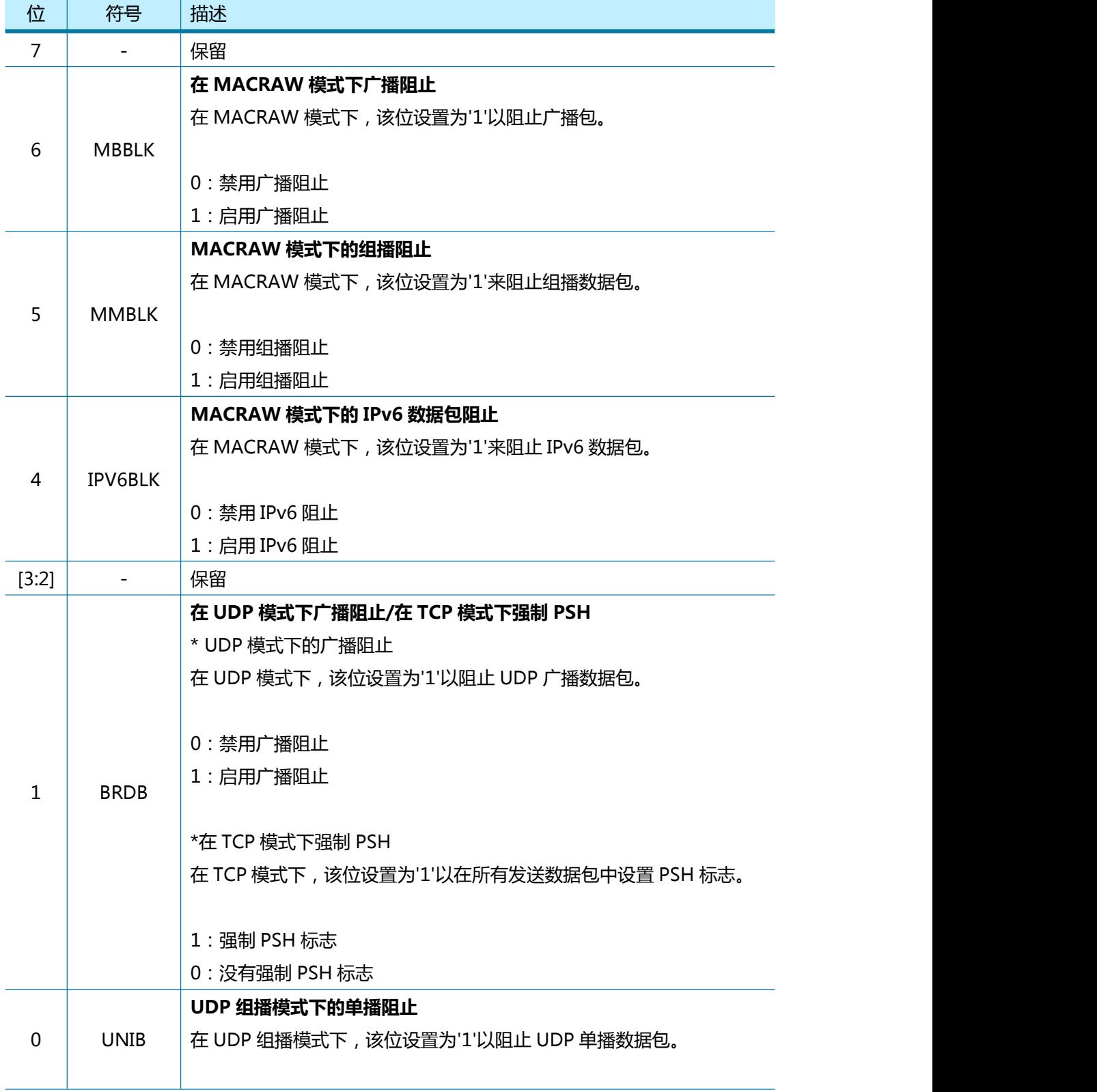

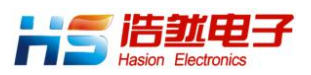

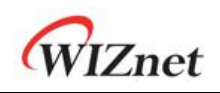

0:禁用单播阻止 1:启用单播阻止

### 3.2.24 Sn KPALVTR (SOCKET n Keep Alive 计时器寄存

### 器)

### [RO] [0x0030+0x0100\*(n+4)] [0x00]

Sn\_KPALVTR 设置'Keep Alive(KA)'数据包传输时间。 单位是 5 秒。 TCP 模式 SOCKET 每 隔 Sn\_KPALVTR 发送 KA 数据包。

在发送 KA 数据包之前,SOCKET 必须至少发送一次数据(超过 1 字节)数据包。

通过 Sn\_CR [SENDKEEP], 在可以在没有设置 Sn\_KPALVTR 的情况下发送 KA 数据包。

 $[9]$ 如) SO\_KPALVTR = 10 (0x0A),

 $10 * 5s = 50s$ 

S0\_KPALVRT(0x0430) 0x0A

## 3.2.25 Sn\_RTR (SOCKET n 重传超时时间寄存器)

[R=W] [0x0032+0x0100\*(n+4), 0x0033+0x0100\*(n+4)] [0x0000] Sn\_RTR 寄存器设置 SOCKET n TCP 模式下的发送超时时间。 如果 Sn RTR 寄存器被配置为 '0', SOCKET n 发送超时时间由 RTR 寄存器决定。 (参考 4.7 [重传](#page-84-0))

**例如) SO RTR = 5000 (0x1388),** 

 $5000 * 100$ us = 0.5s

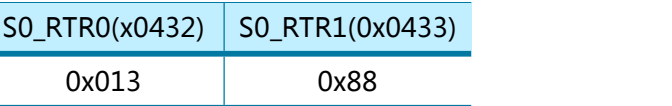

## 3.2.26 Sn\_RCR (SOCKET n 重传次数寄存器)

### [R=W] [0x0034+0x0100\*(n+4)] [0x00]

Sn\_RCR\_寄存器设置 SOCKET n TCP 模式下的发送重传次数。 如果 Sn RCR 寄存器被配置为 '0', SOCKET n 重传次数由 RCR 寄存器决定。 (参考 4.7 [重传](#page-84-0))

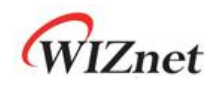

# 4 功能描述

W5100S 通过配置寄存器实现网络通信。在本章中, 将通过分析代码来逐步介绍"W5100S 的初 始化", "TCP,UDP, IPRAW 和 MACRAW 等通讯过程", "附加功能实现"等过程。

# 4.1 W5100S 复位

- 复位前的硬件配置。 (参考 7.4.1 [复位时序](#page-99-0))
- 通过 MOD[3:0]引脚配置主机接口模式。
- 在 RSTn 引脚上提供超过 500ns 的复位信号。
- 等待 T<sub>STA</sub> (参考 7.4.1 [复位时序](#page-99-0))。

# 4.1.1 初始化

在 W5100S 初始化过程中需要配置网络参数和设置 SOCKET n TX / RX 缓冲区。

# 4.1.2 基本设置

操作 W5100S,需要在 MCU 应用程序中设置以下寄存器。

- 模式寄存器 (MR)
- 中断屏蔽寄存器 (IMR)
- 重传超时时间值寄存器 (RTR)
- 重传次数寄存器 (RCR)

有关上述寄存器的更多详细信息,可在每个寄存器描述中找到。

### 4.1.3 网络信息设置

设置网络通信的基本网络信息

```
网络设置:
\{/* W5100S MAC 地址, 11:22:33:AA:BB:CC */
   SHAR[0:5] = \{ 0x11, 0x22, 0x33, 0xAA, 0xBB, 0xCC \};/* W5100S 网关 IP 地址, 192.168.0.1 */
   GAR[0:3] = \{ 0xC0, 0xA8, 0x00, 0x01 \};
```
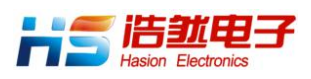

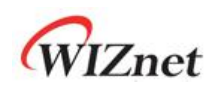

```
/* W5100S 子网掩码地址, 255.255.255.0 */
SUBR[0:3] = \{ 0xFF, 0xFF, 0xFF, 0x0\};/* W5100S IP 地址, 192.168.0.100 */
SIPR[0:3] = {0xC0, 0xA8,0x00, 0x64};
```
}

# <span id="page-54-0"></span>4.1.4 SOCKET 发送/接收缓冲区设置

利用 TMSR/RMSR 或 Sn\_TXBUF\_SIZE/Sn\_RXBUF\_SIZE 确定 SOCKET n TX / RX 缓冲区大小。 SOCKET n TX / RX 缓冲区是一个环形缓冲区结构。因此,必须精确计算 SOCKET n TX / RX 缓 冲区控制的基地址和 MASK 值。

请确保 SOCKET n TX / RX 缓冲区大小的总和不超过 8 KB。

以下是设置 SOCKET n TX/RX 缓冲区的代码描述:

```
In case of, assign 2KB TX/RX memory per SOCKET
\{//设置 SOCKET n 的 TX / RX 存储器的基地址
 qSO RX BASE = 0x8000; // TX 存储器基地址
 gS0_RX_BASE = 0xC000; //RX 存储器基地址
  TxTotalSize = 0;    //用于检查 SOCKET n 发送缓冲区的总大小
 RxTotalSize = 0;      //用于检查 SOCKET n RX 缓冲区的总大小
 for (n=0; n<3; n++) {
   Sn_TXBUF_SIZE = 2; // 为每个 SOCKET 各分配 2K 的发送缓冲区
   Sn_RXBUF_SIZE = 2; // 为每个 SOCKET 各分配 2K 的 RX 缓冲区
   // 0x07FF, for getting offset address within assigned SOCKET n TX/RX memory
   qSn_TX_MASK = (1024 * Sn_TXBUF_SIZE) - 1;gSn_RX_MASK = (1024 * Sn_RXBUF_SIZE) - 1;
   if( n := 0) {
     gSn_TX_BASE = gSn-1_TX_BASE + (1024 * Sn-1_TXBDF_SIZE);gSn\_RX\_BASE = gSn-1\_RX\_BASE + (1024 * Sn-1\_RXBUF\_SIZE);} // end if
   TxTotalSize = TxTotalSize + Sn TXBUF SIZE;
   RxTotalSize = RxTotalSize + Sn_RXBUF_SIZE;
   If( TxTotalSize > 8 or RxTotalSize > 8) goto ERROR; //TX/RX 缓冲区分别不能超过
8K Billion Company of Company and Company
 } // end for
}
```
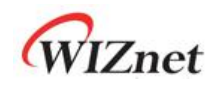

### 4.2 TCP

TCP(传输控制协议)是基于传输层上的双向数据传输协议。它通过使用端口号提供应用程序之 间的通信。

TCP 通信需要连接过程,例如向对方发送连接请求或从对方接收连接请求。

在 TCP 连接过程中,发送连接请求的一方是'TCP CLIENT',而接收连接请求的一方是'TCP SERVER'。

TCP 可提供可靠,有序和有异常判断的基于 IP 网络的应用层间的数据流通讯。

TCP 服务器"和"TCP 客户端"在 TCP 连接终止前, 会一直维持通讯连接。

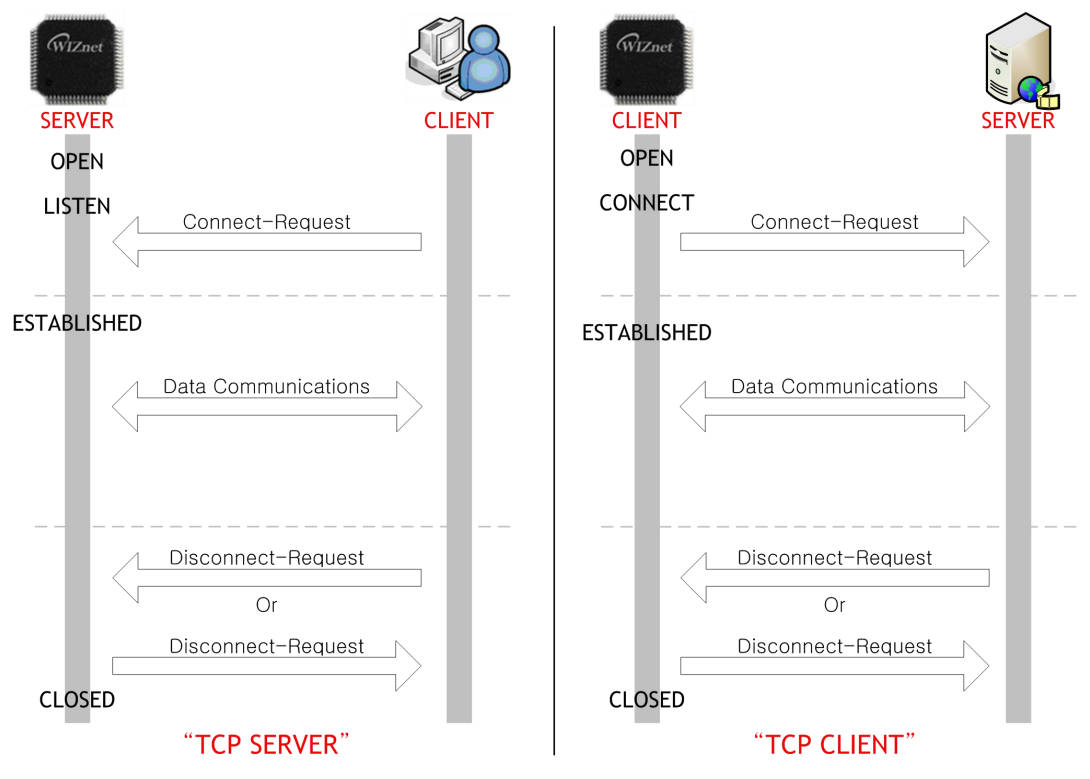

图 5 TCP 服务器 和 TCP 客户端

### <span id="page-55-0"></span>4.2.1 TCP Server

如图 6 所示 'TCP 服务器'操作流程 '

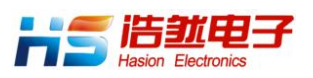

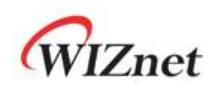

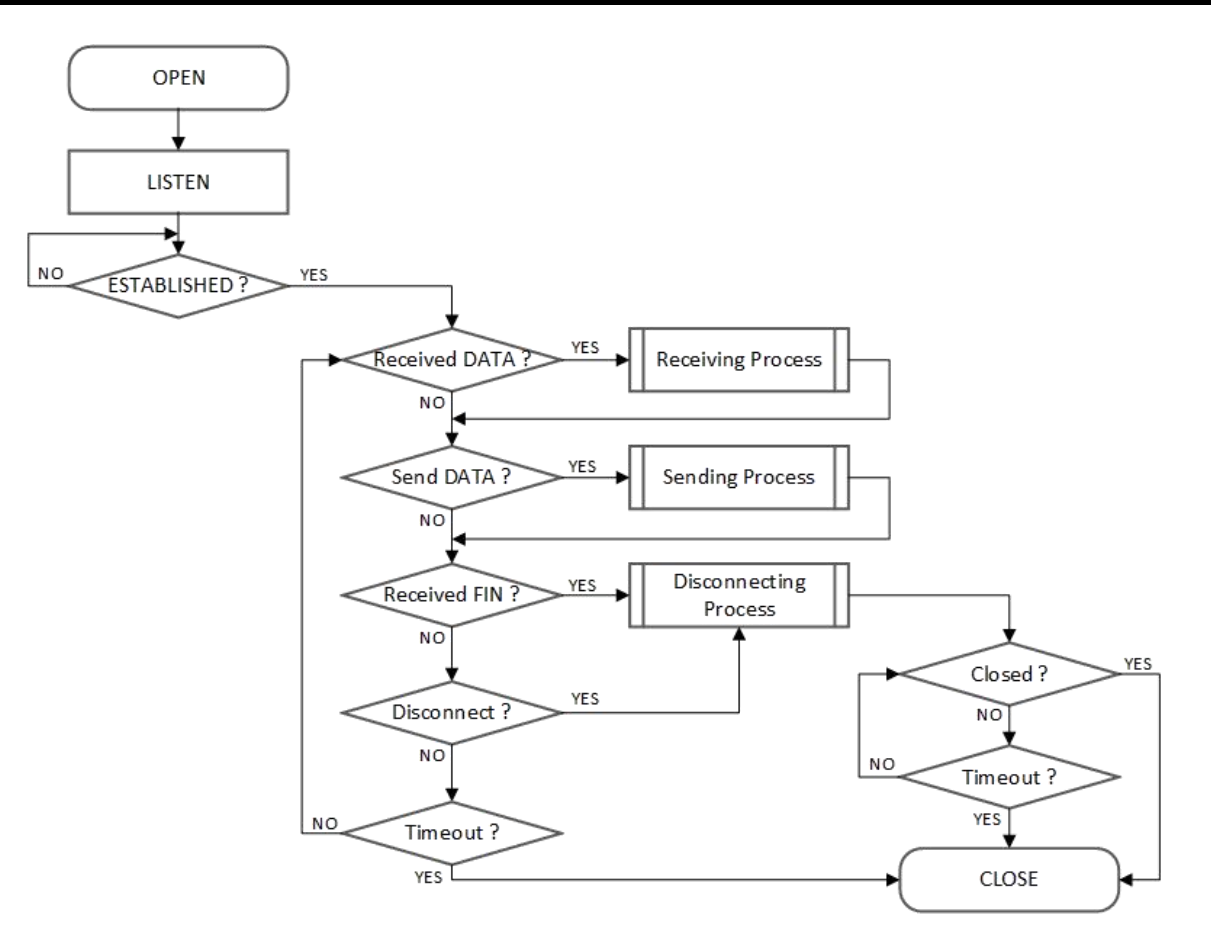

图 6 TCP 服务器操作流程

### <span id="page-56-0"></span>打开

打开/端口初始化,并将 SOCKET n 配置为 TCP 模式

```
\{开始 :
 Sn MR[3:0] = '0001'; /* 设置 TCP 模式*/
 Sn_PORTR[0:1] = {0x13,0x88}; /* 设置端口号, 5000(0x1388) */
 /* configure SOCKET Option when you need it。必要时,可以配置 SOCKET 选项 */
 // Sn_MR[ND] = '1'; /* 配置无延时 ACK */
 Sn CR[OPEN] = '1'; /* 设置 OPEN 命令*/
 while(Sn_CR != 0x00); /* 等待 OPEN 命令 自动清零 */
 if(Sn_SR != SOCK_INIT) goto START; /*检查 SOCKET 状态*/
}
```
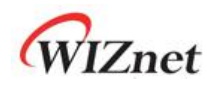

•监听

配置 Sn\_CR [LISTEN]后,SOCKET n 将作为'TCP SERVER'。 TCP SERVER 保持 Sn\_SR (SOCK\_LISTEN)状态直到收到 TCP Client 发送的 SYN 数据包。

```
\{Sn CR = LISTEN; /* 设置 LISTEN 命令*/
 while(Sn_CR != 0x00); /*等待 LISTEN 命令被清除*/
 if(Sn_SR != SOCK_LISTEN) goto OPEN; /* 检查 SOCKET 状态*/
```
### 建立连接

}

'TCP 服务器'会保持 Sn\_SR(SOCK\_LISTEN)状态,直到收到 SYN 包。 如果'TCP SERVER'从'TCP CLIENT'接收到 SYN 数据包,它将 SYN / ACK 数据包发送到'TCP CLIENT', 'TCP SERVER'和'TCP CLIENT'之间的连接握手过程完成。

如果在重传超时时间内没有来自对方所发送的 SYN 包或 SYN / ACK 包的响应, 则 Sn\_IR [TIMEOUT]位被设置为'1'。

```
第一种方法 :
\{/* 检查 SOCKET 中断 */
  if (Sn_R[ICON] == '1')
  {
     /* 清除 SOCKET 中断*/
      Sn IR[CON] = '1';
      goto Received DATA?; /* 或者转到 接收数据; */
   }
   else if(Sn_IR[TIMEOUT] == '1') goto Timeout?;
}
第二种方法 :
\{ \{ \}if (Sn_SR == SOCK_ESTABLISHED)
  {
     /* 清除 SOCKET 中断*/
      Sn\_IR[CON] = '1';
      goto Received DATA? /*或者转到接收数据;*/
   }
   else if(Sn_IR[TIMEOUT] == '1') goto Timeout?;
}
```
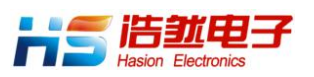

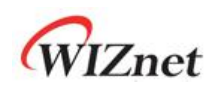

#### <span id="page-58-0"></span>接收数据

通过以下方法判断 Sn\_IR [RECV]或 Sn\_RX\_RSR 是否接收到 SOCKET n 的数据。

```
第一种方法 :
\{ \{ \}/*检查 SOCKET RX 存储器接收到数据的大小*/
 if (Sn_RX_RSR > 0) goto Receiving Process;
}
Second method :
\{if (Sn_IRR[RECV] == '1'\{/*检查 SOCKET 中断*/
  Sn_IR[RECV] = '1'; /* 清除 SOCKET 中断*/
  goto Receiving Process;
 }
}
```
#### <span id="page-58-1"></span>• 接收处理

 $\{$ 

从 SOCKET n 接收缓冲区中读取接收的数据。

RX 存储器模块中接收数据的读取偏移地址通过 gSn\_RX\_BASE, gSn\_RX\_MASK 和 Sn\_RX\_RD 计算。 (参考 4.1.4 SOCKET [发送/接收缓冲区设置](#page-54-0))。

在读取接收到的数据后,Sn\_RX\_RD 寄存器必须增加所读取数据的大小,并且必须将 Sn\_CR [RECV]设置为'1'。 如果在执行 Sn\_CR [RECV]命令之后 SOCKET n 接收缓冲区中仍有数据,则 Sn\_IR [RECV]被设置为'1'。

计算读取偏移地址时,需注意是否溢出

SOCKET n 接收缓冲区的边界地址 (n=0,1,2 : gSn\_RX\_BASE ∼ gSn+1\_RX\_BASE, n=3 : gS3\_RX\_BASE ∼ 0xFFFF) 。

/\* get Received Size 获取接收大小 \*/ *get size* = Sn\_RX\_RSR;

/\* 计算 SOCKET n RX 缓冲区大小和偏移地址 \*/  $aSn$  RX  $\#$  = Sn\_RXBUF\_SIZE \* 1024; get\_offset = Sn\_RX\_RD & gSn\_RX\_MASK;

/\* 计算读数据的偏移地址 \*/

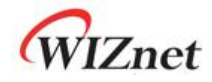

```
get start address = gSn RX BASE + get offset;
/*如果超过缓冲区存储数据的最大值 */
If((qet\_offset + get\_size) > qSn\_RX\_##)
\{ \{ \} \{ \} \{ \} \{ \{ \} \{ \} \{ \} \{ \} \{ \} \{ \} \{ \} \{ \} \{ \} \{ \} \{ \} \{ \} \{ \} \{ \} \{ \} \{ \} \{ \} \{ \} /*复制 upper_size 字节数的数据到目标地址*/
  upper\_size = gSn_RX_{\text{max}} - get\_offset,memcpy(get start address, destination address, upper size);
  destination address += upper size;
  /* 复制剩余的数据到目标地址*/
  remained size = qet\_size - upper\_size;
  memcpy(qSn_RX_BASE, destination_address, remained size);
}
else
\{ \{ \} \{ \} \{ \} \{ \{ \} \{ \} \{ \} \{ \} \{ \} \{ \} \{ \} \{ \} \{ \} \{ \} \{ \} \{ \} \{ \} \{ \} \{ \} \{ \} \{ \} \{ \} /* 把起始地址数据复制到目标地址*/
  memcpy(get_start_address, destination_address, get_size);
}
/* 增加 Sn_RX_RD 的长度和 get_size 相同 */
Sn_RX_RD += get\_size;/* 设置 RECV 命令*/
Sn_CR[RECV] = '1';
while(Sn_CR != 0x00); /* 等待 RECV 命令被清除*/
```
<span id="page-59-0"></span>• 发送数据 / 发送处理

}

在发送 SOCKET n 发送缓冲区中写入数据

TX 存储区中写偏移地址是通过 gSn\_TX\_BASE, gSn\_TX\_MASK 和 Sn\_TX\_WD 计算的。(参考 4.1.4 SOCKET [发送/接收缓冲区设置](#page-54-0))。 并目从写偏移地址开始发送被写入的数据。在写入数据 之后,Sn\_TX\_WD 寄存器值必须增加被写入数据的大小,并通过 Sn\_CR [SEND]发送数据。

只有 Sn\_IR[SENDOK]='1'之后,下一个数据传输过程才会被执行。在传输数据之后,到达 Sn IR[SENDOK='1']需要的时间,取决于打开的 SOCKET 数目、数据大小和网络流量。也会 发生 Sn\_IR [TIMEOUT] (Ref 4.7.2 TCP [重传](#page-84-1))

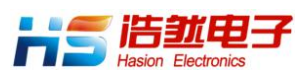

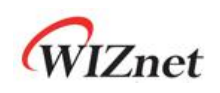

当计算偏移地址时,需注意是否溢出 SOCKET n 发送缓冲区的边界地址((n=0,1,2 : gSn\_TX\_BASE ∼ gSn+1\_TX\_BASE, n=3 : gS3\_TX\_BASE ∼ 0xC000) 。 如果在重传超时时间内数据接收方对发送的数据包没有响应, 那么 Sn\_IR [TIMEOUT]将被设置为 '1'。

```
\{/* 计算 SOCKETn TX 缓冲区大小和偏移地址*/
 qSn_TX_rR \nexists t = Sn_TXBUF_SIZE * 1024;get_offset = Sn_TX_WR & gSn_TX_MASK;
 /* 检查可发送数据最大值*/
 if( send size > qSn TX 最大) send size = qSn TX 最大;
 while(send <= Sn_TX_FSR); // 等待发送缓冲区空闲 */
 /* If you don't want to wait TX Buffer Free
   send_size = Sn_TX_FSR; // write Data as size of Free Buffer
 */
 /*计算写入偏移地址 */
 get_start_address = gSn_TX_BASE + get_offset;
 /*如果溢出发送缓冲区大小 */
 If( (get offset + send size) > gSn TX \#\pm )
 \{/* 复制 upper size bytes of source address to get start address
     - source address is the start address of user data */
   upper size = gSn TX #x - get offset;
   memcpy(source_address, get_start_address, upper_size);
   /* copy the Remained Size Bytes of source address to qSnTX BASE */
   source address += upper size;
   remained size = send size – upper size;
   memcpy(source_address, gSn_TX_BASE, remained size);
 }
 else
 \{/* copy send_size bytes of source_address to get_start_address
    - source address is the start address of user data */
   memcpy(source_address, get_start_address, send_size);
```
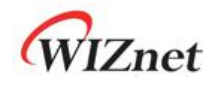

}

```
/* increase Sn_TX_WR as send_size */
 Sn_TX_WR += send_size;
 /* 设置 SEND 命令*/
 Sn CR = SEND;
 while(Sn_CR != 0x00); /* 等待 SEND 命令被清除*/
 /*等待发送命令完成或超时中断发生*/
 while(Sn_IR[SENDOK] == '0' and Sn_IR[TIMEOUT] = '0');
 /* 清除 SOCKET 中断*/
 if(Sn_R[SENDOK] == '1' ) Sn_R[SENDOK] = '1' ;else goto Timeout?;
}
```
#### • 断开连接 ( 被动断开 )

当接收到对方发送的的 FIN 包时,需要处理 SOCKET 关闭的流程。

```
第一种方法:
\{If(Sn_SR == SOCK_CLOSE_WAIT) goto Disconnecting Process;
}
第二种方法:
\{If(Sn_IR[DISCON] == '1') goto Disconnecting Process;
}
```
### 断开连接(主动断开)

当发送 FIN 包到对方时

```
\{/* 发送 FIN 数据包*/
  Sn_CRR[DISCON] = '1';
  while(Sn_CR != 0x00); /* 等待 DISCON 命令被清除*/
   goto Disconnecting Process;
}
```
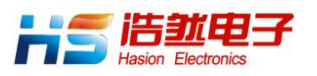

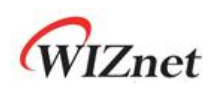

断开连接过程(**Disconnecting Process**)

在被动关闭模式下,如果接收到从对方发来的 FIN 数据包,并且没有数据要发送时,则 SOCKET 将发送 FIN 数据包后并将其关闭。 如果在重传超时时间内对方没有对发送的 FIN 数据包进行响 应,则 Sn\_IR [TIMEOUT]被设置为'1'。

在主动关闭模式下,如果 SOCKET 将 FIN 数据包传送给对方,则 SOCKET 等待接收对方发送 FIN 数据包。 接收到对方发送的 FIN 数据包后, SOCKET 将被关闭。 如果在重传超时时间内对 方没有对发送的 FIN 数据包进行响应, 则 Sn\_IR [TIMEOUT]被设置为'1'。

```
被动关闭: /* 接收到从对方发来的数据包, */
\{/*发送 FIN 数据包*/
 SnCR = DISCON;while(Sn_CR != 0x00); /*等待 DISCON 命令被清除*/
 /* 等待接收 ACK 数据包*/
 while(Sn_IR[DISCON] == '0' and Sn_IR[TIMEOUT] == '0') ;
 if (Sn_IRIDISCON) == '1')
 \left\{ \right./* 清除中断 */
  Sn IR[DISCON] = '1';
  goto CLOSED;
 }
 else goto Timeout?;
}
主动关闭 : /* 将 FIN 数据包发送给对方 */
\{/*等到接收 FIN 数据包*/
 while(Sn_IR[DISCON] == '0' and Sn_IR[TIMEOUT] == '0');
 if (Sn_IIR[DISOCN] == '1')\{/* 清除中断 */
  Sn\_IR[DISCON] = '1';
  goto CLOSED;
 }
 else goto Timeout?;
}
```
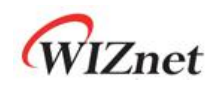

### 超时

如果在重传超时时间内对方没有响应发送的 SYN 或 SYN / ACK 或 FIN 或数据包, 则 Sn\_IR [TIMEOUT]设置为'1'。(参考 4.7.2 TCP [重传](#page-84-1))

```
\{/* 检查 TIMEOUT 中断*/
 if(Sn_R[THMEOUT] == '1'){
  /*清除中断 */
  Sn\_IR[TIMEOUT] = '1';
  goto CLOSE;
 }
}
```
### • 关闭

SOCKET n 由 Disconnect 过程关闭, Sn\_IR [TIMEOUT] = '1' 和 Sn\_CR [CLOSE] = '1',

```
\{/* 等待 SOCKET n 关闭*/
 while(Sn_SR != SOCK_CLOSED);
}
```
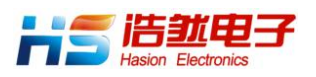

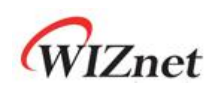

# <span id="page-64-0"></span>4.2.2 TCP Client

如图 7 所示 TCP CLIENT' 操作流程

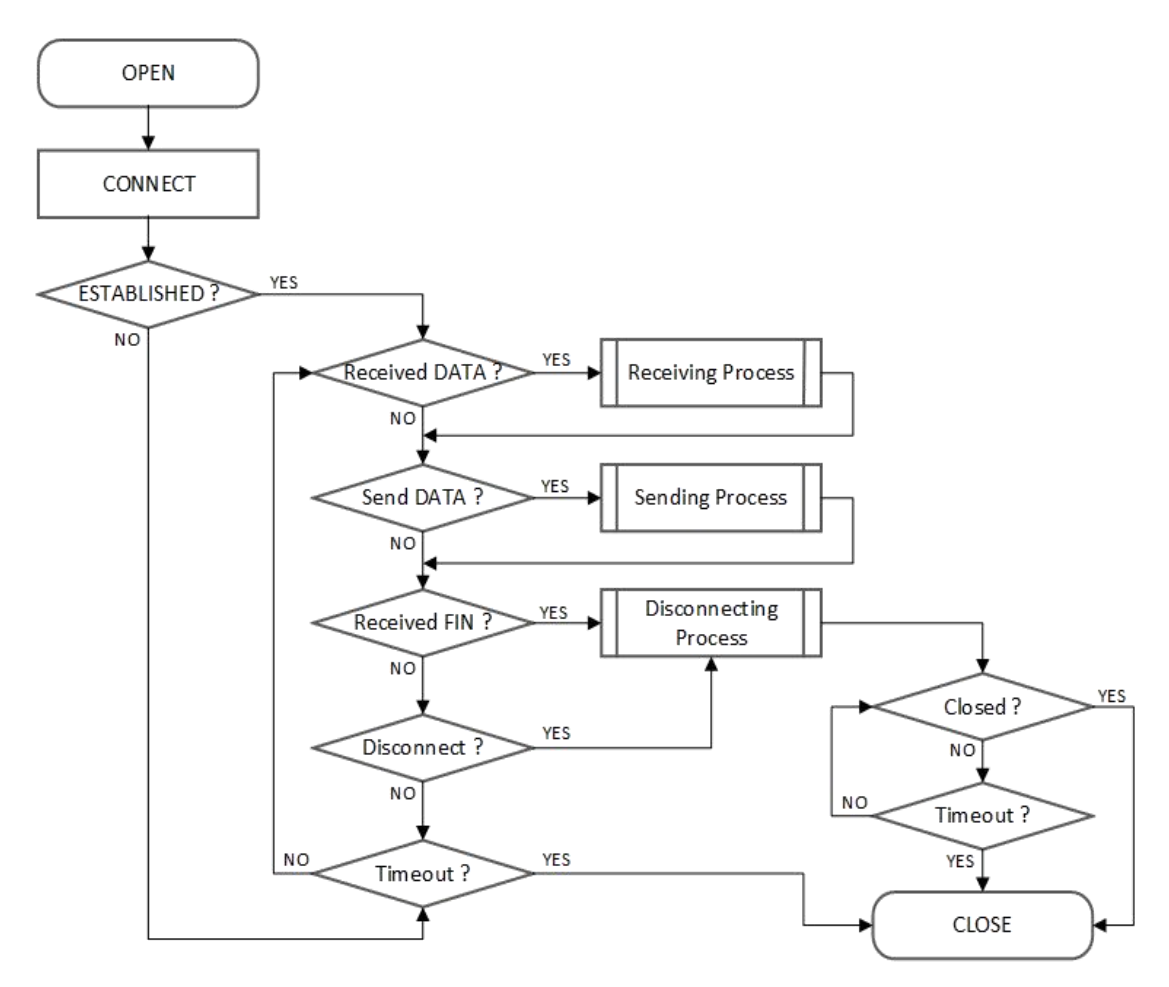

图 7 TCP 客户端 操作流程

### 打开

参考 4.2.1 TCP [Server](#page-56-0): OPEN

### 连接

SOCKET 通过 Sn\_CR [CONNECT]配置为 TCP Client。同时通过 Sn\_CR [CONNECT]命令发送 SYN 包

```
\{/* 设置目标 IP 地址, 192.168.0.11 */
   Sn_DIPR[0:3] = \{ 0xC0, 0xA8, 0x00, 0x0B \};
   /* 设置目标端口号, 5000(0x1388) */
   Sn DPORTR[0:1] = \{0x13, 0x88\};
```
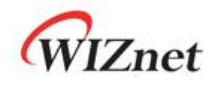

/\* 设置 CONNECT 命令\*/ Sn  $CR = CONNECT;$ while(Sn\_CR != 0x00); /\* 等待 CONNECT 命令被清除\*/ goto ESTABLISHED?;

#### • 建立连接

}

'TCP CLIENT'处于 Sn\_SR (SOCK\_SYNSENT) 状态直到接收到来自对方'TCP SERVER'的 SYN / ACK 数据包。 如果从'TCP 服务器'收到 SYN / ACK 数据包,'TCP 服务器'和'TCP 客户端'之间的 连接过程完成。

如果在重传超时时间内对方没有对发送的 SYN 数据包的响应,则 Sn\_IR [TIMEOUT]设置为'1'。 (参考 4.2.1 TCP Server : 接收数据)

其他

参考 4.2.1 TCP [Server](#page-55-0) 。

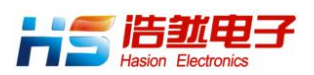

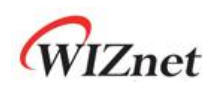

## 4.2.3 其他功能

### 4.2.4 TCP SOCKET 设置

在 Sn\_CR [OPEN]设置为'1'之前,SOCKET 选项可以通过 Sn\_MR 和 Sn\_MR2 来设置。

• 无延迟 ACK: Sn\_MR [NDACK] ='1'

如果设置无延迟 ACK (Delayed ACK)选项,则 SOCKET 发送 ACK 数据包中不使用延迟功能。

• 延迟  $ACK :$  Sn\_MR  $[NDACK] = '0'$ 

如果没有设置无延迟 ACK(No Delayed ACK)选项,SOCKET 在 RTR 或 TCP 窗口大小增加后 发送 ACK 数据包给对方。

#### • 强制 PSH : Sn\_MR2 [BRDB] ='1'

如果强制 PSH 选项被设置,则 SOCKET 将在每个要发送的数据包中添加 PSH 标志。

• 自动 PSH : Sn\_MR2 [BRDB] ='0'

如果强制 PSH 选项没有设置,则 SOCKET 将会在最后一个发送的数据包中添加 PSH 标志。

## <span id="page-66-0"></span>4.2.5 Keep Alive

Keep Alive (KA) 是通过接收对方发送的消息来检查链接是否依然存在,或防止链接被破坏。 Keep Alive 发送前一个数据包的最后一个字节的数据。因此, 必须在 Keep Alive 之前传输大于 1 个字节的数据。

如果在重传超时时间内对方没有响应 KA 数据包,则 Sn\_IR [TIMEOUT]被设置为'1'。

KA 数据包发送的周期由 Sn\_KPALVTR 设置。 如果 Sn\_KPALVTR 为 '0', KA 数据包可可以通 过 Sn\_CR [SEND\_KEEP]发送。

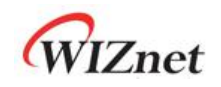

### 4.3 UDP

UDP(用户数据报协议) 是一种不可靠的、无连接的数据传输方式,不能保证 IP 层上方传输层 的稳定性。它也提供使用端口号来在应用层间通信的方式。

UDP 可以与多个目标进行通信,并且不需要连接过程。 另一方面,由于 UDP 不能保证可靠性, 在数据传输时可以接收来自任何目标的数据,并有数据丢失的情况。 UDP 发送方法基于数据发 送/接收范围可分为单播,广播和组播。

如图 8 所示为 UDP 操作流程

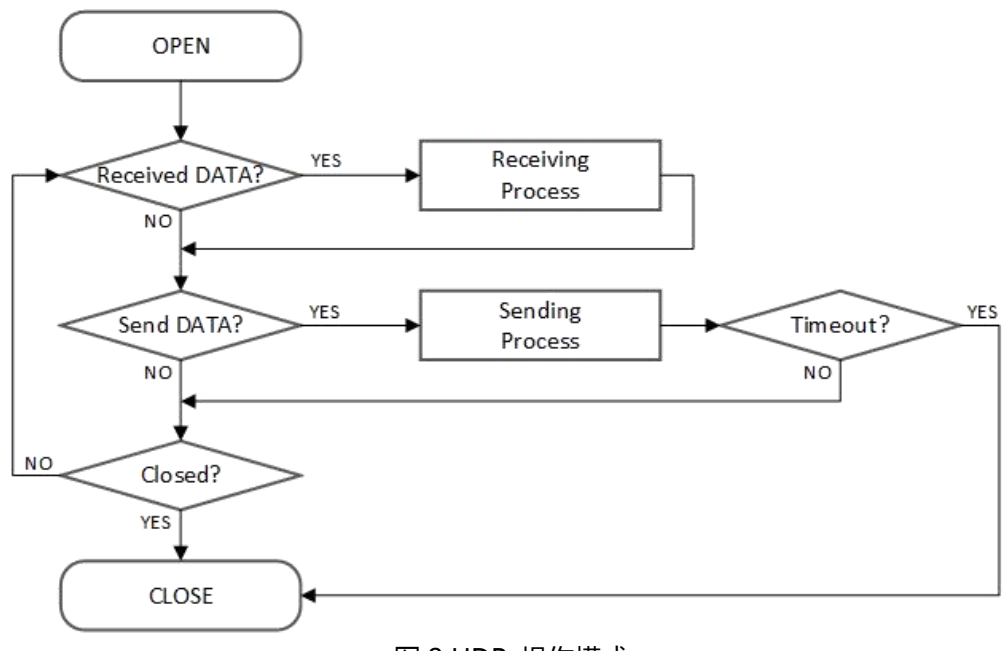

### 图 8 UDP 操作模式

### 4.3.1 UDP 单播

UDP 单播是第一种一对一的通信方式。在数据发送之前,SOCKET 执行 ARP 过程。在 ARP 过 程中,如果在重传超时时间内对端对于 ARP 请求没有响应, Sn\_IR [TIMEOUT]将被设置为'1'。 (参考 4.7.1 ARP 或 [PING](#page-84-2) 重传)

如果之前的目标和当前目标相同,将会跳过 ARP 过程。 此外,通过 Sn\_CR [SEND\_MAC]命令 和设置 Sn\_DHAR 也会跳过 ARP 进程。

#### 打开

通过 OPEN 命令将 SOCKET n 配置为 UDP 模式。

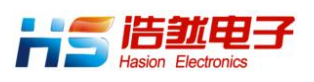

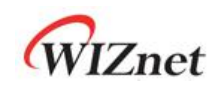

```
\{ \{ \}开始 :
 /* 设置 UDP 模式*/
 Sn_MR[3:0] = '0010';
 /*设置源端口号, 5000(0x1388) */
 Sn PORTR[0:1] = {0x13, 0x88};
 /*设置 SOCKET 选项,如广播模式。 */
 // refer to 3.2.23 Sn MR2 (SOCKET n 模式寄存器 2)
 // Sn MR2[BRDB] = '1';
 /* 设置 OPEN 命令*/
 Sn_CR = OPEN;
 while(Sn_CR != 0x00); /* 等待 OPEN 命令被清除*/
 /*检查 UDP 模式的 SOCKET 状态 */
 if(Sn_SR != SOCK_UDP) goto START;
```
}

#### • 接收数据

参考 4.2.1 TCP Server [:接收数据](#page-58-0)

#### 接收处理(Receiving Process)

在 UDP 模式下, SOCKET 可以接收来自多个目标的数据包。如图 9 所示, 接收到的包 含"PACKET INFO"的数据包存储在 SOCKET n RX 缓冲区内, 如图 9 所示。如果接收到的数 据大于 SOCKET n RX 缓冲区大小,它将被丢弃。

(参考 4.2.1 TCP Server : 接收处理)

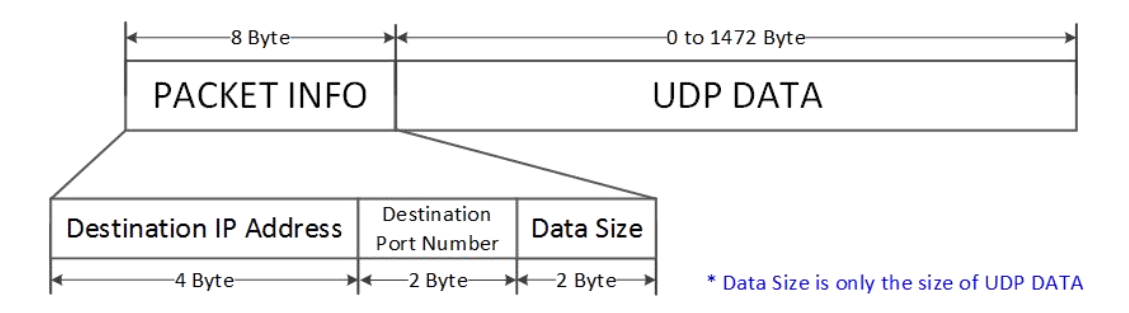

#### 图 9 在 SOCKET n 接收缓冲区中接收到 UDP 数据

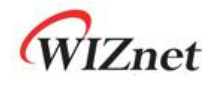

/\* 接收 PACKINFO \*/ goto 4.2.1 TCP Server : [Receiving](#page-58-1) Process 接收处理 with get size = 8;

/\*提取数据包信息中目标 IP,端口,大小\*/ dest  $ip[0:3] =$  destination address[0:3]; dest port = (destination address[4] << 8) + destination address[5]; data size = (destination address[6] << 8) + destination address[7];

/\* 读取 UDP 数据\*/ goto 4.2.1 TCP Server : [Receiving](#page-58-1) Process 接收处理 with get size = data size;

### 发送数据/发送处理

}

参考 4.2.1 TCP Server: [发送数据/发送处理](#page-59-0)

```
\{/* 设置目标 IP 地址, 192.168.0.11 */
   Sn_DIPR[0:3] = {0xC0, 0xA8, 0x00, 0x0B};
   /* 设置目标端口号, 5000(0x1388) */
   Sn\_PORTR[0:1] = \{0x13, 0x88\};
   /*用于使用 SEND_MAC 命令: */
   // 参考 4.3.4.1 UDP MAC 发送
   /* 设置目标 MAC 地址, 11:22:33:AA:BB:CC
      Sn\_DHAR[0:5] = \{0x11, 0x22, 0x33, 0xAA, 0xBB, 0xCC\};*/
   goto 4.2.1 TCP Server : 接收处理;
   /* 使用 SEND_MAC 命令: */
   // 参考 4.3.4.1 UDP MAC 发送
   /*goto 4.2.1 TCP Server : Sending Process replaced Sn_CR[SEND] with
     Sn_CR[SEND_MAC]; */
}
```
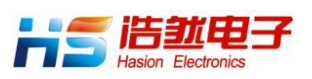

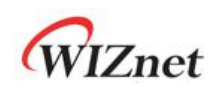

#### 超时

如果首次发送数据包给目标方,或者要接收目标的数据包与最后一个目标不同,则在发送数据包 之前执行 ARP 进程。

在 ARP 执行过程中,如果在重传超时时间内对于 ARP 请求没有响应,那么 Sn\_IR [TIMEOUT]被 设置为'1'。

UDP 模式下 SOCKET 不会因 Sn\_IR [TIMEOUT]被关闭,因为它支持 1:N 通信模式。(参考 4.7.1 ARP 或 [PING](#page-84-2) 重传 )

```
\{/* 检查 SOCKET 状态*/
 if(Sn_IR[TIMEOUT] == '1')
 \{/*清除中断 */
   Sn\_IR[SENDOK] = '1';
   goto Received DATA? /* or goto Send DATA? or goto CLOSE */
 }
}
```
#### • 关闭

当操作完成后,由 Sn\_CR [CLOSED]命令关闭。

```
\{/* 设置 CLOSE 命令*/
  SnCR = CLOSE;while(Sn_CR != 0x00); /* 等待 CLOSE 被清除*/
  /*等到 SOCKET n 关闭*/
```
while(Sn\_SR == SOCK\_CLOSED);

}

## 4.3.2 UDP 广播

有两种类型的广播。指向网络的广播和指向子网的广播。 UDP 广播是第二种通信方法,将数据发送到相同子网的所有设备。

#### 发送数据 /发送处理

UDP 模式下, 当使用广播模式发送数据时, 在 Sn CR [SEND]命令之前, 必须将 Sn DIPR 设置 为广播地址。

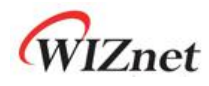

## 所有节点广播:

```
\{/*设置广播地址, 255.255.255.255 */
 Sn\_DIPR[0:3] = \{0xFF, 0xFF, 0xFF, 0xFF\}/* 设置目标端口号, 5000(0x1388) */
 Sn PORTR[0:1] = {0x13,0x88};
 goto 4.2.1 TCP Server : Sending Process 接收处理;
}
Subnet Broadcasting : Assume SIPR = "192.168.0.10" & SUBR = "255.255.255.0"
\{/*设置广播地址, 192.168.0.255 */
 Sn_DIPR[0:3] = \{0 \times C0, 0 \times A8, 0 \times 00, 0 \times FF\};
 /* 设置目标端口号, 5000(0x1388) */
 Sn_PORTR[0:1] = {0x13,0x88};
 goto 4.2.1TCP Server : Sending Process 接收处理;
}
```
# <span id="page-71-0"></span>4.3.3 UDP 组播

UDP 组播是一对多的通信方法。组播地址范围为 224.0.0.0〜239.255.255.255(参考 *[IANA\\_Multicast](https://www.iana.org/assignments/multicast-addresses/multicast-addresses.xhtml) Address*),对应的 MAC 地址为 01:00:5E:00:00:00〜01:00:5E:FF: FF:FF。 MAC 地址的低 23 位具有与组播组相同的地址。(参考 *[rfc1112](https://tools.ietf.org/html/rfc1112)*)

### 打开

在 Sn\_CR [OPEN]命令之前,必须设置组播组信息和 Sn\_MR [MULTI]。

IGMP(Internet 组管理协议)JOIN 信息由 Sn\_CR [OPEN]命令发送。 IGMP 版本由 Sn\_MR [MS]设置为版本 1 或版本 2.

开始 :

 $\{$   $\{$   $\}$ 

/\*设置多点传送 MAC 地址, 01:00:5E:00:00:64 \*/

Sn\_DHAR[0:5] = {0x01, 0x00, 0x5E, 0x00, 0x00, 0x64};
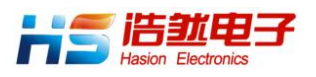

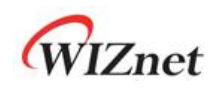

```
/* 设置多点传送 IP 地址, 224.0.0.100 */
   Sn_DIPR[0:3] = \{0xE0, 0x00, 0x00, 0x64\};
   /* 设置多点传送端口号, 3000(0x0BB8) */
   Sn_DPORTR[0:1] = \{0x0B, 0xB8\};
   /* 设置 UDP 组播*/
   Sn_MR[MULTI] = '1';
   /* 设置 IGMP 版本*/
   Sn MR[MC] = '1'; /* Sn MR[MC] = '1' : IGMPv1 , Sn MR[MC] = '0' :
IGMPv2 */
   /*设置 SOCKET 选项,如单播模式和广播。模式
   参考 3.2.23 Sn_MR2 (SOCKET n 模式寄存器 2) */
   // Sn MR2[UNIB] = '1';
   // Sn MR2[BRDB] = '1';
   /* 设置 UDP 模式*/
   Sn_MR[3:0] = 4' b0010;
   /*设置源端口号, 3000(0x0BB8) */
   Sn_PORTR[0:1] = {0x0B, 0xB8};
   /* 设置 OPEN 命令*/
   SnCR = OPEN;
   /*检查 UDP 模式的 SOCKET 状态*/
   if(Sn_SR != SOCK_UDP) goto START;
}
```
#### 发送数据/发送处理

参考 4.2.1 TCP Server : [发送处理](#page-59-0)

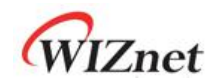

## 4.3.4 其他功能

## 4.3.4.1 UDP MAC 发送

当目标 MAC 地址已知时,UDP 模式下 SOCKET 通过设置 Sn\_DHAR 来发送没有 ARP 进程的数 据包。 (参考 4.3.1 UDP 单播 : [发送数据](#page-69-0) / 发送处理)

## 4.3.4.2 UDP SOCKET 设置

在 UDP 模式下,可以收到单播和广播数据包。但是如果 Sn\_MR2 [BRDB]设置为'1',则广播数据 包将被阻止接收。

在 UDP 组播模式下,可以接收单播,广播和组播包。 但是,如果 Sn\_MR2 [UNIB]或 Sn\_MR2 [BRDB]设置为'1',则单播或广播包被阻塞。

这些屏蔽位必须在 SOCKET 打开 Sn\_CR [OPEN]之前设置。

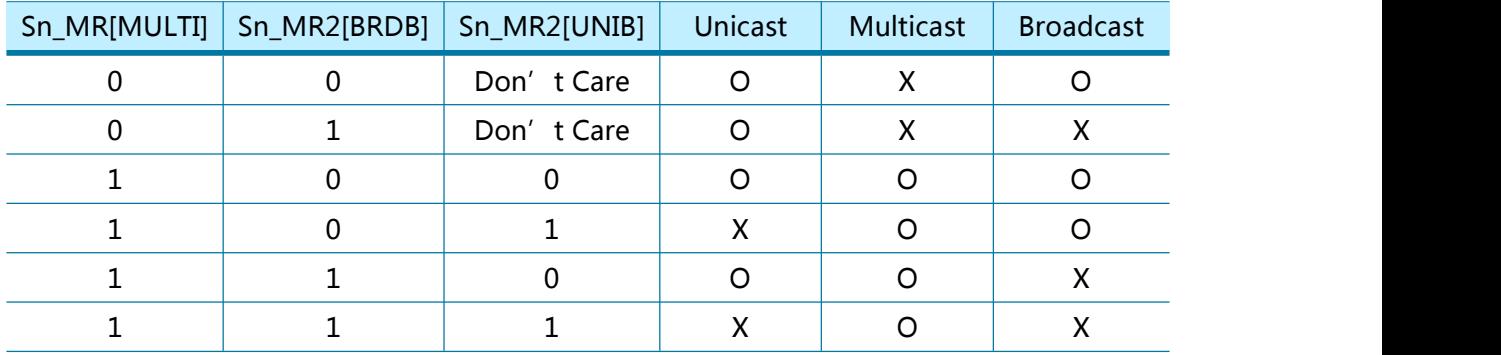

## 4.3.4.3 端口无法到达

如果对方将 UDP 数据包发送到 W5100S 上不存在的端口上时。 W5100S 自动向对方发送 ICMP 数据包(Destination Port Unreachable)。 但它可能是端口扫描攻击的目标。 但是, 如果 MR2 [UDPURB]设置为'1',则 W5100S 不会发送 ICMP 数据包(Destination Port Unreachable)。

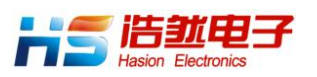

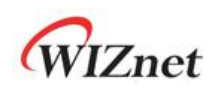

## 4.4 IPRAW

IPRAW 模式下 SOCKET 支持 Internet 协议(IPv4)层通信,Internet 协议由 Sn\_PROTOR 设置 。(参考 **[IANA\\_Protocol](https://www.iana.org/assignments/protocol-numbers) Number)** 

在 IPRAW 模式下 SOCKET 不支持 IPv6,TCP 和 UDP 通信。

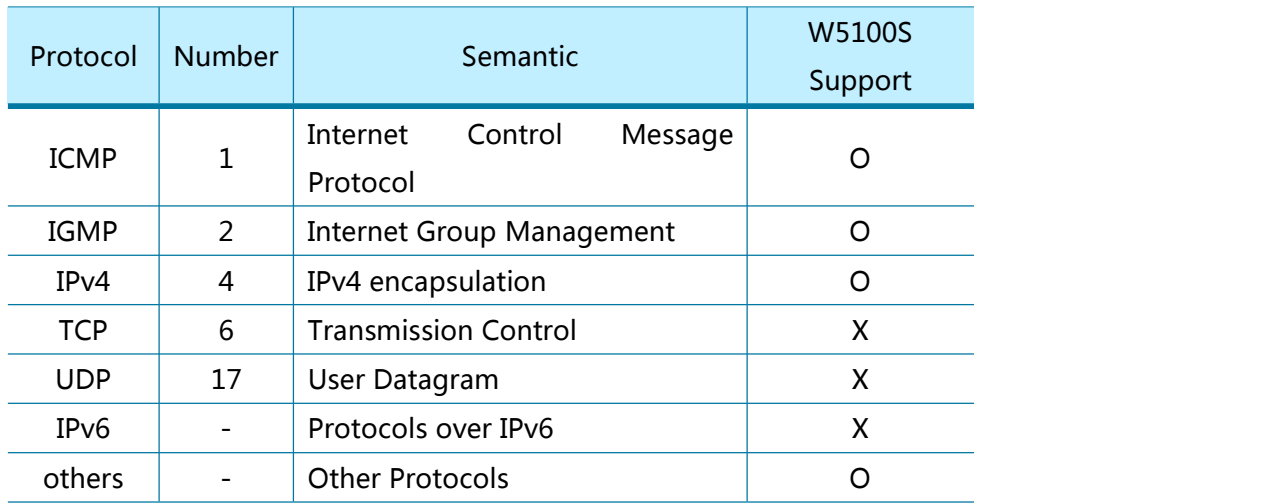

#### 表 5 在 IPRAW 模式下支持的网络协议

如果打开 IPRAW 模式下的 SOCKET, 并且把 Sn\_PROTOR 设置为 ICMP 模式, 则 W5100S 不 回复对方 PING 请求和 IPRAW 模式的 PING 应答,SOCKET 将对方 PING 请求数据包存储在 SOCKET 接收缓区中。

如图 10 所示为 IPRAW 模式 SOCKET 操作流程。

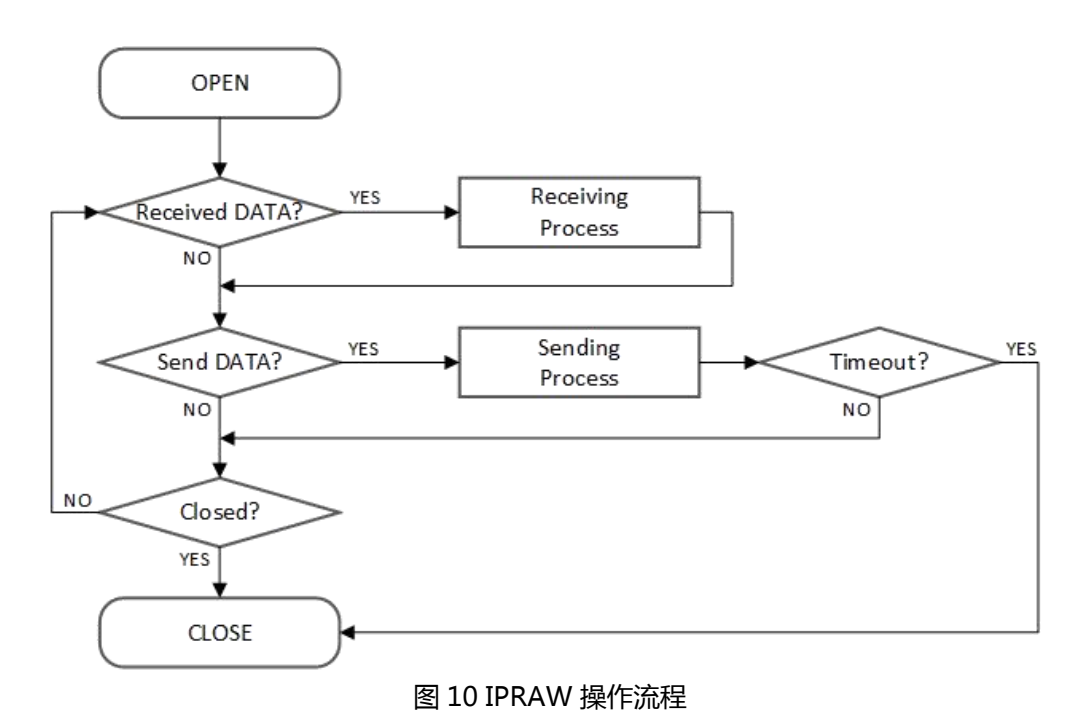

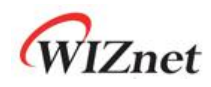

#### 打开

在 IPRAW 模式下打开 SOCKET。

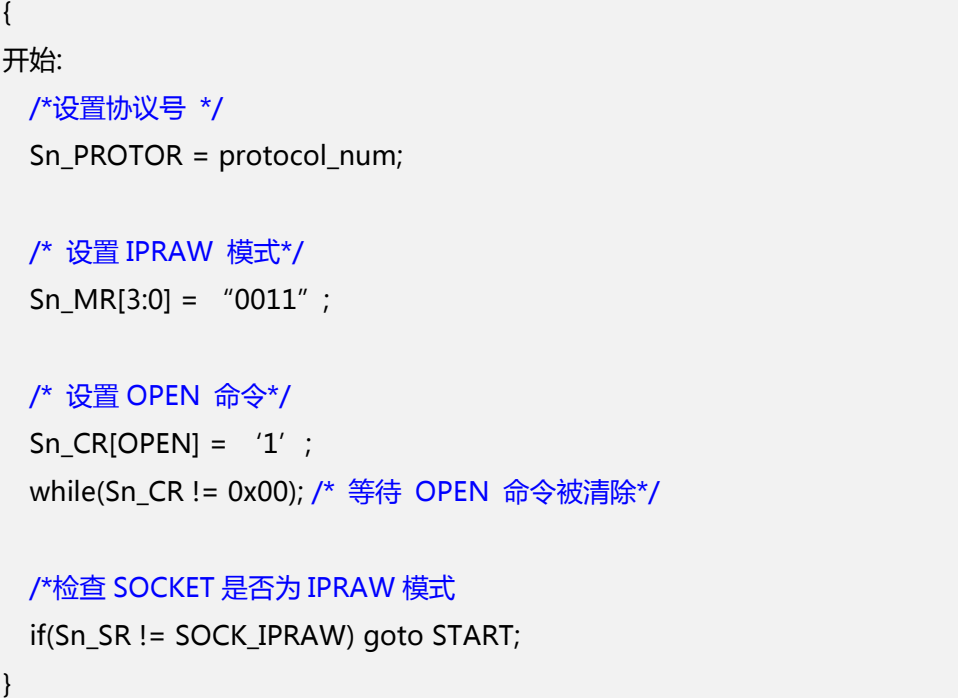

#### 接收数据

参考 4.2.1 TCP Server: 接收数据

#### 接收处理(**Receiving Process**)

在 IPRAW 模式下 SOCKET 可以使用和对方完全相同的网络协议并可接收任何目标的数据包。 IPRAW 模式下 SOCKET 将"PACKET INFO"的数据存储在 SOCKET RX 缓冲区中,如下图 11 所示。如果接收到的数据大于 SOCKET n 接收缓冲区大小,则将其丢弃。

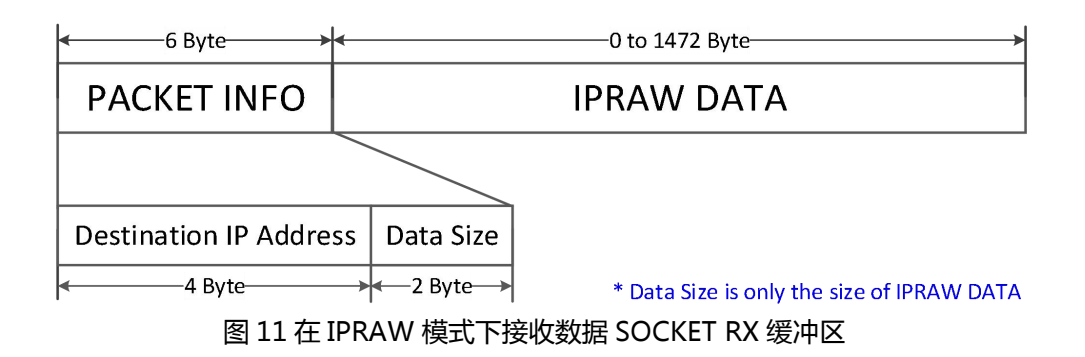

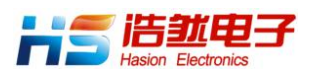

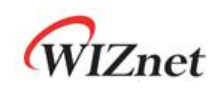

/\*提取数据包信息中目标 IP,大小\*/ dest  $ip[0:3] =$  destination address $[0:3]$ ; data\_size =  $\langle destination\_address[4] \langle 8 \rangle + destination\_address[5] \rangle$ 

/\* 读取 UDP 数据\*/ goto 4.2.1 TCP Server [:接收处理](#page-58-1) with get\_size = data\_size;

#### 发送数据/发送处理

}

要发送的数据不得超过 SOCKET n 发送缓冲区大小。 如果数据大于 IPRAW MSS, 则必须将数 据分为小于 MSS 的数据。

```
\{/*设置目标 IP 地址, 192.168.0.11 */
  Sn_DIPR[0:3] = {0xC0, 0xA8, 0x00, 0x0B};
  /* 使用 SEND_MAC 命令:
  refer to 错误!未找到引用源。 错误!未找到引用源。 */
  /*设置目标 MAC 地址, 11:22:33:AA:BB:CC
    Sn\_DHAR[0:5] = \{0x11, 0x22, 0x33, 0xAA, 0xBB, 0xCC\};*/
  :发送处理;
  /* 使用 SEND_MAC 命令:
   refer to 错误!未找到引用源。 错误!未找到引用源。 */
  /*goto 4.2.1 TCP Server : Sending Process replaced Sn_CR[SEND] with
    Sn_CR[SEND_MAC]; */
}
```
 超时 参考 4.3.1 UDP [单播:](#page-70-0) 超时

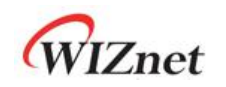

## 4.5 MACRAW

MACRAW 模式支持以太网 MAC 的数据通信,并且仅只能 SOCKET 0.

在 MACRAW 模式下, SOCKET 0 接收所有以太网数据包或受 Sn\_MR [MR]限制的接收以太网数 据包(如广播,组播和具有与 SHAR 相同目的地 MAC 地址的数据包)。 并且 Sn\_MR2 也可以 阻止接收广播,组播和 IPv6 数据包。

在 MACRAW 模式下,SOCKET 0 不会接收到其他 SOCKET 的任何数据包,但会接收到 ARP 请 求和 PING 请求(如果 IPRAW 模式 SOCKET 不支持 ICMP)。 即使 MACRAW 模式 SOCKET 0 接收到 ARP 和 PING 请求,W5100S 也会自动发送 ARP 和 PING 响应。

图 12 显示了 MACRAW 模式的 SOCKET 0操作流程。

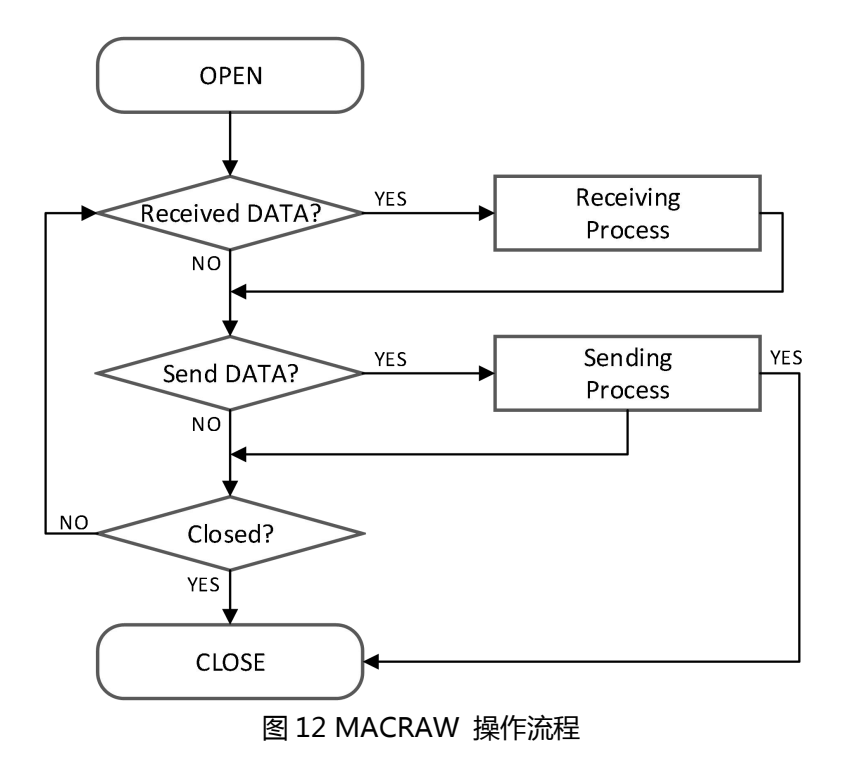

打开

在 MACRAW 模式下打开 SOCKET 0.

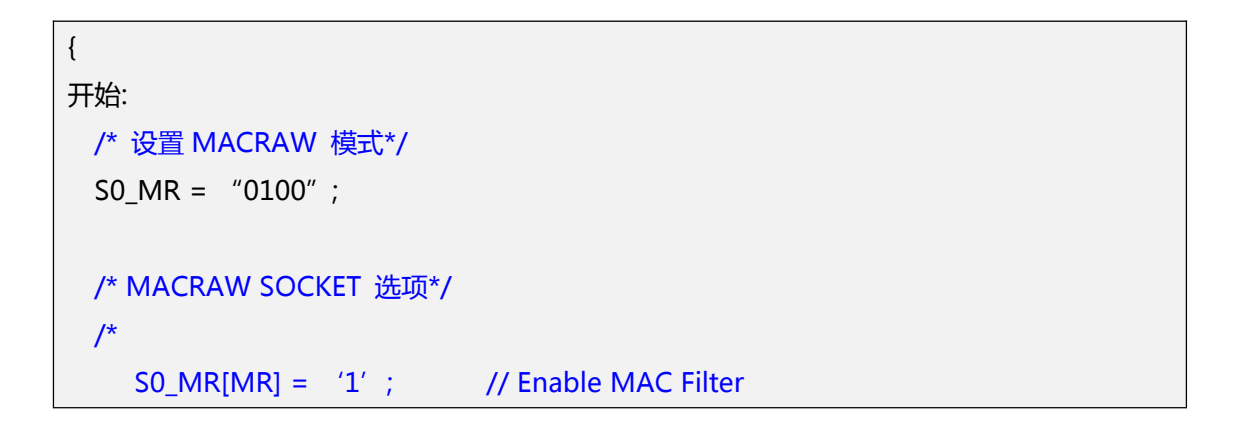

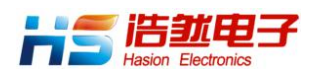

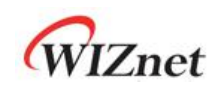

S0\_MR2[MBBLK] = '1'; // Broadcast Packet Block S0\_MR2[MMBLK] = '1'; // Multicast Packet Block S0\_MR2[IPV6BLK] = '1'; // IPv6 Packet Block \*/ /\* 设置 OPEN 命令\*/ SO  $CR = OPEN$ ; while(Sn\_CR != 0x00); /\* 等待 OPEN 命令被清除\*/ /\*检查 SOCKET0 是否是 MACRAW 模式\*/ if(S0\_SR != SOCK\_MACRAW) S0\_CR = CLOSE; goto START; }

#### 接收数据

参考 4.2.1 TCP 服务器: [接收数据](#page-58-0)

#### 接收处理

在 MACRAW 模式下,SOCKET 0 可以接收来自多个目标的数据包。 MACRAW 模式下 SOCKET 0 将包含"PACKET INFO"的数据存储在 SOCKET 0 RX 缓冲区中,如图 13。所示。

```
PACKET INFO
```
**MACRAW DATA** 

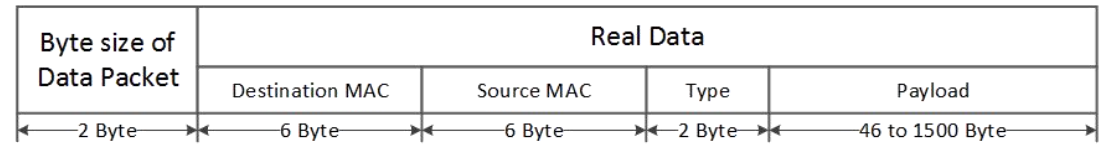

#### 图 13 在 MACRAW 中接收到数据格式

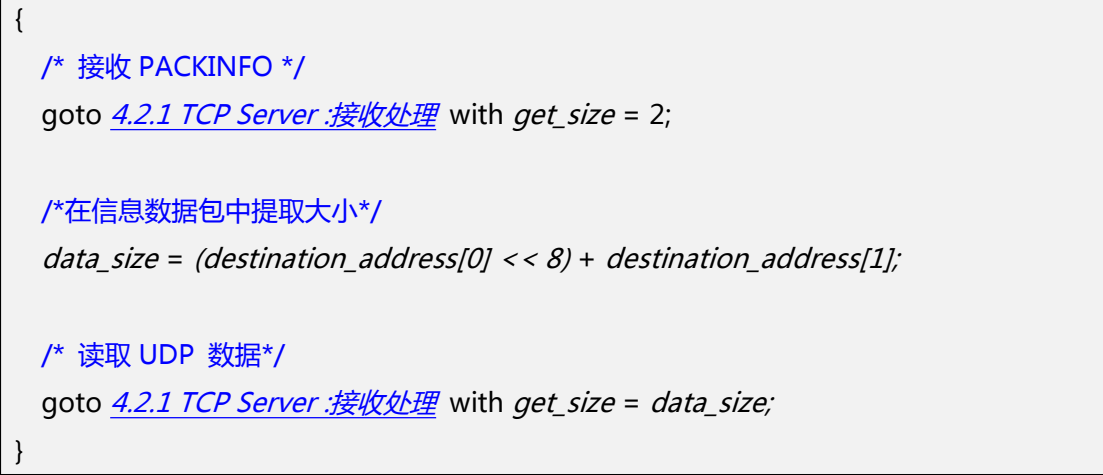

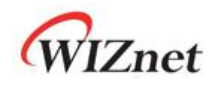

#### 发送数据/发送处理

要发送的数据不能超过 SOCKET 0 发送缓冲区的大小。 如果数据大于 MSS, 则被 MSS 分片后 发送。如果发送的数据小于 60 字节, 则数据为 '0 ', 填充为 60 字节。(参考 [4.2.1](#page-59-0) TCP Server : 发送数据 /发送处理)

• 关闭

参考 4.3.1 UDP 单播: 关闭

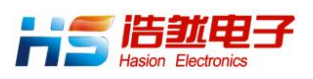

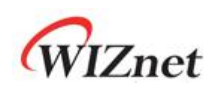

# 4.6 SOCKET-less 命令 (SLCR)

SOCKET-less 命令(SLCR)通过 SLCR [ARP] ='1'和 SLCR [PING] ='1'发送 ARP 请求和 PING 请求,无需 SOCKET OPEN 命令。

如果收到目标 ARP 和 PING 回复,则 SLIR [ARP]和 SLIR [PING]设置为'1'。

但是, 如果在 SOCKET-less 的重传超时时间内没有响应各个请求, 则发生超时 ( SLIR [TIMEOUT] ='1')。 (参考  $4.7.1$  ARP 或 [PING](#page-84-0) 重传)

图 14 显示了 SOCKET-less 的命令操作流程。

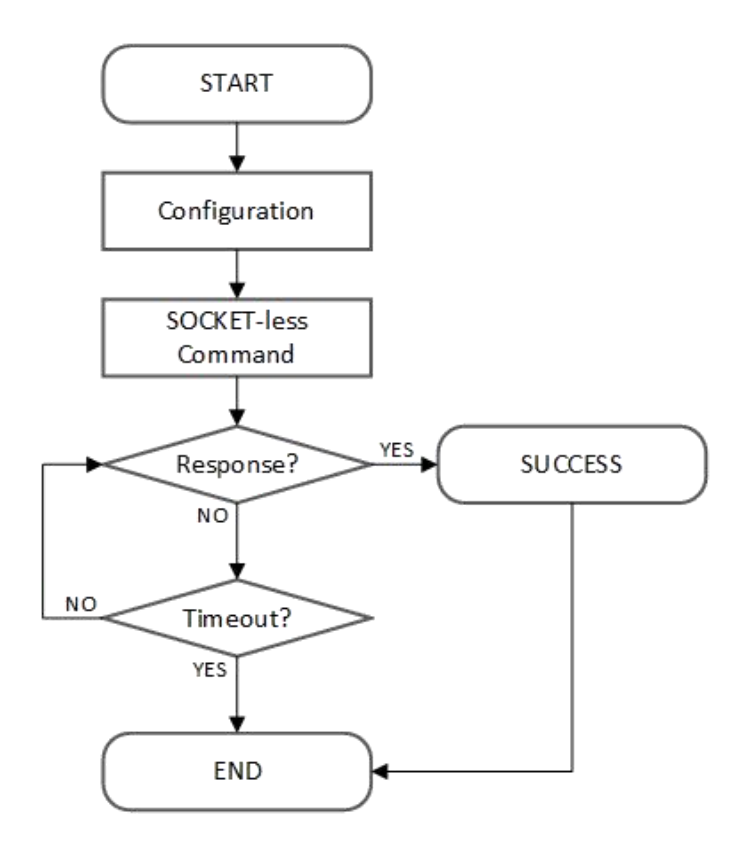

图 14 SOCKET-less 命令操作流程

## 4.6.1 ARP 请求(SLCR [ARP] = '1')

ARP 请求包由 SLCR [ARP]命令发送数据。 在执行 SLCR [ARP]命令之前,必须在 SLPIPR 中设 置目标 IP 地址。如果收到对方的 ARP 响应, 则 SLIR [ARP]设置为'1', 目标 MAC 地址写入

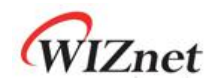

SLPHAR。 如果在 SOCKET-less 的重传超时时间内没有响应 ARP 请求, 则 SLIR [TIMEOUT]设 置为'1'。(参考 4.7.1 ARP 或 [PING](#page-84-0) 重传

#### 配置

配置 SOCKET-less 的重传超时时间和 ARP 中断屏蔽位和目标 IP 地址。

```
\{开始:
 /* 设置 SOCKET-less 重传超时时间, 100ms(0x03E8) (The unit is 100us) */
 SLRTR[0:1] = \{0 \times 03, 0 \times 08\}/* 设置 SOCKET-less 重传次数, 5 */
 SLRCR = 0x05;/* 设置中断屏蔽位 */
 SLIMR[ARP] = '1'; // ARP 中断屏蔽位
 SLIMR[TIMEOUT] = '1'; // TIMEOUT 中断屏蔽位
 /* 设置目标 IP 地址, 192.168.0.100 */
 SLPIPR[0:3] = \{0xCO, 0xA8, 0x00, 0x64\}
```

```
}
```
SOCKET-less 命令

ARP 请求报文由 ARP 命令发送。

```
\{/* 设置 ARP 命令*/
 SLCR[ARP] = '1';
 while(SLCR != 0x00) ; /*等待 ARP 命令完成*/
}
```
应答

ARP 中断表示是否收到 ARP 应答。

```
\{/*检查 ARP 中断*/
 if(SLIR[ARP] == '1') /*收到 ARP 响应报文*/
 {
  /* 清除中断 */
```
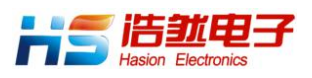

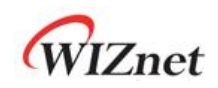

```
SLIR[ARP] = '1'; goto SUCCESS;
}
else goto Timeout;
```
#### 超时

}

如果在重传时间内对方没有发送对的 ARP 请求数据包的响应,则发生 TIMEOUT 中断。 (参考 4.7.1 ARP 或 [PING](#page-84-0) 重传)

```
\{/* 检查 TIMEOUT 中断*/
 if(SLIR[TIMEOUT] == 1){
  /* 清除中断 */
  SLIR[TIMEOUT] = '1';
  goto END;
 }
 else goto Response;
}
```
#### 成功

 $\{$ 

如果收到 ARP 响应,目标 MAC 地址存储在 SLPHAR 中。

```
/*获取目的地 MAC 地址*/
 destination_mac[0:5] = SLPHAR[0:5];
 goto END;
}
```
## 4.6.2 PING 命令(SLCR [PING] = '1')

通过 SLCR [PING]命令发送 PING 请求包。 在执行 SLCR [PING]命令之前, 必须先设置 SLPIPR, PINGSEOR 和 PINGIDR。如果接收到目标发送的 PING 回复, 则将 SLIR [PING]设置为'1', 并 将目标 MAC 地址写入 SLPHAR 中。 如果在 SOCKET-less 的重传超时时间内没有对 PING 请求 的响应, SLIR [TIMEOUT]被设置为'1' (参考 4.7.1 ARP 或 [PING](#page-84-0) 重传)

#### 配置

配置 SOCKET-less 的重传超时时间和 PING 中断屏蔽位和目标 IP 地址。

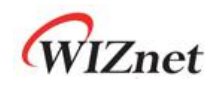

```
\{开始:
 /* 设置 SOCKET-less 重传超时时间, 100ms(0x03E8) (The unit is 100us) */
 SLRTR[0:1] = \{ 0x03, 0xE8 \};
 /* 设置 SOCKET-less 重传次数, 5 */
 SLRCR = 0x05;
 /* 设置中断屏蔽位 */
 SLIMR[PING] = '1'; // PING 中断屏蔽位
 SLIMR[TIMEOUT] = '1'; // TIMEOUT 中断屏蔽位
 /* 设置目标 IP 地址, 192.168.0.100 */
 SLPIPR[0:3] = \{0xCO, 0xA8, 0x00, 0x64\}/* 设置 PING 序列号, 1000(0x03E8) */
 PINGSEQR[0:1] = {0x03, 0xE8};
 /* 设置 PING ID, 256(0x0100)*/
 PINGIDR[0:1] = {0x01,0x00};
}
```
SOCKET-less 命令

PING 由 PING 命令发送请求数据包。

```
\{/* 设置 PING 命令*/
 SLCR[PING] = '1';
 while(SLCR != 0x00) ; /* 等待 PING 命令完成*/
}
```
#### 响应

PING 中断表示是否收到 PING 应答。

```
\{/* 检查 PING 中断*/
 if(SLIR[PING] == '1') /*收到 PING 响应包*/
 {
```
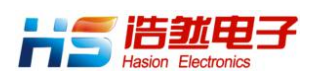

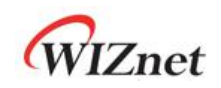

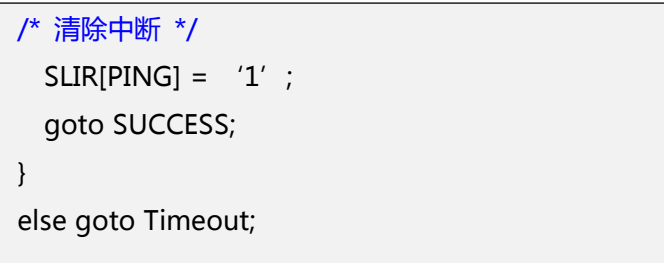

超时/成功

}

参考 4.6.1 ARP 请求(SLCR [ARP] = '1') 超时/ 成功。

## 4.7 重传

## <span id="page-84-0"></span>4.7.1 ARP 或 PING 重传

当对 ARP 或 PING 请求包没有响应时,就要执行 ARP 或 PING 重传。 在重传过程中,每个 RTR 都会一直重传请求数据包,直到收到响应数据包。 如果重传次数超过 RCR,则请求数据包发生超时(TIMEOUT)。 下表显示重传超时(ARPTO, PINGTO)。。

 $ARP_{TO}$ , PING<sub>TO</sub> = (TIMEOUT<sub>VAL</sub> x 0.1ms) x (TIMEOUT<sub>CNT</sub> + 1)

TIMEOUT<sub>VAL</sub> = SLRTR or Sn\_RTR TIMEOUT<sub>CNT</sub> = SLRCR or Sn\_RCR

 $\frac{1}{2}$ 例如 ) TIMEOUT<sub>VAL</sub> = 2000(0x07D0), TIMEOUT<sub>CNT</sub> = 8(0x0008)  $ARP<sub>TO</sub>= 2000$  X 0.1ms X 9 = 1.8s

ARPTO 由 SLCR [ARP], Sn\_CR [SEND] 和 Sn\_CR [CONNECT]所导致。 并通过 SLIR [TIMEOUT]或 Sn\_IR [TIMEOUT]进行检查。 PINGTO 由 SLCR [PING]所导致, 并通过 SLCR [TIMEOUT]进行检查。

## 4.7.2 TCP 重传

在 TCP 模式下,SOCKET 在发送 SYN,FIN 或 DATA 数据包后,未接收到对方响应的 ACK 数据 包时,执行 TCP 重传。

在 TCP 重传过程中,每个 Sn\_RTR 都会重传请求包,直到收到对方的确认包。 如果重传次数超 过 Sn\_RCR, 则发生 SOCKET n 超时(TIMEOUT)。

下表显示了 TCP 重传 TIMEOUT  $(TCP_{TO})$ 。

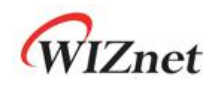

 $TCP_{TO} = \big\{ \big\}$  (TIMEOUT<sub>VAL</sub>  $\times$  2<sup>n</sup>) + ((TII  $\sum_{N=0}^{M}$  (TIMEOUT<sub>VAL</sub>  $\times$  2<sup>N</sup>) + ((  $\sum$  (TIMEOUT<sub>VAL</sub> × 2<sup>N</sup>) + ((TIMEOUT<sub>CNT</sub> – M) × TIMEOUT<sub>最大VAL</sub>)  $\left| \right| \times 0.1$ ms N : Number of Retransmission, 0 ≤ N ≤ M M : Minimum value of TIMEOUT $_{\sf VAL}$   $\times$   $2^{(M+1)}$   $>$ 65535 and 0  $\leq$  M  $\leq$   $\mid$  $TIMEOUT<sub>CNT</sub>$ TIMEOUT<sub>VAL</sub> = SLRTR or Sn RTR TIMEOUT<sub>CNT</sub> = SLRCR or Sn\_RCR TIMEOUT $_{\text{B}}$ <sub>tval</sub>: TIMEOUT<sub>VAL</sub>  $\times$  2<sup>M</sup>

```
例如) RTR = 2000(0x07D0), RCR = 8(0x0008)
```

```
TCP_{TO} =
```

```
(0x07D0+0x0FA0+0x1F40+0x3E80+0x7D00+0xFA00+0xFA00+0xFA00+0xFA00) X 0.1ms
```
 $= (2000 + 4000 + 8000 + 16000 + 32000 + ((8 - 4) X 64000)) X 0.1 \text{ms}$ 

 $= 318000 \times 0.1$ ms = 31.8s

TCP<sub>TO</sub>由 Sn\_CR 中的 CONNECT, SEND 和 DISCON 命令发生, 并通过 Sn\_IR [TIMEOUT]进行 检查。

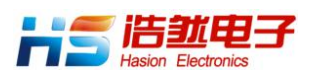

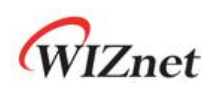

## 4.8 其他功能

## 4.8.1 系统时钟 ( SYS\_CLK ) 切换

SYS\_CLK 设置为 25MHz 或 100MHz。 它由 MR2 [CLKSEL],PHYCR0 [RST]或 PHYCR1 [PWDN]切换。在切换时钟速度时,主机必须等到 SYS\_CLK 稳定后切换 (参考 7.4.1 [复位时序](#page-99-0))

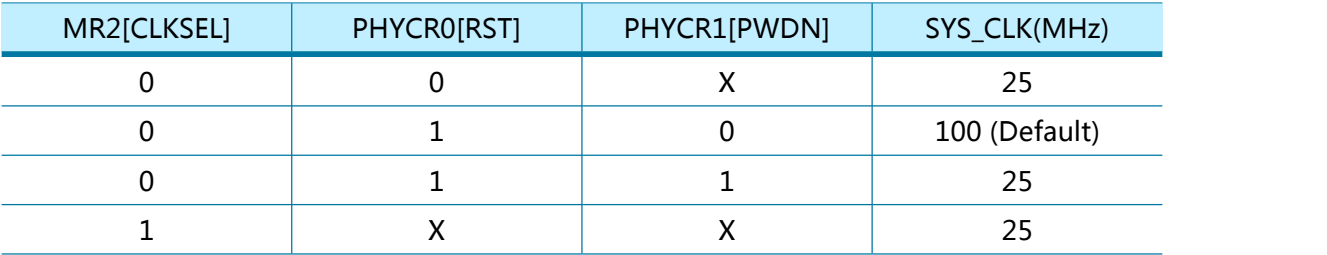

## 4.8.2 以太网 PHY 操作模式配置

在 PHY 硬件复位后,通过配置 PHYCR0 设置的 PHY 操作模式(速度,Dupl 例如)。

通过 PHYSR [5:3]进行检查 PHY 操作模式的设置, 链路状态在以太网 PHY 连接 (Ethernet PHY Link Up。)后在 PHYSR [2:0]上显示。

在 PHYCR0 置为 1 之前,PHYLCKR 必须是解锁状态。

例如)如何设置 PHY 操作模式

```
PHY 10FDX :
{
 /* PHYCR0 & PHYCR1 解锁*/
 PHYLCKR = 0x53;
 /* set PHYCR0 10Mbps/Full-Duplex */
 PHYCR0[DPX] = '0'; // 0 - FDX, 1 - HDX;PHYCR0[SPD] = '1' ; // 0 - 100Mbps, 1 - 10Mbps;
 PHYCR0[AUTO] = '1'; // 0 - Auto-negotiation, 1 - Manual;/* PHY 重置过程*/
 PHYCR1IRST1 = '0':
 复位时序
```
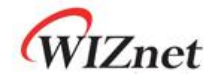

```
/*等到 PHY 链路启动*/
 while(PHYSR[LINK] != '0');
 /* 读取 PHYSR */
 If( (PHYSR[DPX] == '0' ) & (PHYSR[SPD] == '1') & (PHYSR[AUTO] == '1') )SUCCESS;
 else FAIL;
 /* PHYCR0 & PHYCR1 锁定*/
 PHYLCKR = 0x00; // for Lock, write any value
}
```
## 4.8.3 以太网 PHY 并行检测

当链接伙伴不支持自动协商模式时,内部以太网 PHY 通过并行检测形成链路

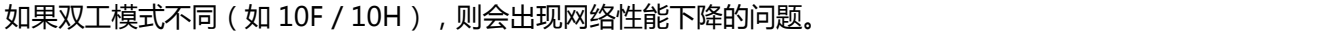

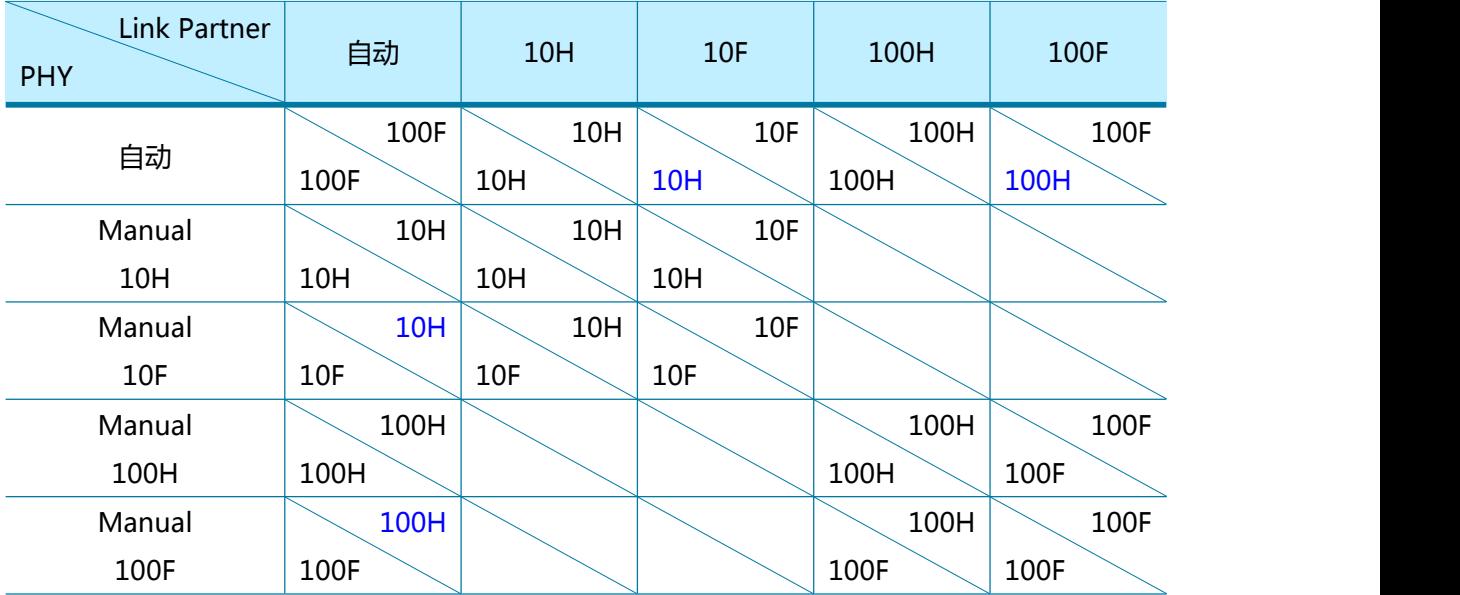

## 4.8.4 以太网 PHY Auto-MDIX

以太网 PHY 支持自动协商功能,并由 PHYCR0 [AUTO]设置。 如果设置了自动协商(PHYCR0 [AUTO] ='0'),则支持 Auto-MDIX,并操作对称变压器(图 30 变压器类型)。

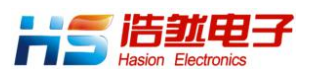

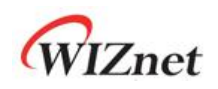

如果没有设置自动协商 (PHYCR0 [AUTO] ='1') 功能, 则由于不支持 Auto-MDIX 功能, 因此 必须使用交叉 UTP 电缆。

参考)如果任一链接节点支持 Auto-MDIX 功能,则可以使用直通和跨接 UTP 电缆。

## 4.8.5 以太网 PHY 省电模式

当 PHYCR1 [PWDN]设置为 1 时,以太网 PHY 变为省电模式,SYS\_CLK 被设置为 25MHz。

另一方面, 如果 PHYCR1 [PWDN]设置为'0', 则以太网 PHY 变为正常模式, SYS\_CLK 由 MR2 [CLKSEL]置 1. (参考 3.1.19 MR2 [\(模式寄存器](#page-29-0) 2))

```
进入省电模式:
\{/* PHYCR0 & PHYCR1 解锁*/
 PHYLCKR = 0x53;
 /*启用省电模式 */
 PHYCR1[PWDN] = '1';
 /* PHYCR0 & PHYCR1 锁定*/
 PHYLCKR = 0x00; // for Lock, write any value 对于锁定, 写入任何值
 /*等到时钟稳定切换*/
 复位时序
}
退出掉电功能 :
\{/* PHYCR0 & PHYCR1 解锁*/
 PHYLCKR = 0x53/* 启用省电功能*/
 PHYCR1[PWDN] = '0';
 /* PHYCR0 & PHYCR1 锁定*/
 PHYLCKR = 0x00; // for Lock, write any value
```
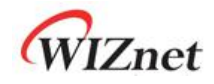

/\*等到时钟稳定切换\*/ Wait TPRST; // 参考 7.4.1 [复位时序](#page-99-0)

/\*等到时钟切换 25 到 100MHz \*/ Wait TLF; // 参考 7.4.1 [复位时序](#page-99-0)

## 4.8.6 以太网 PHY 的控制寄存器

以太网 PHY 中的寄存器由 MDC / MDIO(管理数据时钟/输入输出)接口访问。 W5100S 具有 MDC / MDIO 控制器, 它由 PHYDIVR, PHYRAR, PHYDOR, PHYDIR 和 PHYACR 控制。

例如) BMCR 写入

}

```
\{PHYRAR = 0x00; // BMCR Address 0x00
 PHYDIR = 0x80; // BMCR[15] = '1' , PHY SW Reset
```

```
/* 写入*/
PHYACR = 0x01;while(PHYACR != 0); //等到 MDC / MDIO 控制完成
```
例如) BMSR 读取

}

```
\{PHYRAR = 0x01; // BMSR Address 0x01
 /* 读取*/
 PHYACR = 0x02;
 while(PHYACR != 0); //等到 MDC / MDIO 控制完成
 if( PHYDOR & 0x0004)
 \{// LINK UP - BMSR[2] = '1'}
}
```
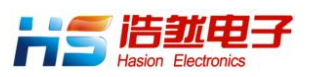

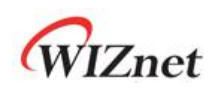

# 5 主机接口模式

## 5.1 SPI 模式

当 MOD [3:0]为 "0000"时, W5100S 通过 SPI 接口连接到主机, 如图 15 所示。

W5100S 支持 SPI 模式 0 和模式 3, 如图 16 所示。

MOSI 在上升沿进行采样, MISO 在下降沿进行切换。 对于每个 SCLK, MOSI 和 MISO 从 MSB 到 LSB 顺序发送和接收。

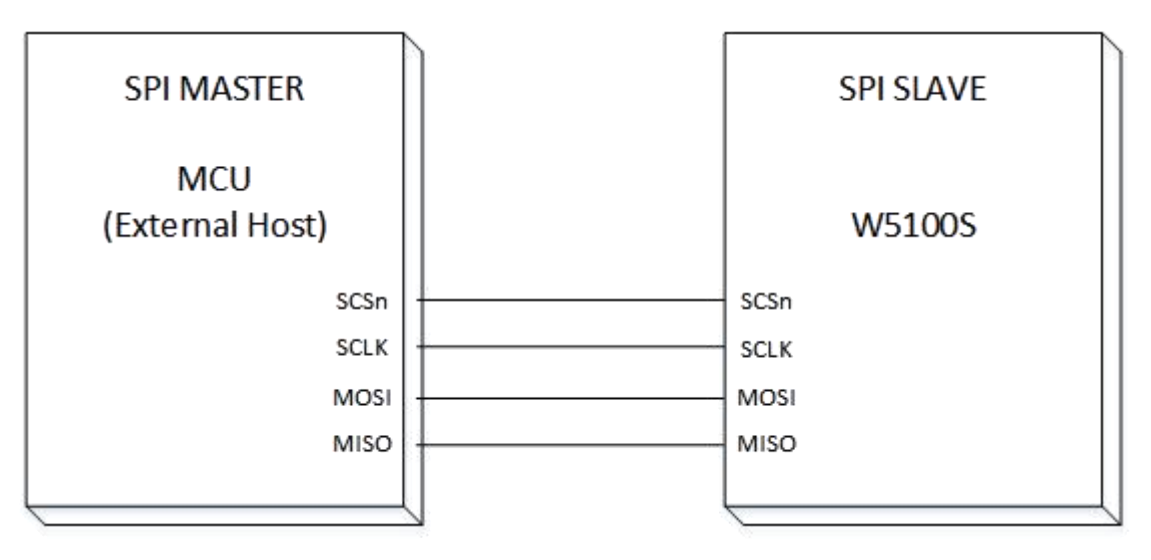

图 15 SCSn 由主机控制

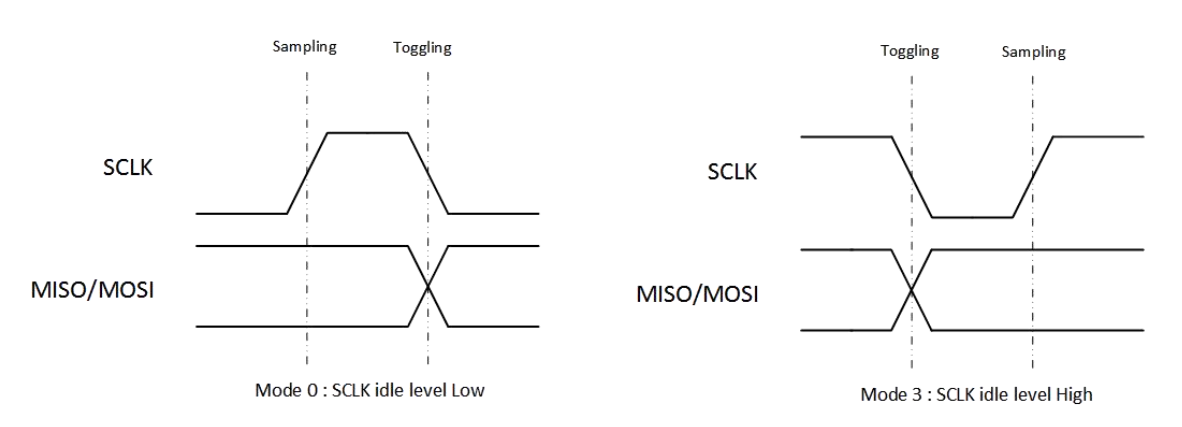

图 16 SPI 模式 0 和 模式 3

## 5.1.1 SPI 帧

W5100S 由主机发送的 SPI 帧 (图 17 SPI 帧) 控制。 SPI 帧由控制段, 地址段和数据段组成。 CSn 引脚必须由主机的 SPI 单元控制。

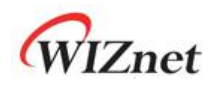

W5100 仅支持 1 字节数据读/写, 但 W5100S 支持顺序 N 字节 ( N = 1,2,3, 。。。) 数据读取 /写入。

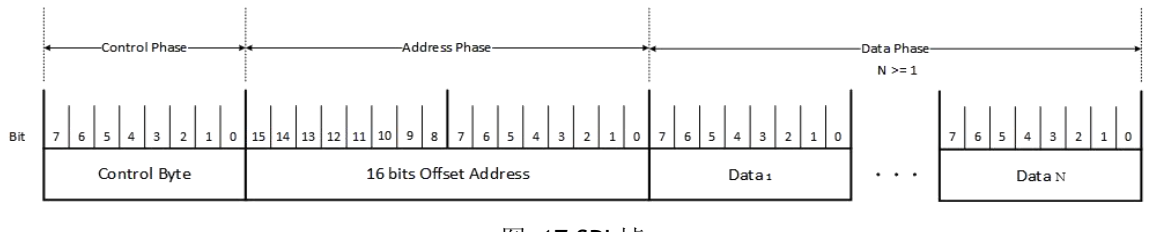

图 17 SPI 帧

#### 控制段

控制段由 8 位组成,用于设置读/写访问类型。 主机将 CSn 管脚由高电平置为低电平,并在 2 个 SYS\_CLK 周期后发送控制段。

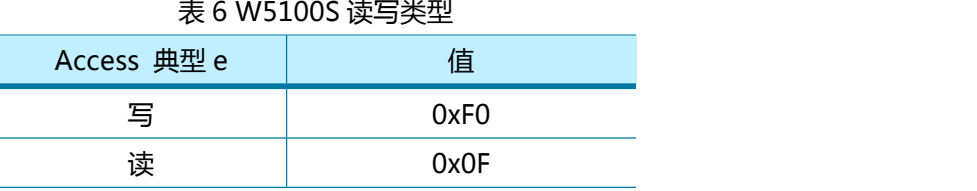

#### 地址段

地址段由 16 位组成,包含设置 W5100S 的寄存器地址或包含 TX / RX 存储器 16 位起始偏移地 址。下一次数据访问时,起始偏移地址会自动递增 1.

#### 数据段

数据段由 N-bytes 的数据组成。主机完成数据访问后, 必须在 2 个 SYS CLK 周期后, 将 CSn 从低电平置为高电平。

## 5.1.2 SPI 写入操作

多字节数据写入帧,如图 18 所示

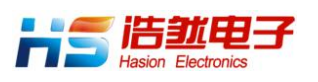

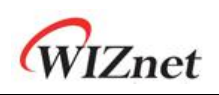

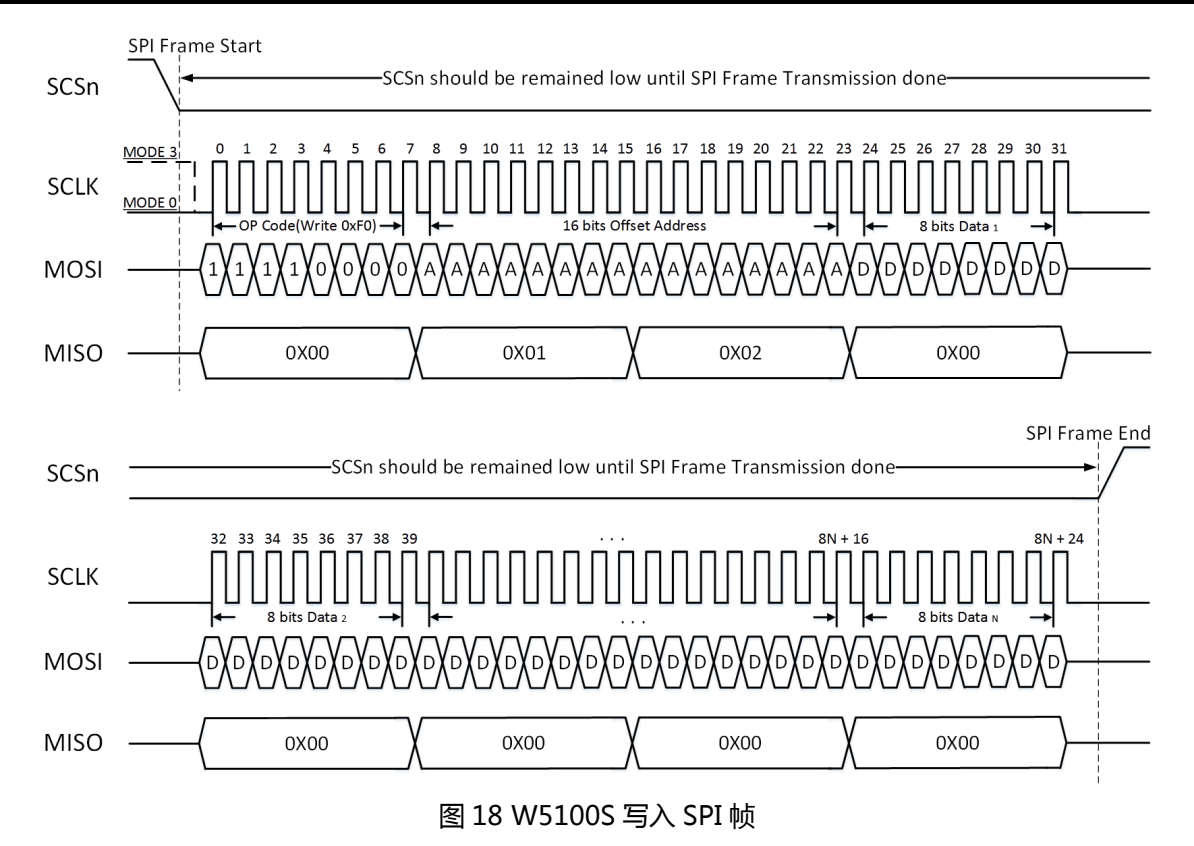

# 5.1.3 SPI 读取操作

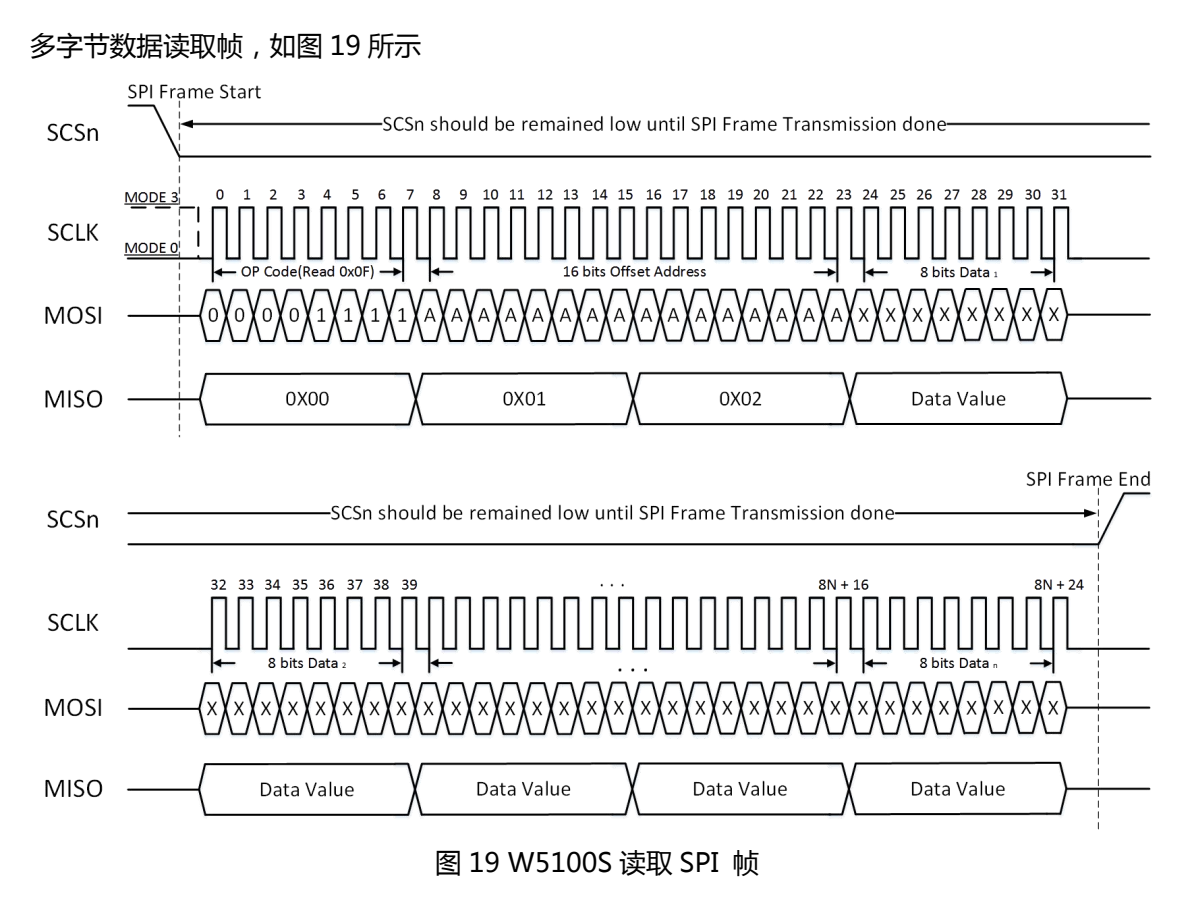

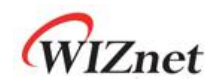

# 5.2 并行总线模式

当 MOD [3:0]为 "010X"时, 主机通过并行总线接口连接 W5100S, 如图 20 所示。

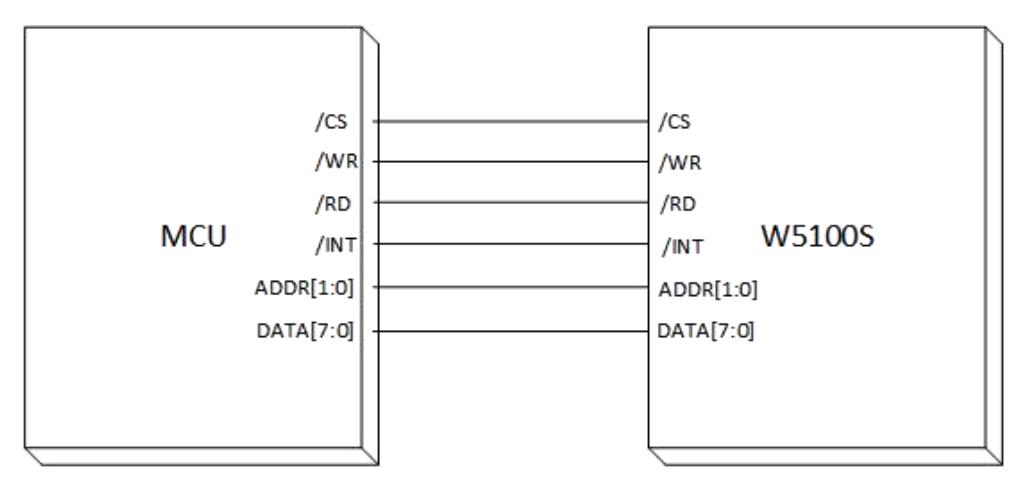

图 20 并行总线直接和间接控制模式

并行接口通过表 7 中的寄存器,访问通用寄存器/SOCKET 寄存器,TX/RX 数据缓冲区。 并支持多字节数据的顺序读写

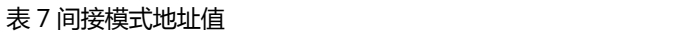

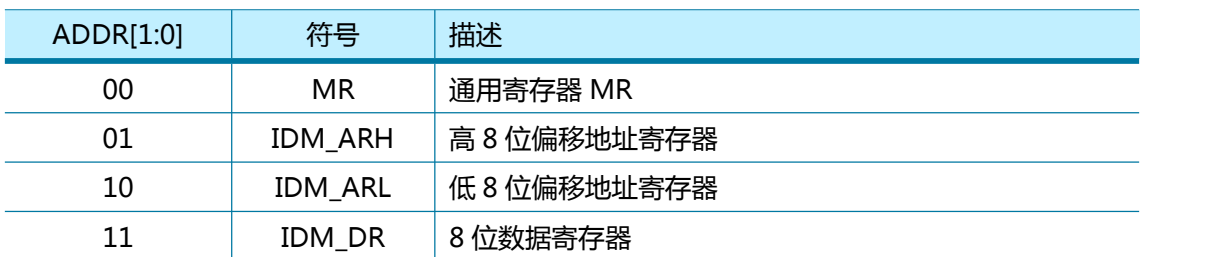

# 5.2.1 并行总线数据写入

多字节数据写入帧,如图 21 所示。

CSn WRn **RDn** 

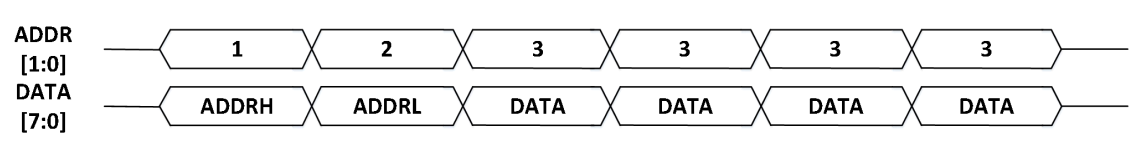

图 21 并行总线连续写入

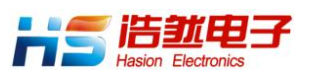

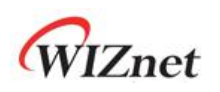

## 5.2.2 并行总线数据读取

多字节数据读取帧,如图 22 所示。

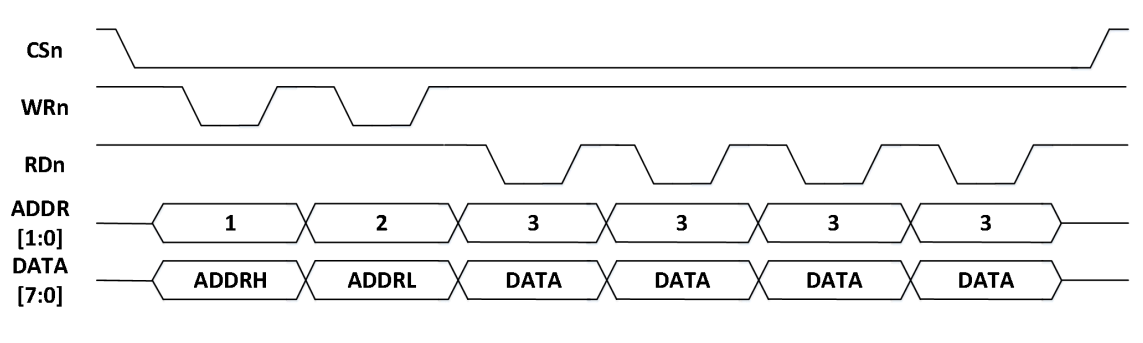

图 22 间接模式连续读取

# 6 时钟源和变压器要求

## 6.1 无源晶振特性

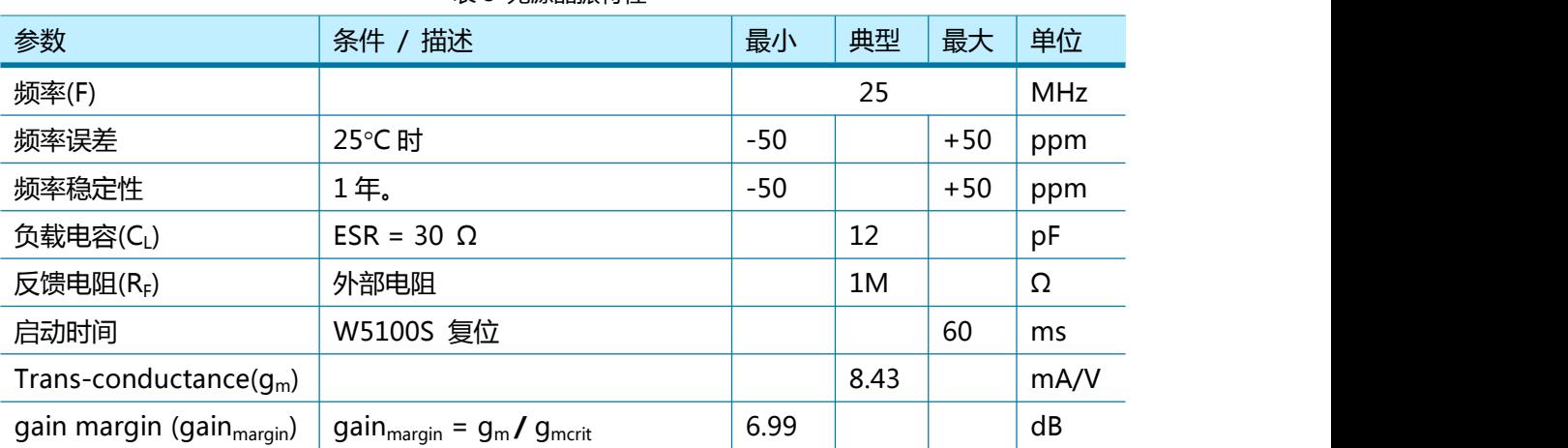

表 8 无源晶振特性

 $\mathcal{C}_0^{(1)}$  : The Packaging Parasitic Shunt Capacitance,

 $C_l^{(1)}$  : Load Capacitance, eq) C<sub>L</sub> = (C<sub>L1</sub> X C<sub>L2</sub>) / (C<sub>L1</sub> X C<sub>L2</sub>) + C<sub>s</sub>

 $C_{11}$ ,  $C_{12}$ : External Capacitances of the circuit connected to the crystal (Typically,  $C_{11} = C_{12}$ )

C $_{\rm s}$ : Stray Capacitance of printed circuit board and connections,  $\,$ 

 $g_{\text{mcrit}}$ : Oscillator loop critical gain, eq)  $g_{\text{mcrit}} = 4 \times (\text{ESR} + R_{\text{Ext}}) \times (2\pi F)^2 \times (C_0 + C_0)^2$ 

ESR $^{(1)}$  : Maximal equivalent series resistance。 eq) ESR = R<sub>m</sub> X ( 1 + Co/C ${\it U}^{2}$ 

 $R_{Ext}$ : Resistor for limiting the drive level(DL) of the crystal.

DL $^{(1)}$   $\:$  : The power dissipated in the crystal,  $\:$  Excess power can destroy the crystal,  $\:$  $R_f^{(2)}$  : Feedback resistor,  $\hspace{1cm}$ 

C0, CL, ESR and DL are provided by the crystal manufacturer。

The W5100S has no feedback resistor, Therefore, it must be inserted outside.

\* 无源晶振电路模型如图 23 所示。

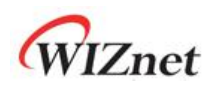

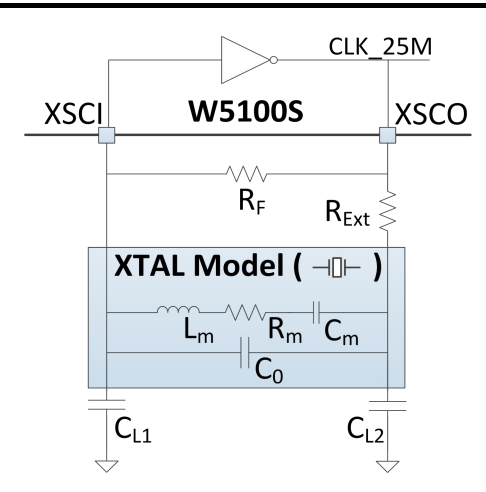

图 23 无源晶振电路模型图

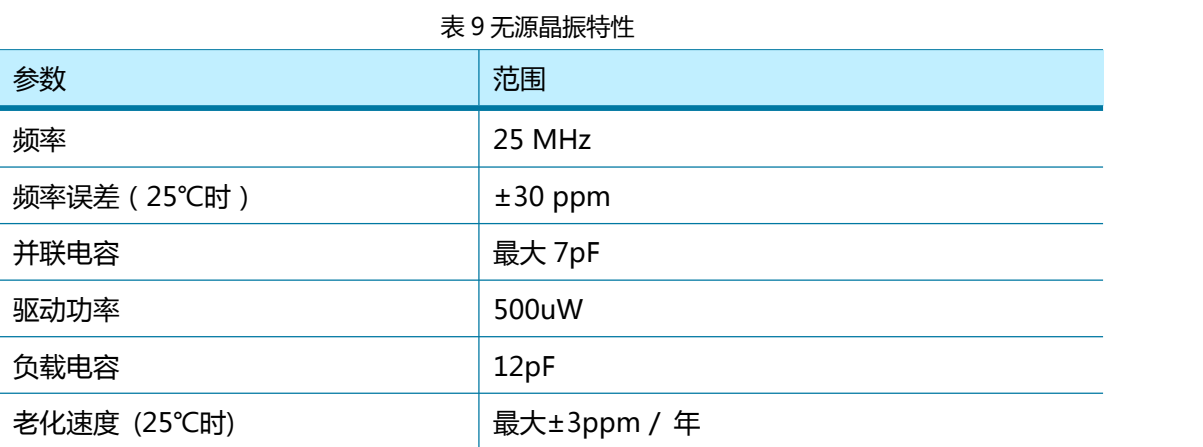

# 6.2 有源晶振特性

#### 表 10 有源晶振特性

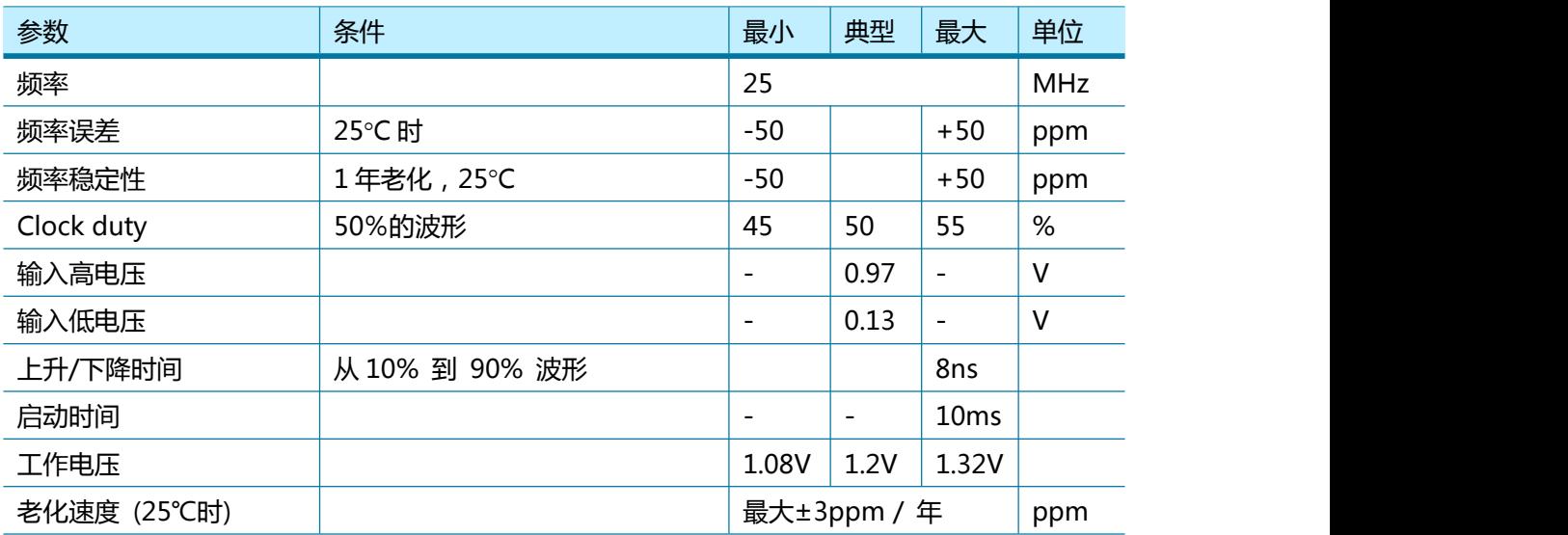

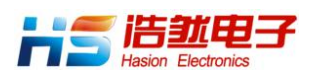

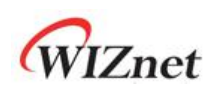

# 6.3 变压器特性

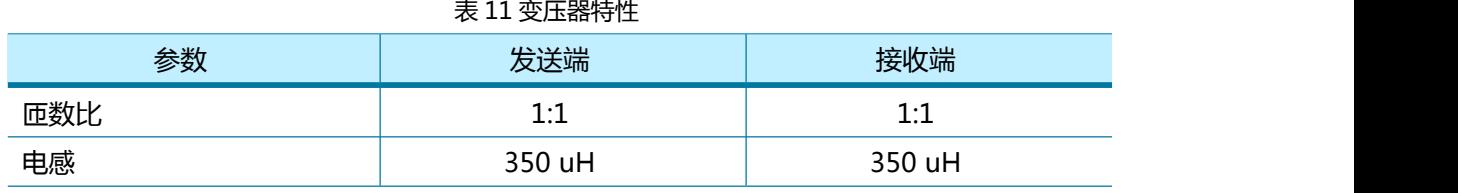

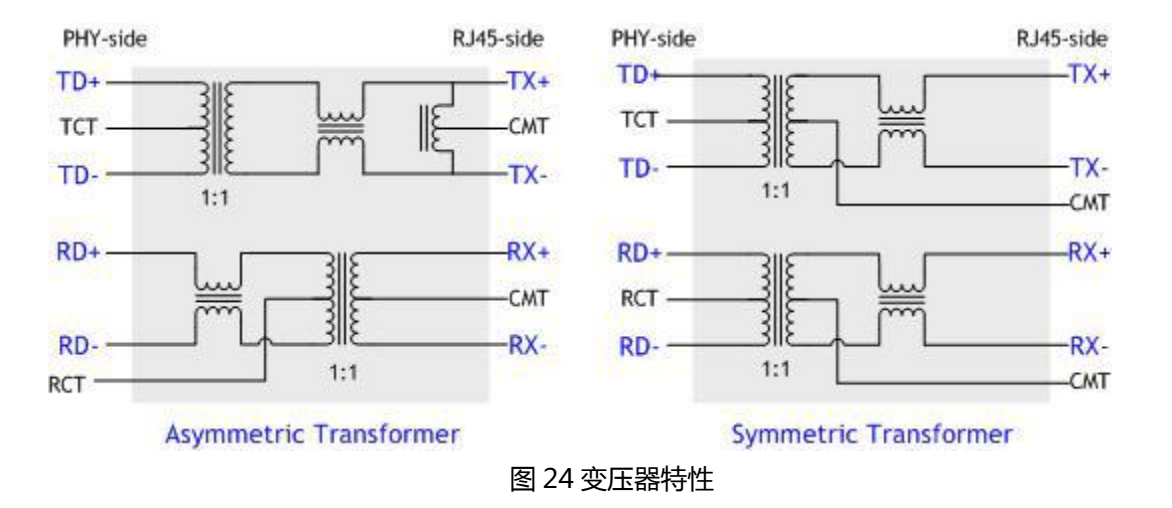

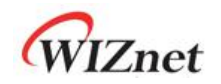

# 7 电气规格

## 7.1 额定值

| 符号                       | 参数     | 额定范围             | 单位          |
|--------------------------|--------|------------------|-------------|
| $V_{DD}$                 | 直流电源电压 | $-0.5 \sim 4.6$  | $\vee$      |
| $V_{IN}$                 | 直流输入电压 | $-0.5 \sim 4.6$  | ۷           |
| $V_{OUT}$                | 直流输出电压 | $-0.5 \sim 3.63$ | V           |
| $\mathbf{I}_{\text{IN}}$ | 直流输入电流 | 20               | mA          |
| $T_{OP}$                 | 工作温度   | $-40 \sim +85$   | $^{\circ}C$ |
| T <sub>STG</sub>         | 储存温度   | $-65 \sim +150$  | ∘C          |

表 12 额定值

\*注: 超过额定值的操作可能会引起元件永久性损坏

# 7.2 极限值(ESD)

#### 表 13 极限值 (ESD)

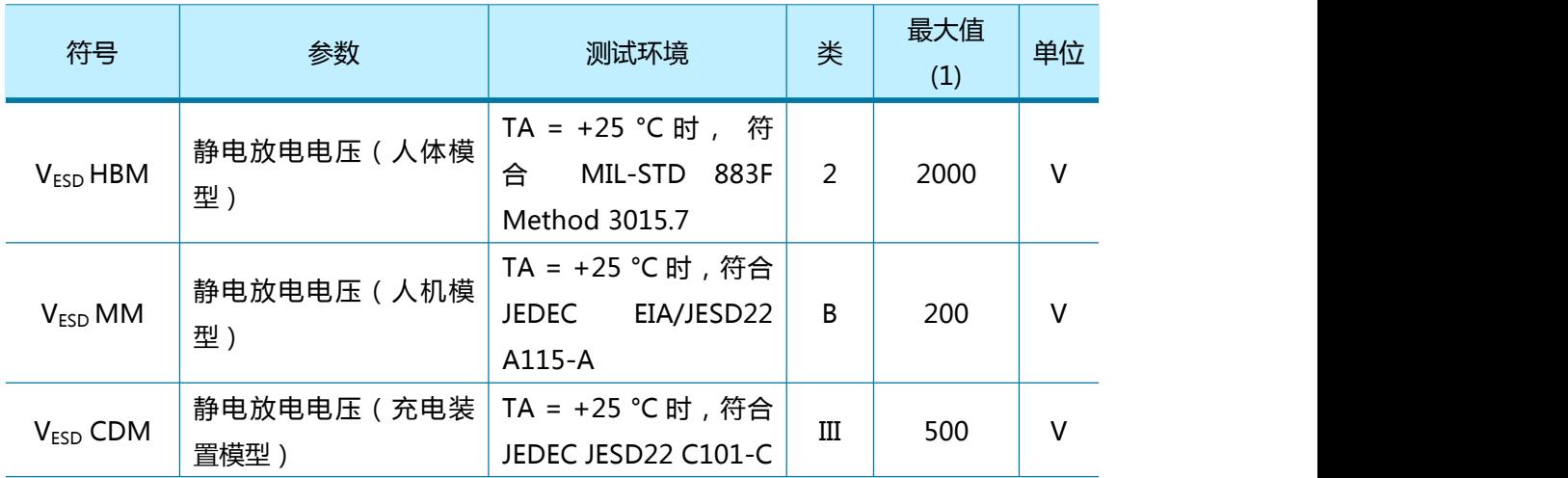

#### 表 14 闩锁测试

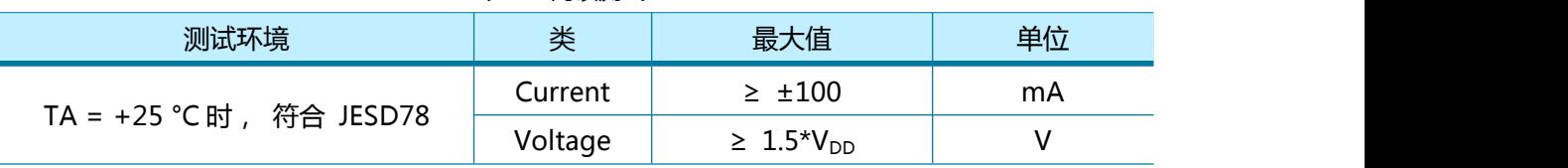

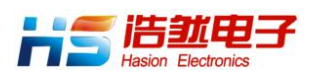

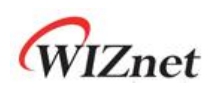

# 7.3 DC 特性

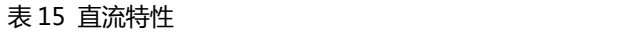

(测试环境: Ta = –40 ~ 85°C)

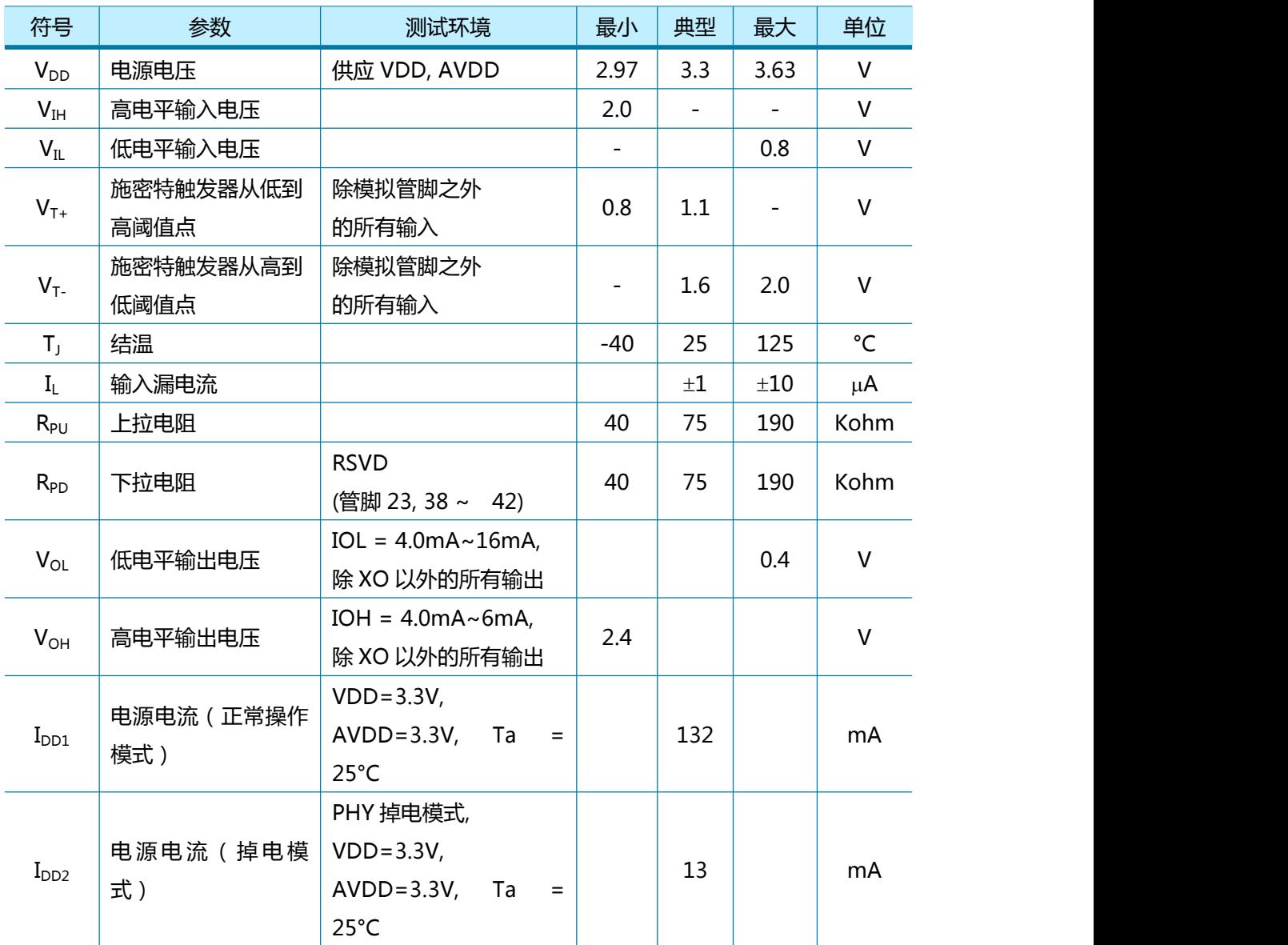

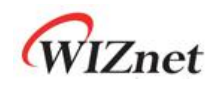

# 7.4 AC 特性

## <span id="page-99-0"></span>7.4.1 复位时序

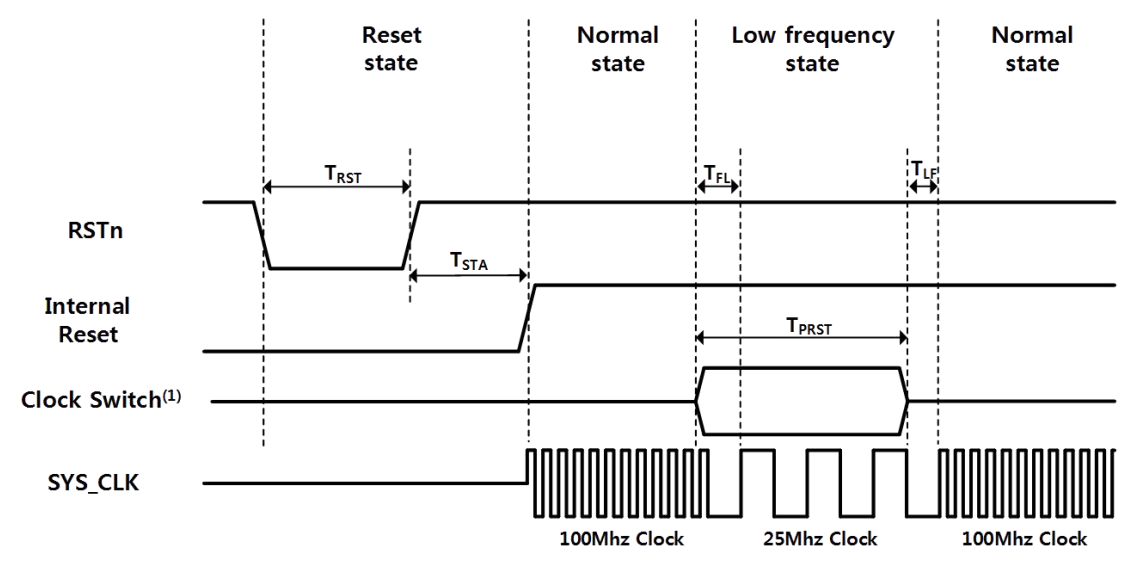

图 25 复位时序

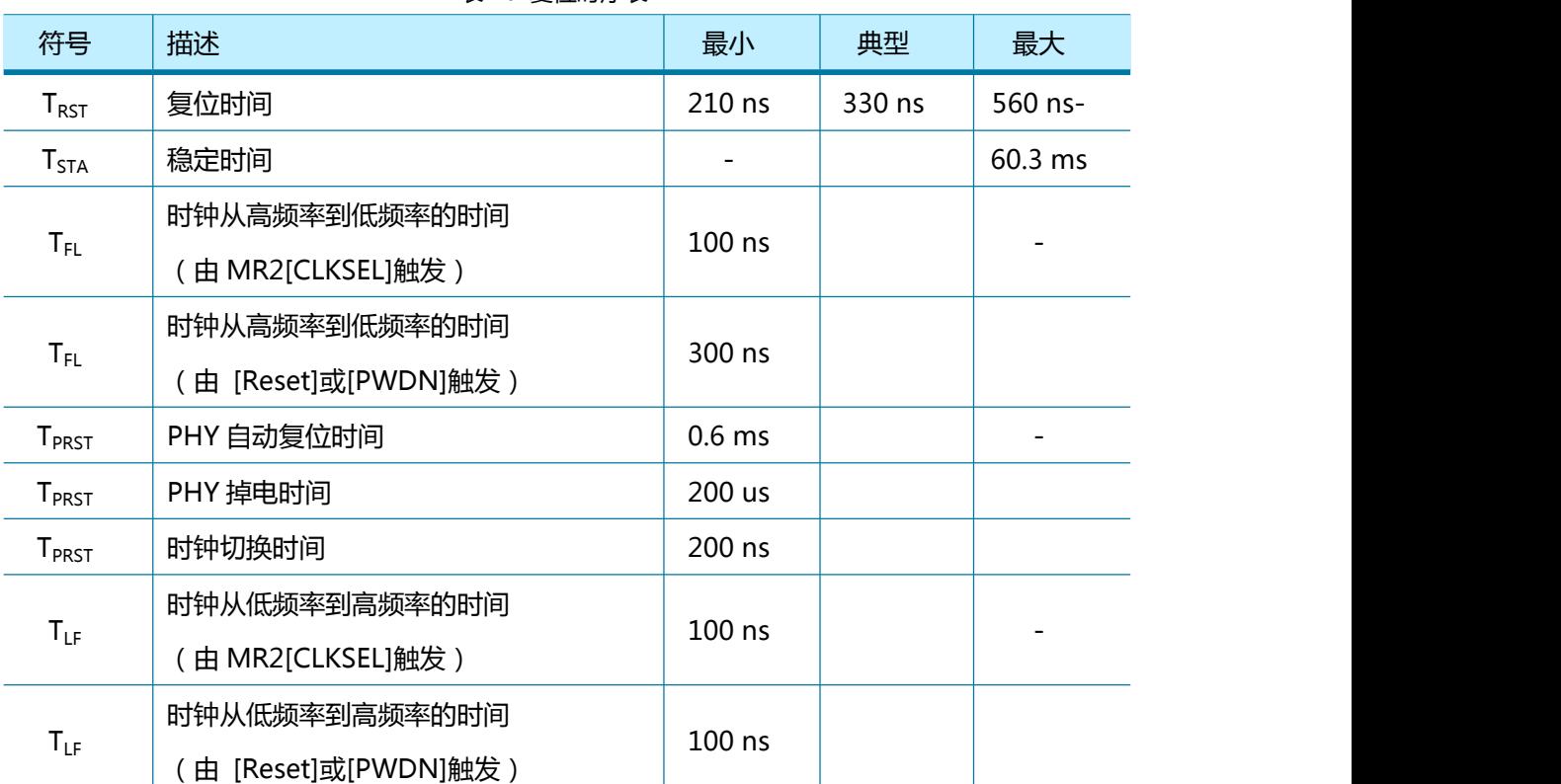

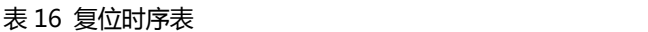

\*注:PHY 掉电模式有 TFI 和 TLF(PHY 掉电模式),SYS\_CLK 切换到低时钟。在 TFI 之后,用户可以禁用 PHY 掉电模式。

\*警告:用户不能同时设置 PHY 自动复位和 PHY 电源关闭模式

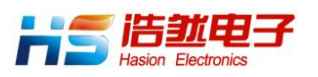

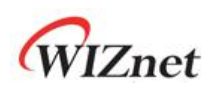

## 7.4.2 总线访问时序

7.4.2.1 总线读取时序

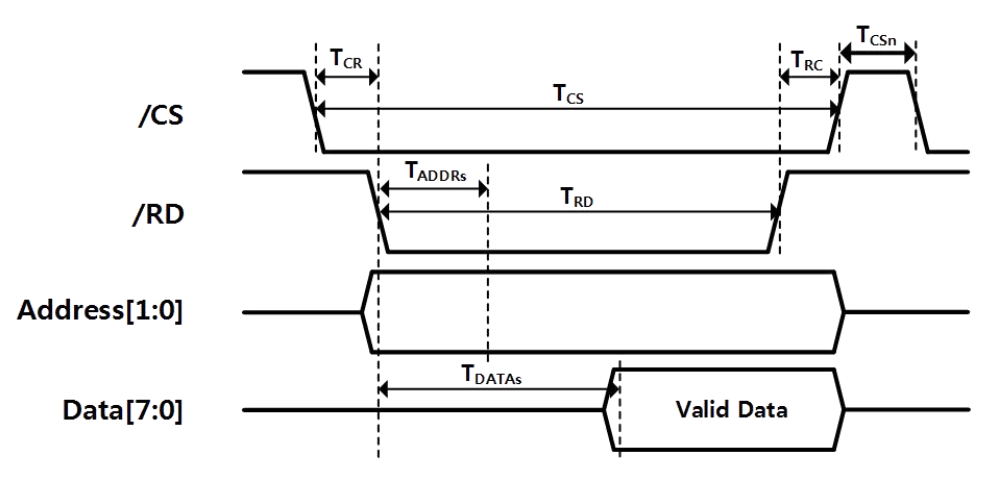

图 26 总线读取时序

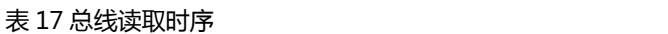

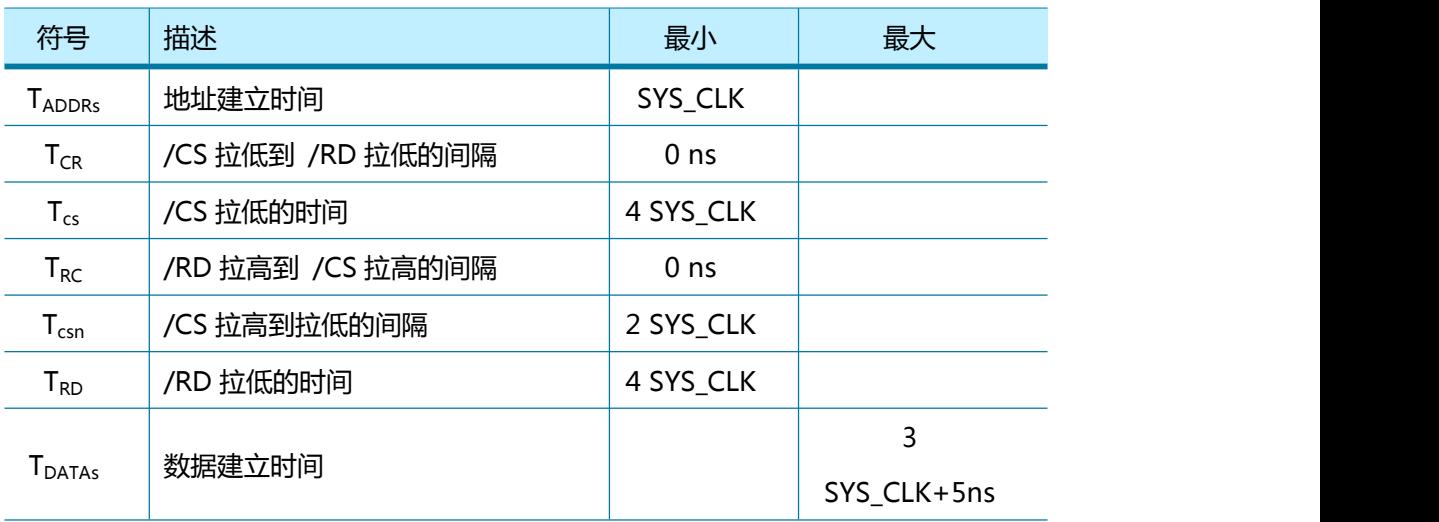

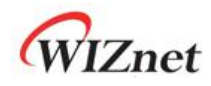

7.4.2.2 总线写入时序

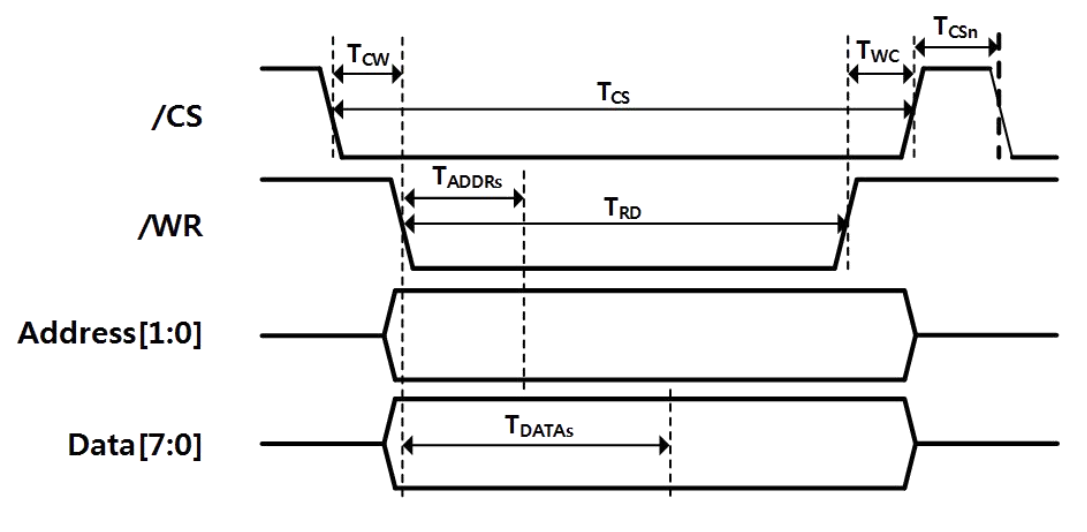

#### 图 27 总线写入时序

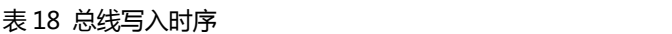

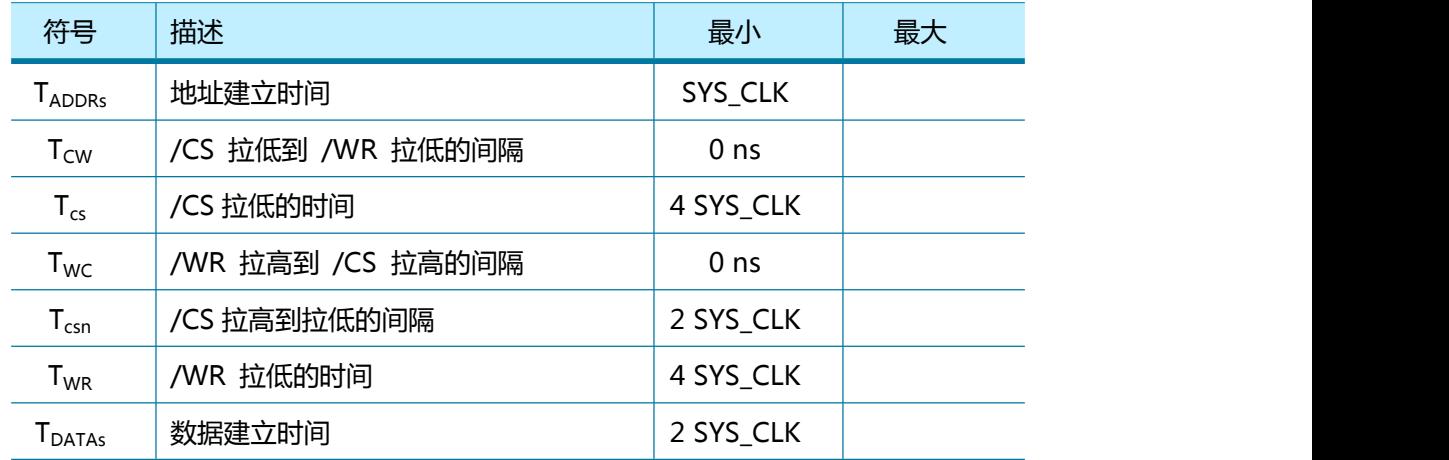

## 7.4.3 SPI 访问时序

## 7.4.3.1 SPI 读取时序

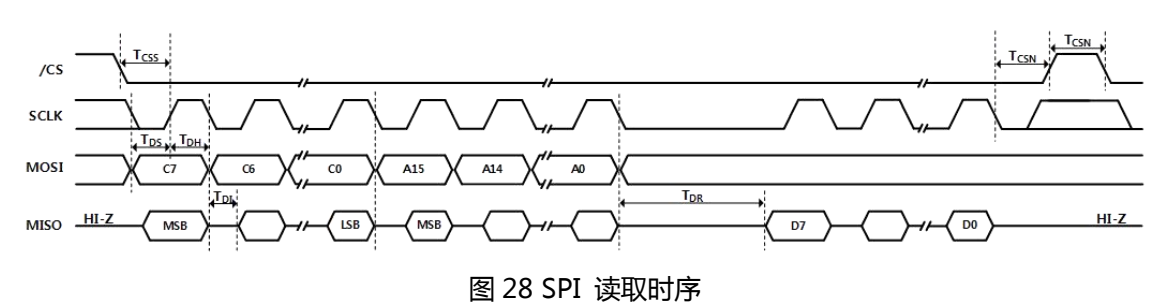

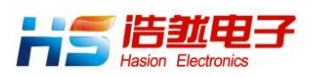

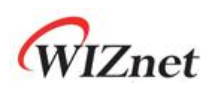

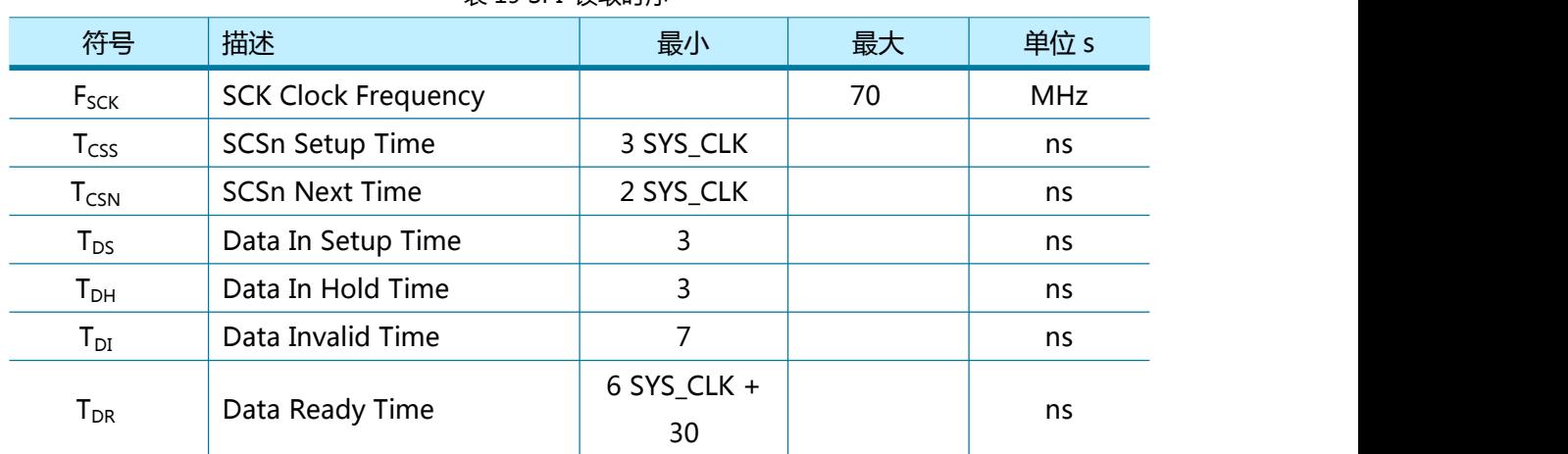

#### 表 19 SPI 读取时序

## 7.4.3.2 SPI 写入时序

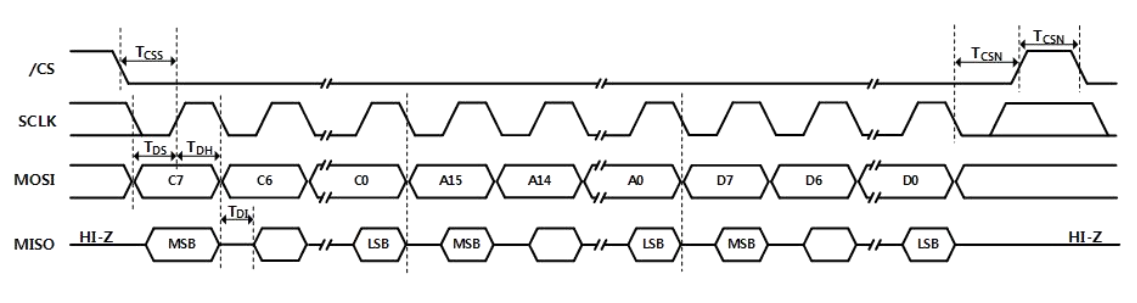

#### 图 29 SPI 写入时序

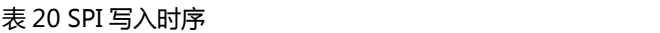

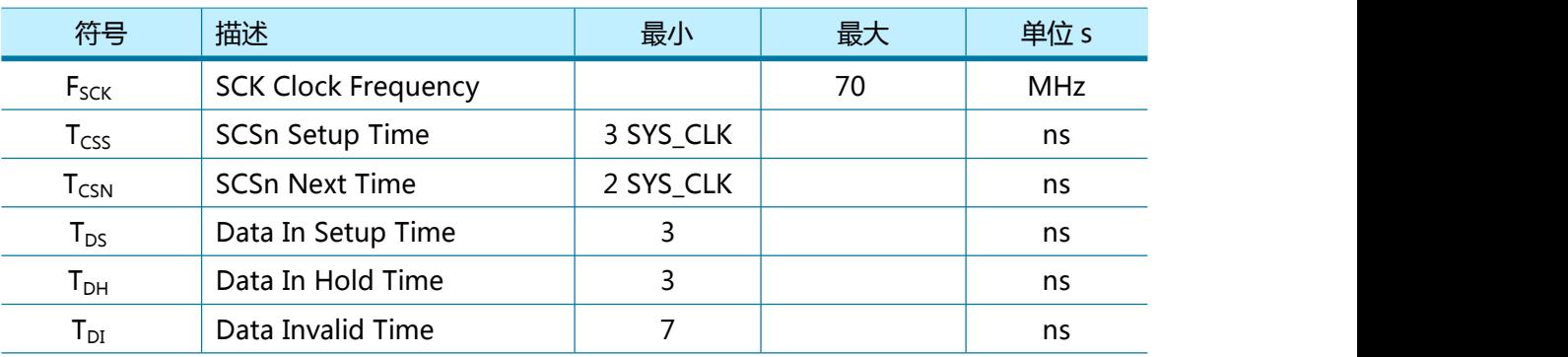

# 7.4.4 变压器特性

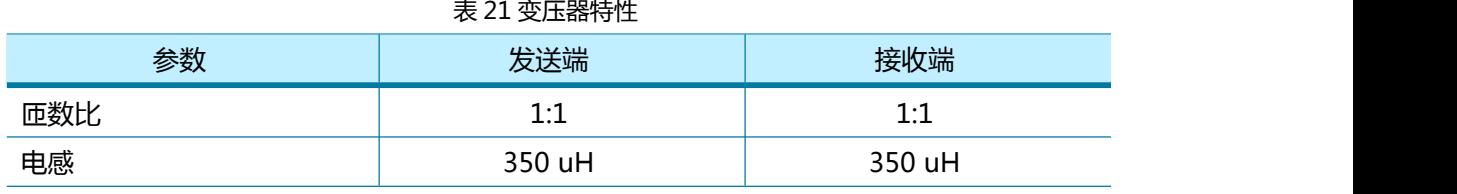

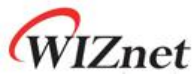

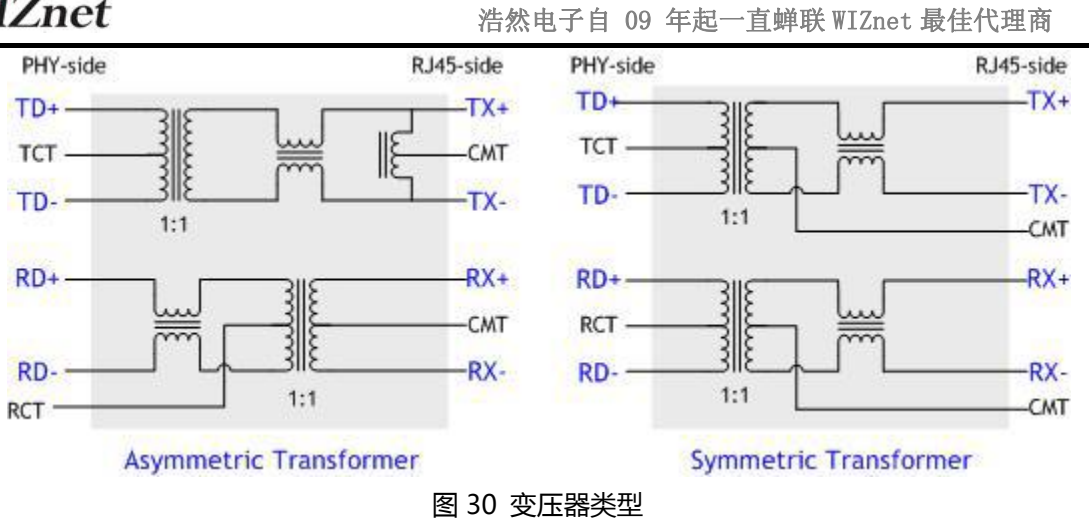

## 7.4.5 MDIX

W5100S 只在自动协商模式下支持 Auto-MDIX 功能。

## 7.5 功耗

表 22 功耗

(测试环境: VDD=3.3V, AVDD=3.3V, Ta = 25°C)

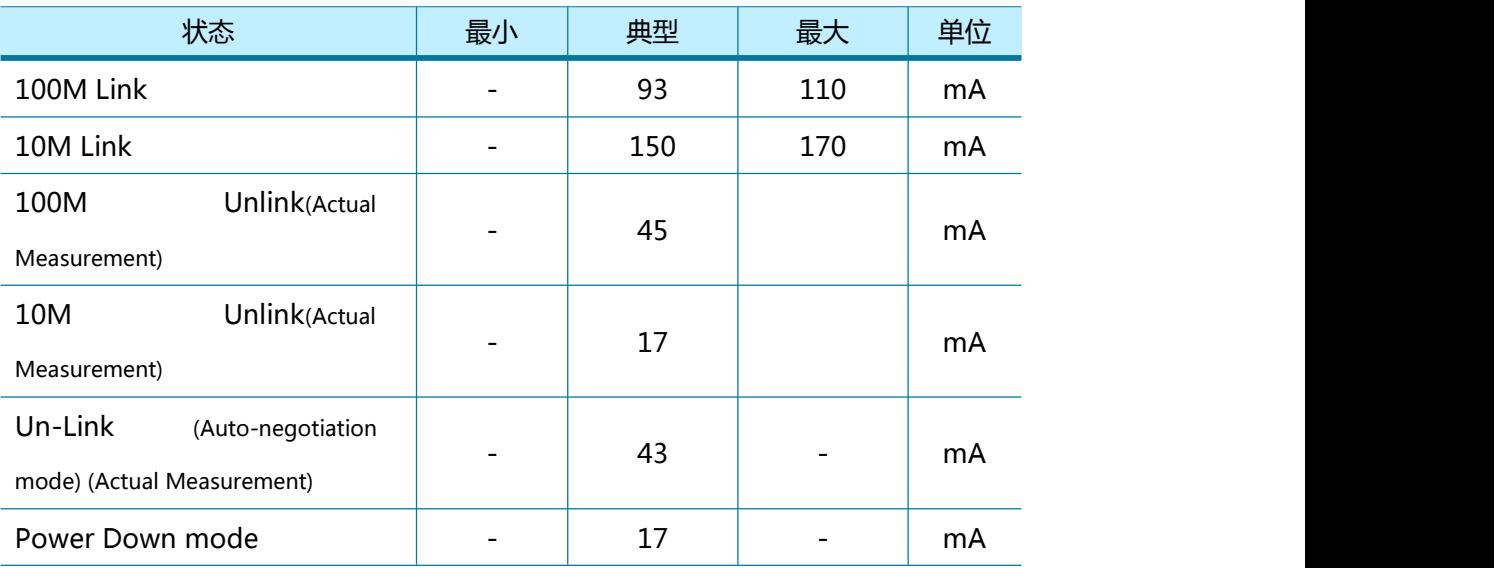

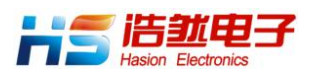

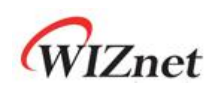

# 8 封装

# 8.1 LQFP48

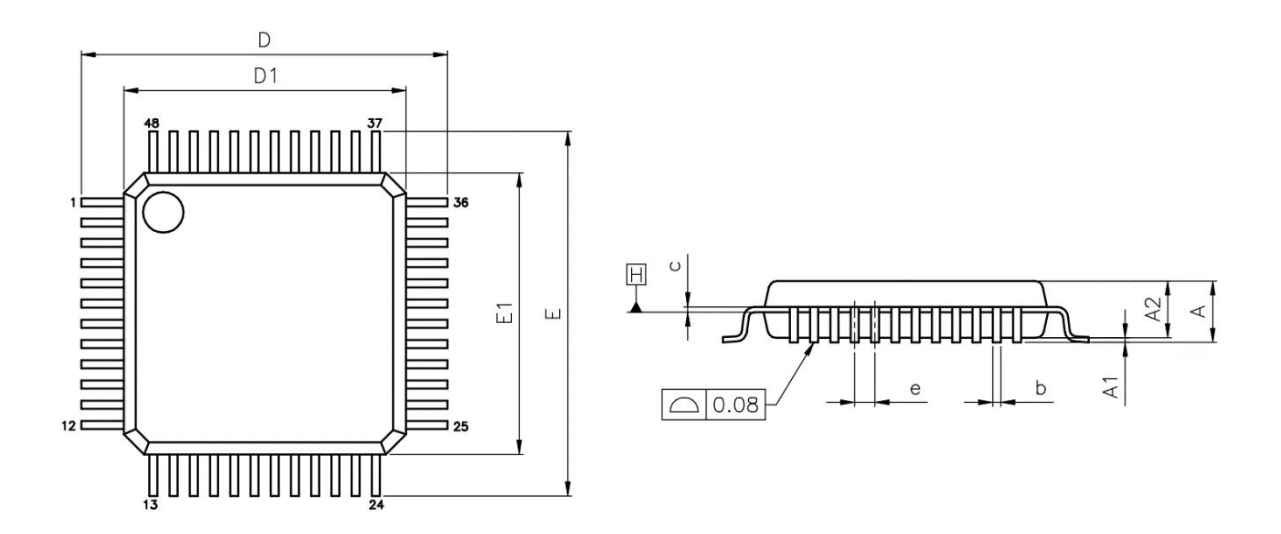

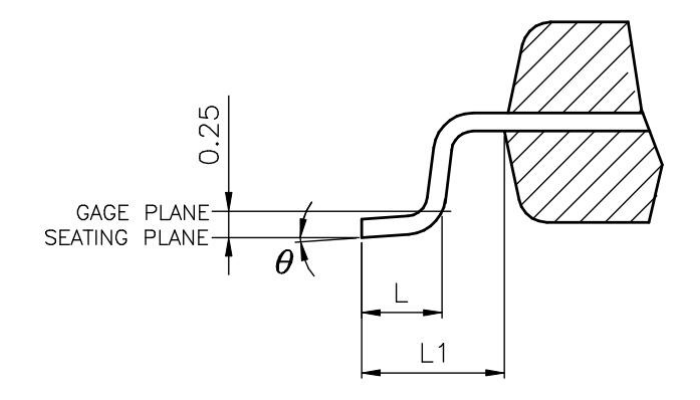

#### 表 23 LQFP48 (所有的尺寸均以毫米:mm 表示)

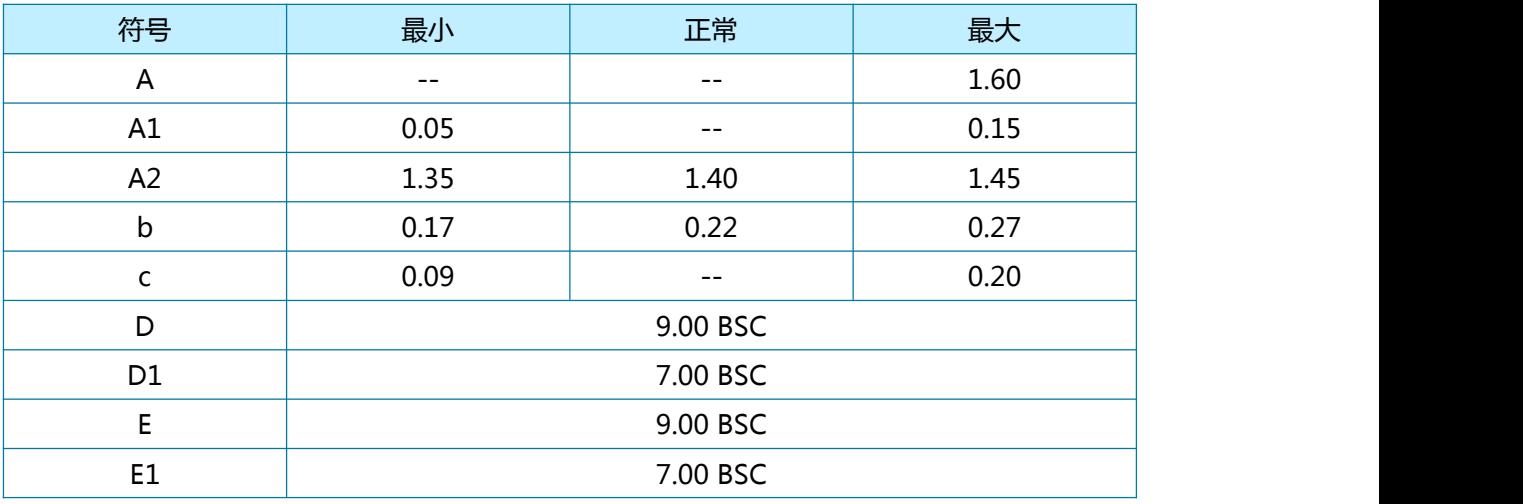

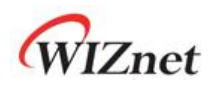

浩然电子自 09 年起一直蝉联 WIZnet 最佳代理商

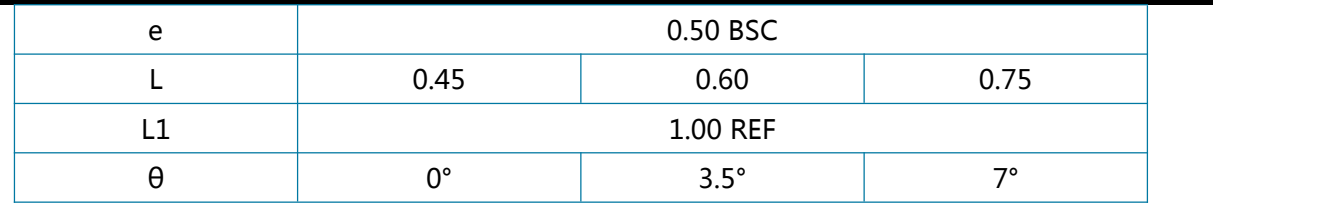

NOTES:

1. JEDEC OUTLINE:

MS-026 BBC

MS-026 BBC-HD (THERMALLY ENHANCED VARIATIONS ONLY)

2. DATUM PLANE HIS LOCATED AT THE BOTTOM OF THE MOLD PARTING LINE COINCIDENT WITH WHERE THE LEAD EXITS THE BODY

3. DIMENSIONS D1 AND E1 DO NOT INCLUDE MOLD PROTRUSION。 ALLOWABLE PROTRUSION IS 0.25 mm PER SIDE。 DIMENSIONS D1 AND E1 DO INCLUDE MOLD MISMATCH AND ARE DETERMINED AT DATUM PLANE H。

4. DIMENSION b DOES NOT INCLUDE DAMBAR PROTRUSION。

# 8.2 QFN48

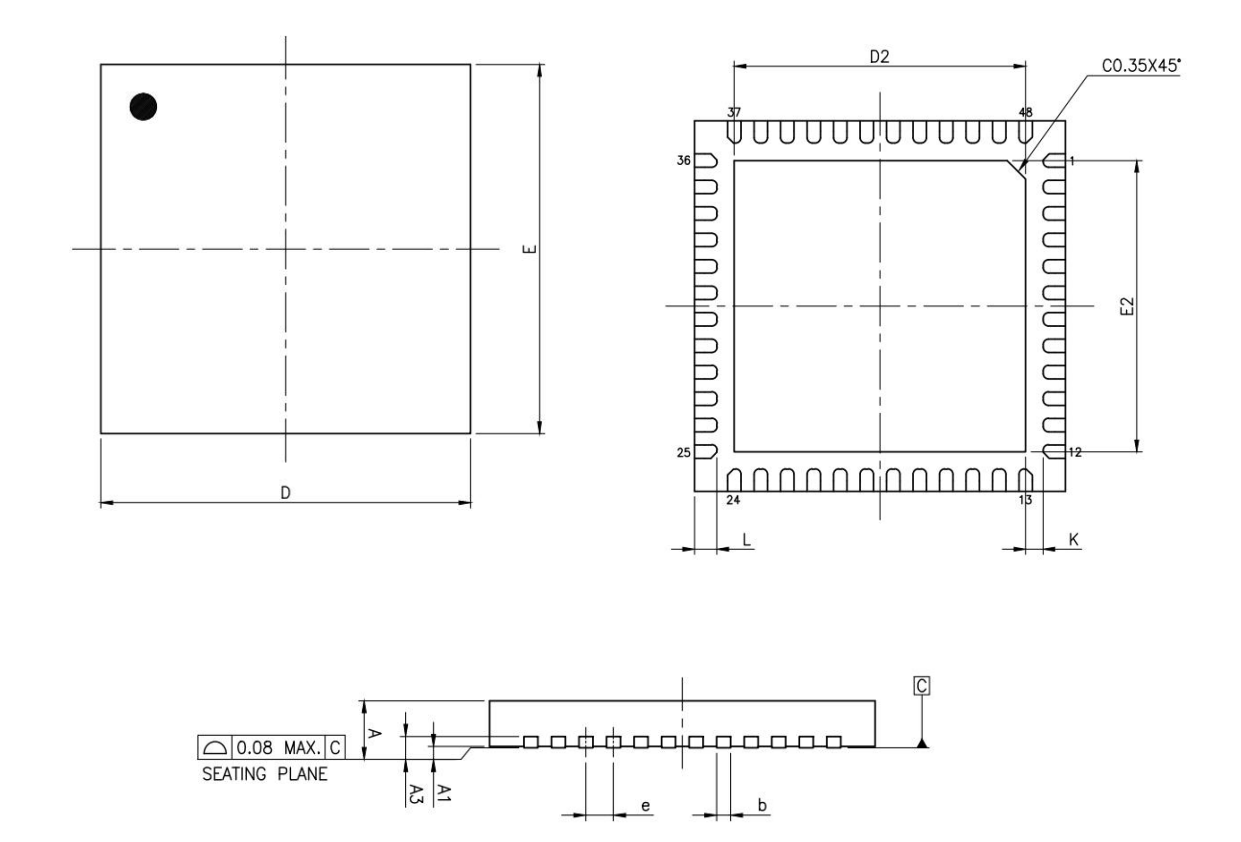

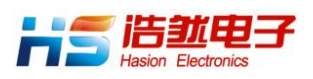

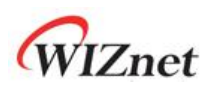

表 24 QFN48 封装(所有的尺寸均以毫米:mm 表示)

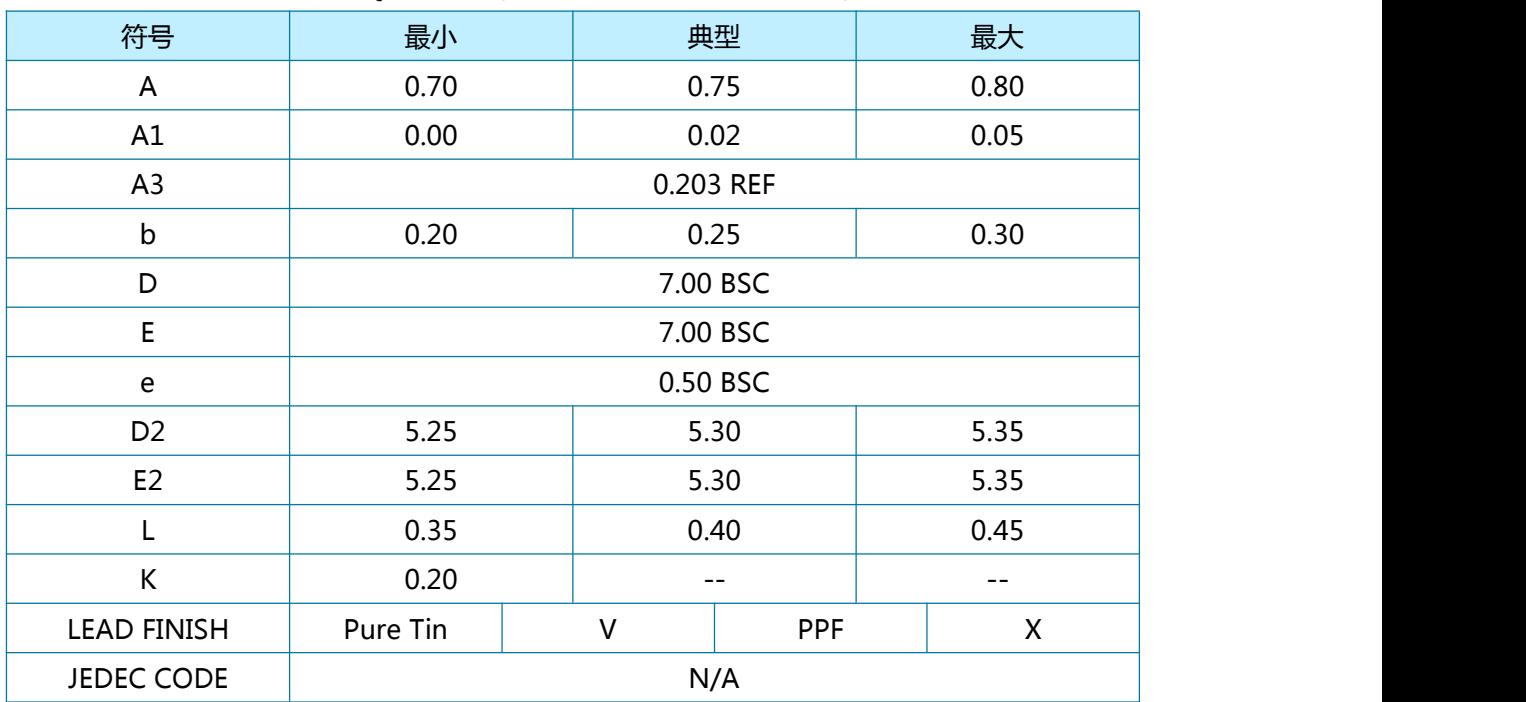

#### NOTES:

- 1. ALL DIMENSIONS ARE IN MILLIMETERS
- 2. DEMENSION B APPLIES TO METALLIZED TERMINALS AND IS MEASURED BETWEEN 0.15mm AND 0.30mm FROM THE TERMINALS TIP。 IF THE TERMINALS HAS THE OPTIONAL RADIUS ON THE OTHER END OF THE TERMINALS, THE DIMENSION b SHOULD NOT BE MEASURED IN THAT RADIUS AREA。
- 3. BILATERAL COPLANARITY ZONE APPLIES TO THE EXPOSED HEAT SINK SLUG AS WELL AS THE TERMINALS。

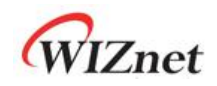

# 9 文档修订历史

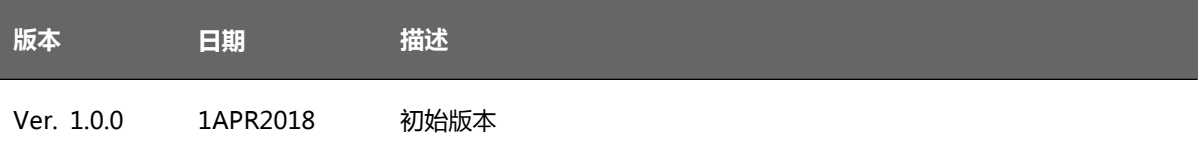

版权声明

Copyright 2018WIZnet. Inc.版权所有

技术支持 e-mail: support@hschip.com 技术支持 QQ:2232725509

#### 销售:

浩然成都公司:四川省成都市高新区天和路 69 号皇城花卉 8 栋 2503 室 电话:028-86127089,86120475 传真:028-86127039 商务 QQ:402856564

浩然深圳公司:深圳市福田区皇岗路高科利大厦 A 座 28B 电话:0755-86066647, 18575510340 商务 QQ:272805085 更多信息,请登录 http://www.hschip.com